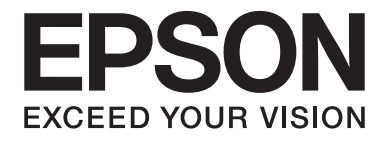

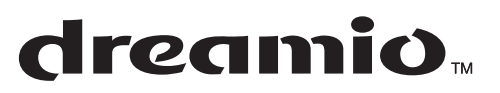

# Home Entertainment Projector **EH-DM2**

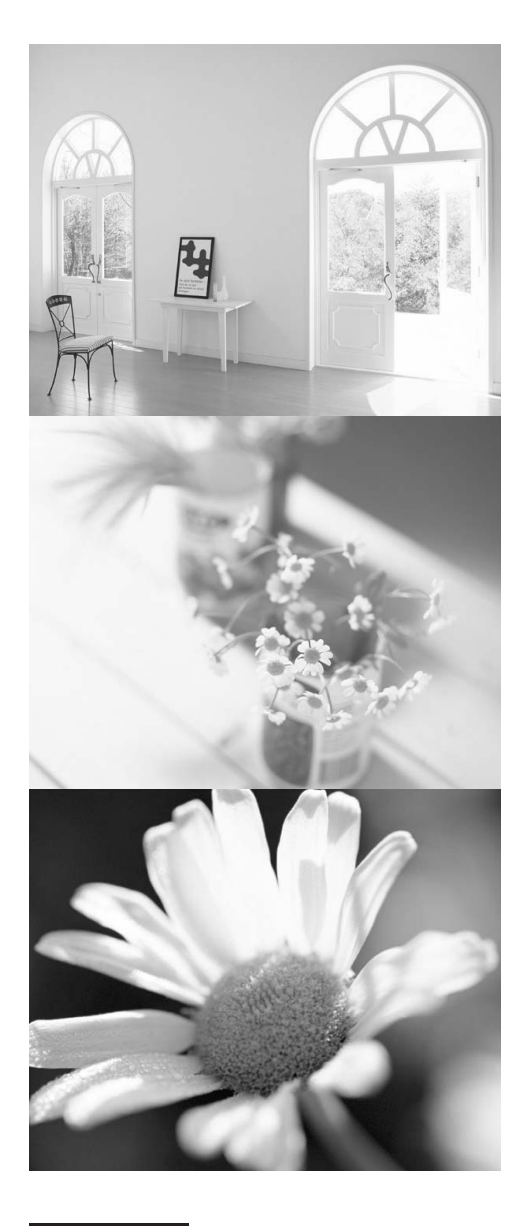

# Οδηγός χρήσης

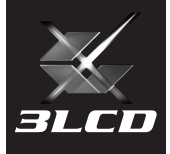

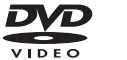

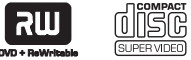

disc

#### Ενδείξεις που χρησιμοποιούνται σε αυτό το εγχειρίδιο

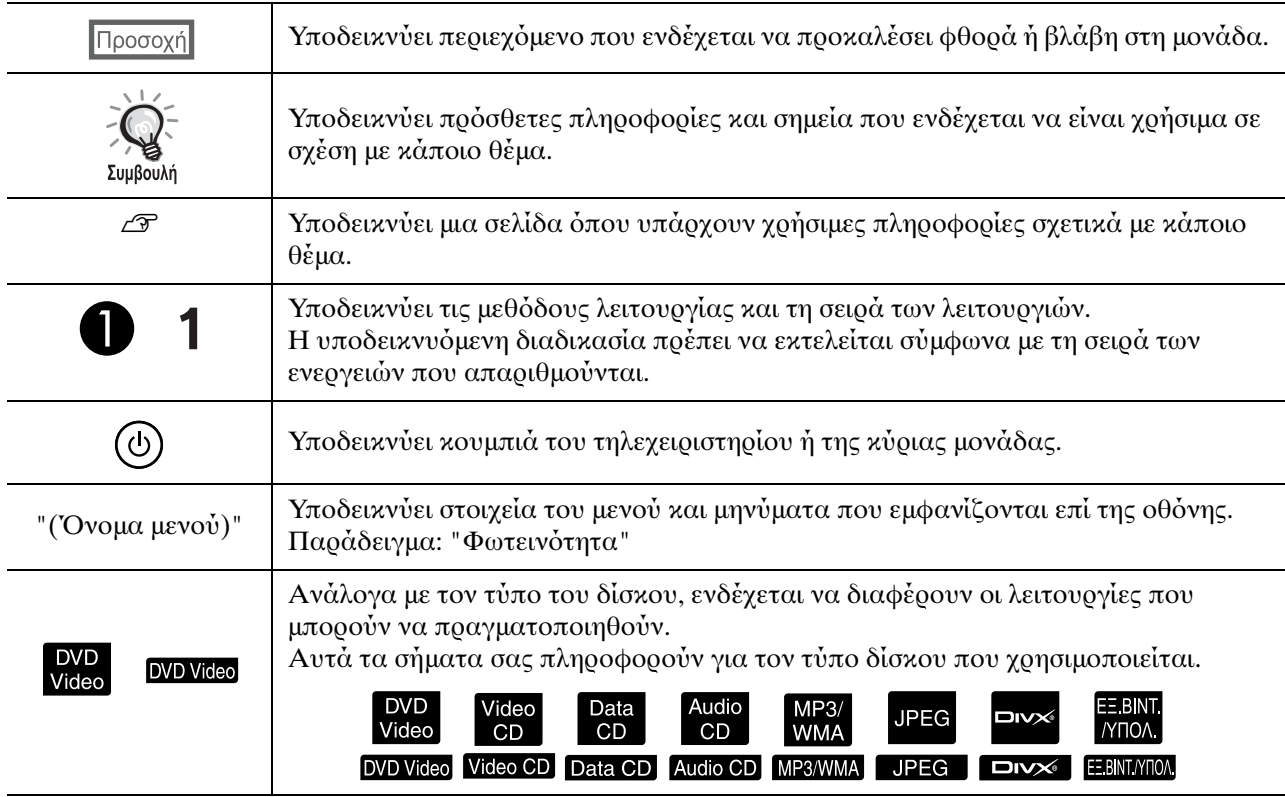

# **Περιεχόμενα**

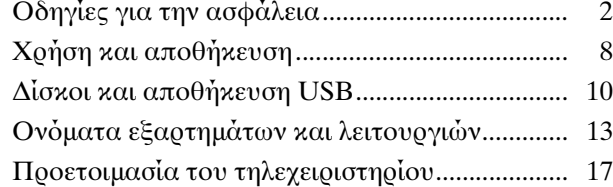

#### Γρήγορη [εκκίνηση](#page-19-0)

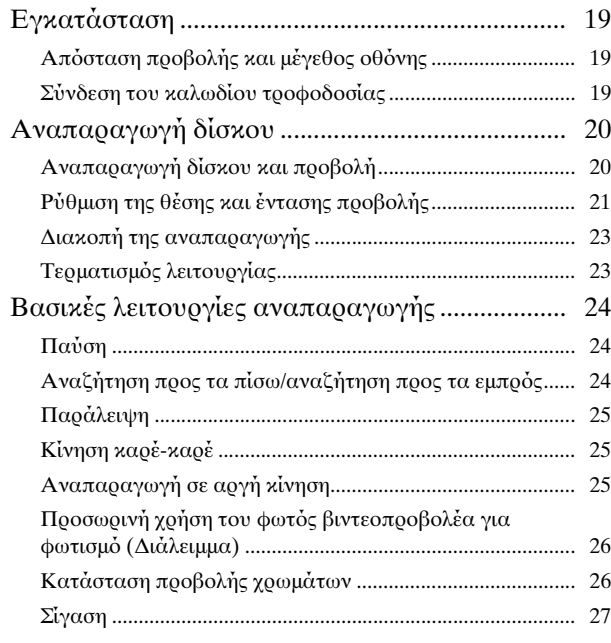

#### Σύνθετες [λειτουργίες](#page-29-0)

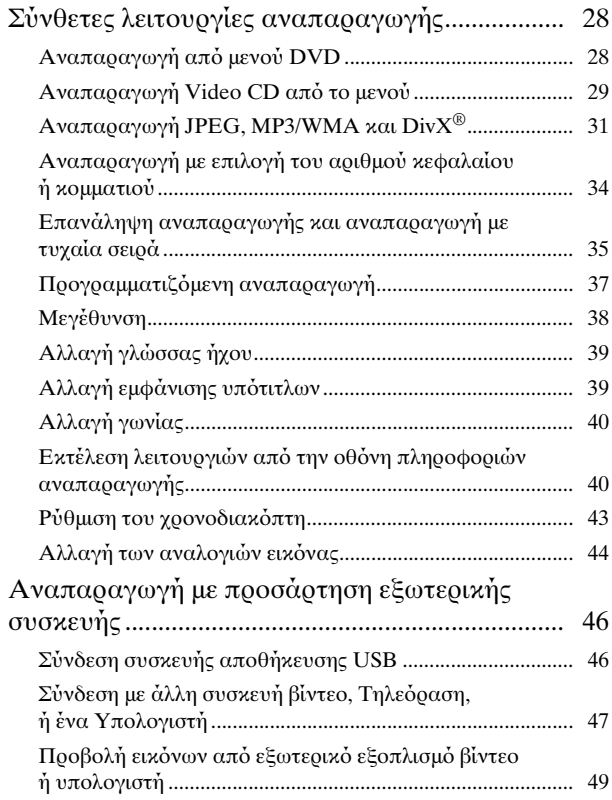

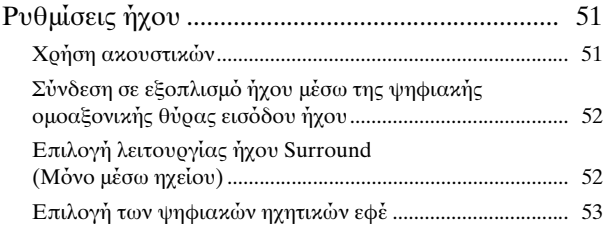

#### Ρυθμίσεις και [προσαρμογές](#page-55-0)

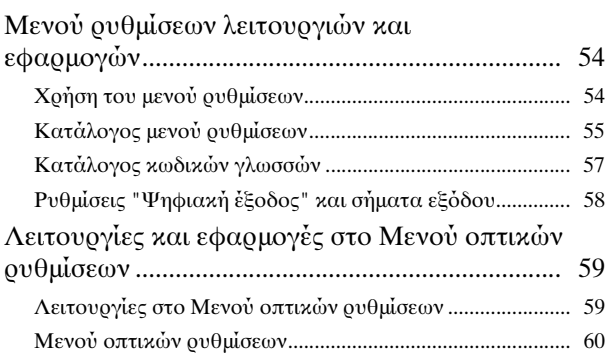

#### [Παράρτημα](#page-63-0)

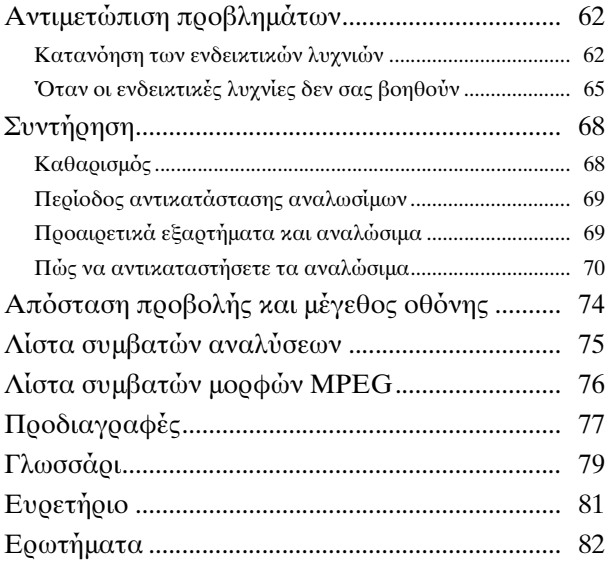

# <span id="page-3-0"></span>**Οδηγίες για την ασφάλεια**

Διαβάστε όλες τις οδηγίες για την ασφάλεια και το χειρισμό πριν χρησιμοποιήσετε τη συσκευή. Αφού διαβάσετε όλες τις οδηγίες, φυλάξτε το φυλλάδιο για μετέπειτα αναφορά.

Το ενημερωτικό φυλλάδιο και η μονάδα χρησιμοποιούν γραφικά σύμβολα για να επιδείξουν την ασφαλή χοήση της συσκευής.

Είναι απαραίτητο να κατανοήσετε και να τηρήστε τα προειδοποιητικά σύμβολα ώστε να αποφύγετε τραυματισμούς ή υλικές ζημιές.

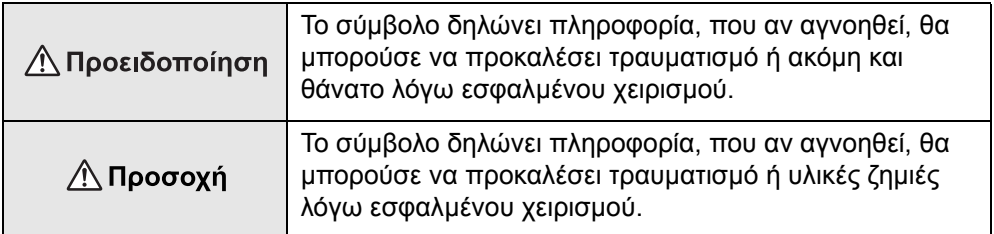

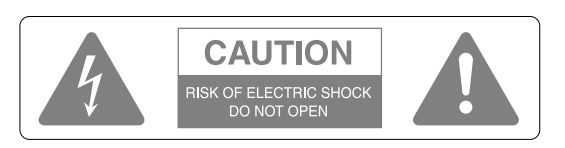

#### **Προσοχή:**

Για να μειώσετε τον κίνδυνο ηλεκτροπληξίας, μην αφαιρείτε το κάλυμμα (ή το πίσω μέρος). Δεν υπάρχουν εξαρτήματα επισκευάσιμα από το χρήστη στο εσωτερικό. Για την επισκευή, απευθυνθείτε σε ειδικευμένο τεχνικό προσωπικό.

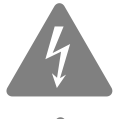

Το σύμβολο αυτό έχει ως σκοπό να ειδοποιεί το χρήστη για την παρουσία μη μονωμένης "επικίνδυνης τάσης" εντός του περιβλήματος του προϊόντος', που μπορεί να είναι επαρκούς μεγέθους ώστε να αποτελεί κίνδυνο ηλεκτροπληξίας για τα άτομα.

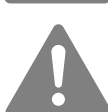

Το σύμβολο αυτό έχει ως σκοπό να ειδοποιεί το χρήστη για την παρουσία σημαντικών οδηγιών λειτουργίας και συντήρησης (σέρβις) στα έντυπα που συνοδεύουν τη συσκευή.

#### **Επεξήγηση των συμβόλων**

Σύμβολα που δηλώνουν ενέργειες που δεν πρέπει να διεξάγονται

Μην

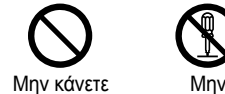

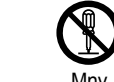

λογείτε

αποσυναρμοακουμπάτε

Μην βρέχετε

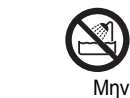

χρησιμοποιείτε

σε υγρές περιοχές

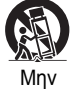

τοποθετείτε σε ασταθείς επιφάνειες

Σύμβολα που δηλώνουν ενέργειες που πρέπει να διεξάγονται

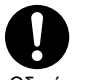

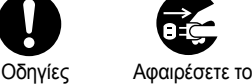

φις από την πρίζα

#### Σημαντικές οδηγίες για την ασφάλεια

Ακολουθήστε αυτές τις οδηγίες για την ασφάλεια κατά την εγκατάσταση και χρήση του βιντεοπροβολέα:

- Διαβάστε τις οδηγίες αυτές.
- Φυλάξτε τις οδηγίες αυτές.
- Λαμβάνετε υπόψη σας όλες τις προειδοποιήσεις.
- Ακολουθήστε όλες τις οδηγίες.
- Μη χρησιμοποιείτε τη συσκευή αυτή κοντά σε νερό.
- Καθαρίζετε μόνο με στεγνό πανί.
- Μην καλύπτετε τα ανοίγματα εξαερισμού. Εγκαταστήστε σύμφωνα με τις οδηγίες του κατασκευαστή'.
- Μην τοποθετείτε τη μονάδα κοντά σε πηγές θερμότητας όπως καλοριφέρ, θερμοσυσσωρευτές, φούρνους ή άλλες συσκευές (συμπεριλαμβανομένων των ενισχυτών) που παράγουν θερμότητα.
- Μην παρακάμπτετε τις οδηγίες ασφάλειας του πολωμένου φις ή του φις τύπου γείωσης. Το πολωμένο φις διαθέτει δύο λάμες με τη μία πλατύτερη από την άλλη. Το φις τύπου γείωσης διαθέτει δύο λάμες και μια τρίτη προεξοχή γείωσης. Η πλατιά λάμα ή η τρίτη προεξοχή γείωσης παρέχονται για την ασφάλειά σας. Εάν το παρεχόμενο φις δεν ταιριάζει στην πρίζα σας, απευθυνθείτε σε έναν ηλεκτρολόγο για την αντικατάσταση της πεπαλαιωμένης πρίζας.
- Προστατεύστε το καλώδιο τροφοδοσίας από ποδοπατήματα ή τρυπήματα ειδικά στα φις, στις υποδοχές, και στο σημείο που εξέρχεται από τη συσκευή.
- Χρησιμοποιείτε μόνο προσαρτούμενα/βοηθητικά εξαρτήματα που καθορίζονται από τον κατασκευαστή.
- Χρησιμοποιείτε τη μονάδα μόνο μαζί με την τροχήλατη βάση, τρίποδο, βραχίονα ή τραπέζι που καθορίζεται από τον κατασκευαστή, ή πωλείται μαζί με τη συσκευή. Όταν χρησιμοποιείται έπιπλο με τροχούς, προσοχή κατά τη μετακίνηση του συνδυασμού επίπλου/συσκευής για να αποφύγετε τραυματισμό από ανατροπή.

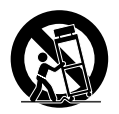

- Αποσυνδέστε τη συσκευή κατά τη διάρκεια καταιγίδων ή όταν δεν χρησιμοποιείται για μεγάλη χρονική περίοδο.
- Για κάθε σέρβις, απευθυνθείτε σε ειδικευμένο τεχνικό προσωπικό. Απαιτούνται επισκευές όταν η συσκευή έχει υποστεί οποιαδήποτε φθορά, όπως φθορά στο καλώδιο ή το φις παροχής ρεύματος, εάν έχει χυθεί υγρό ή έχουν πέσει αντικείμενα στη συσκευή, εάν η συσκευή έχει εκτεθεί σε βροχή ή υγρασία, εάν δε λειτουργεί κανονικά, ή έχει υποστεί πτώση.

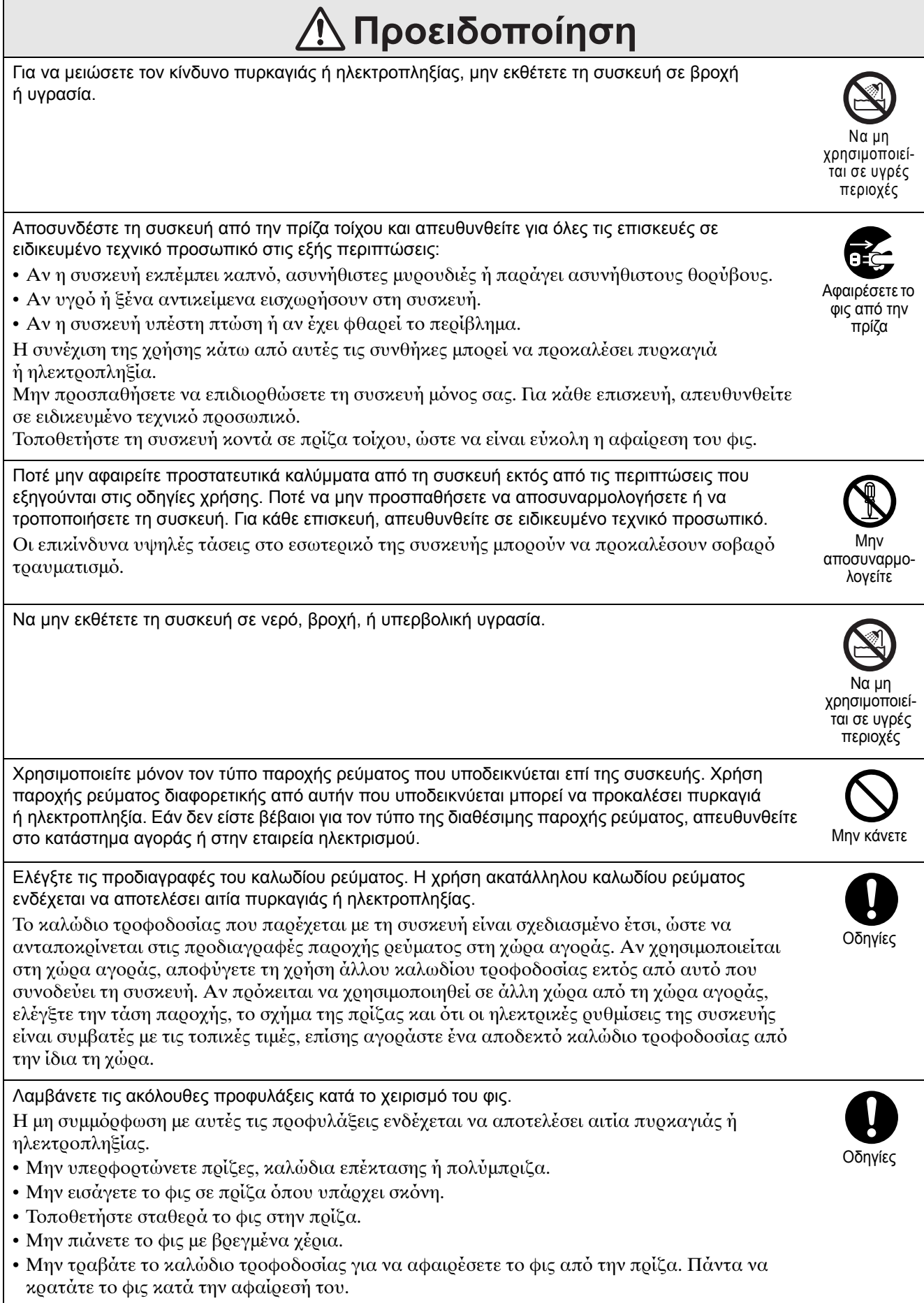

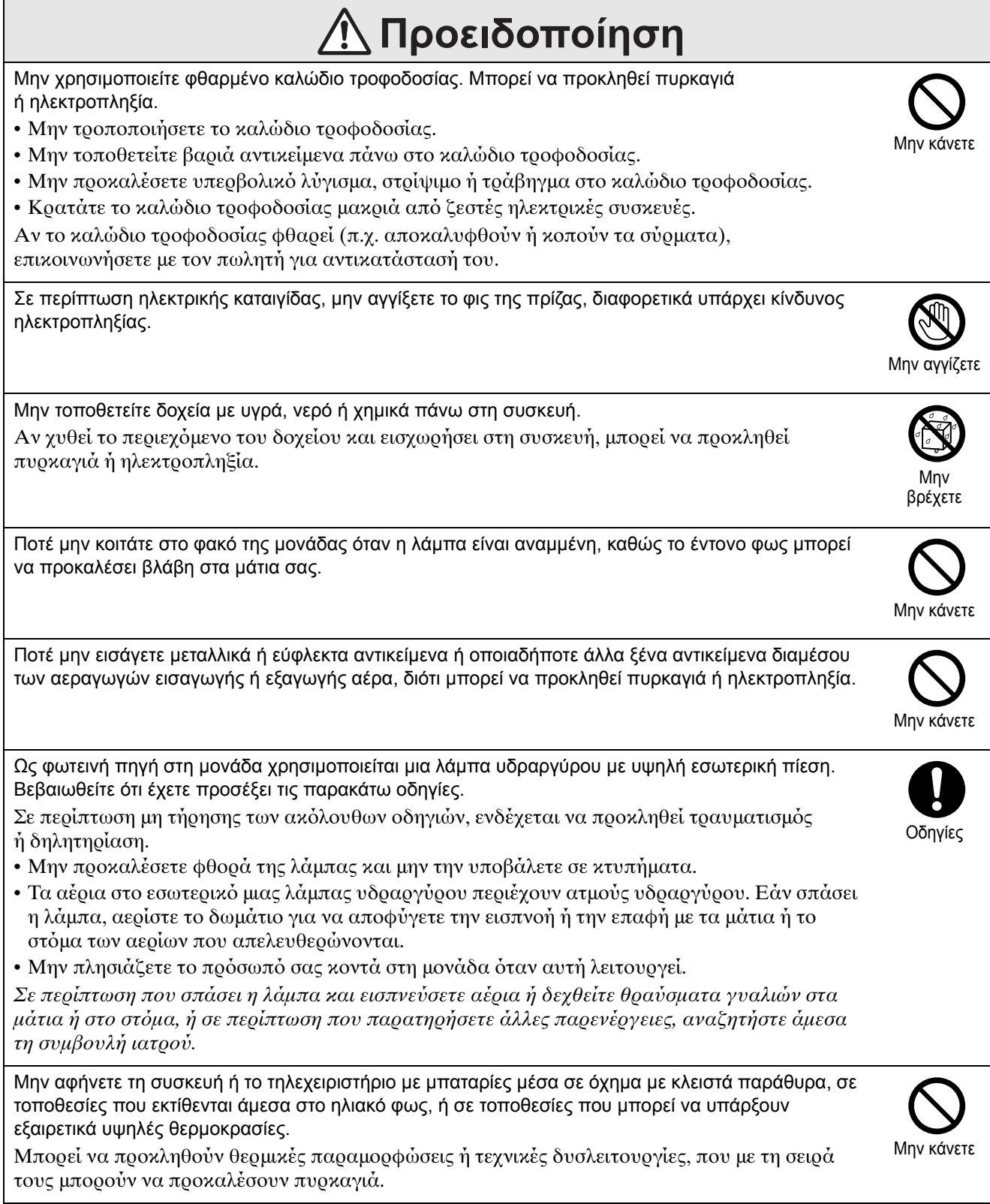

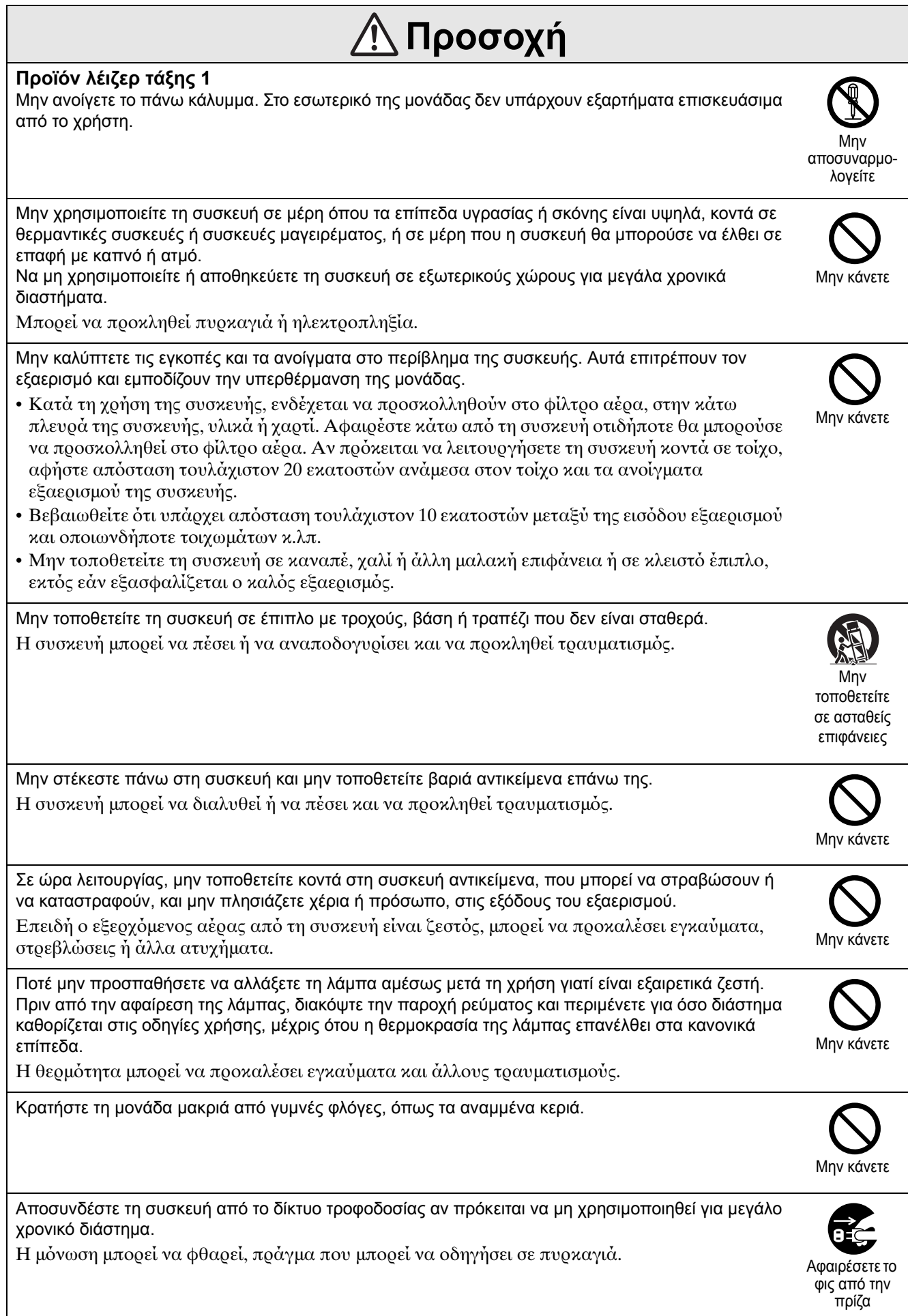

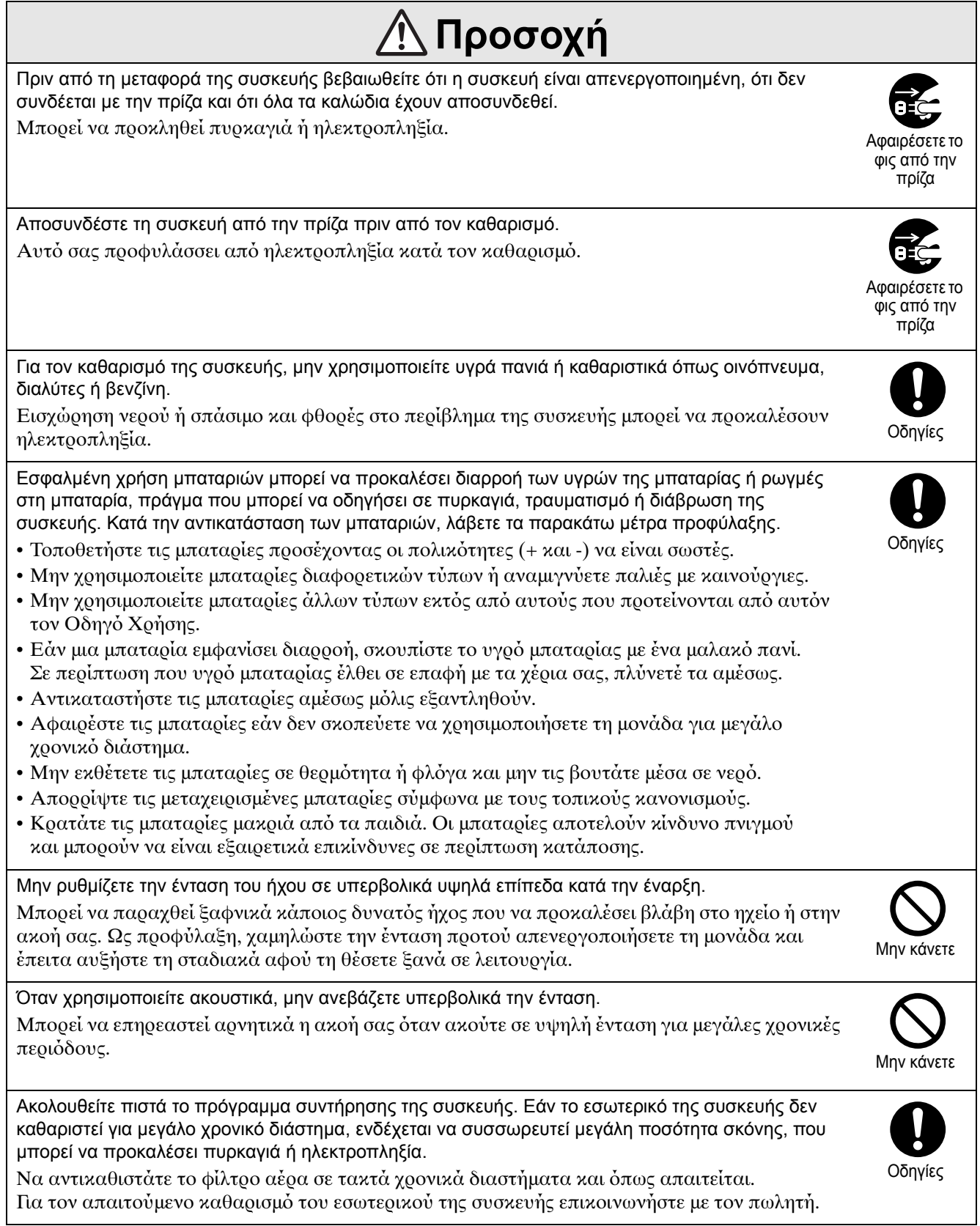

# <span id="page-9-0"></span>**Χρήση και αποθήκευση**

Λάβετε υπόψη τις ακόλουθες συμβουλές ώστε να αποφύγετε βλάβες και φθορές.

#### Σημειώσεις για το χειρισμό και την αποθήκευση

- Βεβαιωθείτε ότι παρακολουθείτε τις θερμοκρασίες λειτουργίας και τις θερμοκρασίες αποθήκευσης που δίνονται σε αυτό τον οδηγό όταν χρησιμοποιείτε ή αποθηκεύετε το βιντεοπροβολέα.
- Μην εγκαθιστάτε τη μονάδα σε μέρη που ενδέχεται να εκτεθεί σε δονήσεις ή κραδασμούς.
- Μην τοποθετείτε τη μονάδα κοντά σε εξοπλισμό τηλεόρασης, ραδιοφώνου ή βίντεο που δημιουργεί μαγνητικά πεδία.

Αυτό μπορεί να επηρεάσει αρνητικά τον ήχο και τις εικόνες της μονάδας και μπορεί να προκαλέσει δυσλειτουργία. Στην περίπτωση που προκύψουν τέτοια συμπτώματα, μετακινήστε την μονάδα ακόμα πιο μακριά από την τηλεόραση, το ραδιόφωνο και τον εξοπλισμό του βίντεο.

• Μην θέτετε το βιντεοπροβολέα σε λειτουργία κάτω από τις ακόλουθες συνθήκες. Εάν αυτό δεν τηρηθεί, μπορεί να προκύψουν προβλήματα με τη λειτουργία ή ατυχήματα.

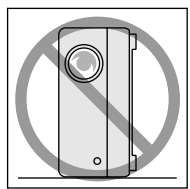

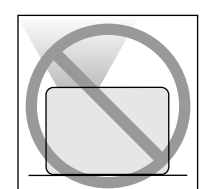

Ενώ ο βιντεοπροβολέας στηρίζεται στην άκρη του

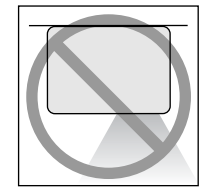

Ενώ ο βιντεοπροβολέας είναι τοποθετημένος με το κάτω μέρς πρς τα πάνω

Ενώ ο βιντεοπροβολέας είναι τοποθετημένος με το πάνω μέρος προς τα πάνω

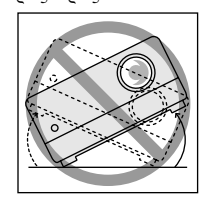

Ενώ ο βιντεοπροβολέας γέρνει προς μια από τις πλευρές του

• Μην την μετακινείτε κατά την αναπαραγωγή. Μπορεί να προκληθεί φθορά στο δίσκο ή βλάβη στη συσκευή.

• Αποφύγετε τη χρήση ή την αποθήκευση της μονάδας σε χώρους με καπνό από τσιγάρα ή άλλες αιτίες, ή σε χώρους με μεγάλη ποσότητα σκόνης.

Μπορεί να προκληθεί υποβάθμιση της ποιότητας της εικόνας.

- Μην αγγίζετε το φακό προβολής με γυμνά χέρια. Αν δακτυλικά αποτυπώματα ή άλλα ίχνη έχουν μείνει πάνω στο φακό, η εικόνα που προβάλλεται δεν είναι ευκρινής. Όταν η μονάδα δεν είναι σε χρήση, βεβαιωθείτε ότι προσαρτήσατε το κάλυμμα του φακού.
- Η EPSON δεν θα φέρει ευθύνη για φθορά που θα προκληθεί από προβλήματα στο βιντεοπροβολέα ή τη λάμπα εκτός αυτών που καλύπτονται στους όρους της εγγύησης.
- Μπορείτε να αποθηκεύσετε την μονάδα σε κατακόρυφη θέση συμπαγώς πάνω σε ένα ράφι, κτλ., καθώς έχει πόδια αποθήκευσης σε μια πλευρά. Όταν αποθηκεύετε την μονάδα σε κατακόρυφη θέση, τοποθετήστε την σε μια σταθερή επιφάνεια με τα πόδια αποθήκευσης από κάτω. Βεβαιωθείτε να τοποθετήσετε την μονάδα στην θήκη αποθήκευσης που παρέχεται με την μονάδα έτσι ώστε να μην μπορεί να μπει σκόνη στην είσοδο εξαερισμού.

#### Συμπύκνωση

Εάν μετακινήσετε τη μονάδα αυτή από έναν κρύο χώρο σε έναν θερμό ή εάν ο χώρος όπου είναι τοποθετημένη η μονάδα θερμανθεί γρήγορα, ενδέεται να σηματιστεί συμπύκνωση (υγρασία) στο εσωτερικό ή στην επιφάνεια του φακού. Εάν σηματιστεί συμπύκνωση, ενδέεται να μην προκαλέσει μόνο λανθασμένη λειτουργία όπως εξασθένιση της εικόνας, αλλά και φθορά στο δίσκο ή/και στα εξαρτήματα. Για να αποφύγετε το σχηματισμό συμπύκνωσης, τοποθετήστε τη μονάδα στο χώρο περίπου μια ώρα πριν από τη στιγμή που πρόκειται να χρησιμοποιηθεί. Εάν ωστόσο δημιουργηθεί συμπύκνωση, απενεργοποιήστε τον κύριο διακόπτη ρεύματος και έπειτα περιμένετε μία με δύο ώρες πριν τη χρήση.

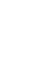

#### Λάμπα

Ως φωτεινή πηγή στη μονάδα χρησιμοποιείται μια λάμπα υδραργύρου με υψηλή εσωτερική πίεση. Τα χαρακτηριστικά της λάμπας υδραργύρου είναι:

- Η ένταση της λάμπας μειώνεται με την χρήση.
- Όταν η λάμπα φτάσει στο τέλος της διάρκειας ζωής της, δεν θα φωτίζει πλέον ή μπορεί να σπάσει με ισχυρό θόρυβο.
- Η διάρκεια ζωής της λάμπας μπορεί να διαφέρει πολύ ανάλογα με τα χαρακτηριστικά της κάθε λάμπας και το περιβάλλον λειτουργίας. Πρέπει να πάντα να έετε μια ανταλλακτική λάμπα για την περίπτωση που θα χρειαστεί.
- Μετά την παρέλευση της περιόδου αντικατάστασης της λάμπας, η πιθαν
τητα να σπάσει αυξάνεται. Όταν εμφανιστεί το μήνυμα αντικατάστασης της λάμπας, αντικαταστήστε τη λάμπα με καινούρια το συντομότερο δυνατό.
- Το προϊόν αυτό περιλαμβάνει λάμπα που περιέχει υδράργυρο (Hg). Συμβουλευτείτε τους τοπικούς κανονισμούς περί διάθεσης ή ανακύκλωσης.

Μην αποροίπτετε με τα κοινά αποροίμματα.

#### Πίνακας υγρών κρυστάλλων

- Ï ðßíáêáò õãñþí êñõóôÜëëùí êáôáóêåõÜæåôáé ÷ñçóéìïðïéþíôáò ôå÷íïëïãßá õøçëÞò áêñßâåéáò. Ùóôüóï, êÜðïéåò öïñÝò, ìáýñåò êïõêßäåò ìðïñåß íá åìöáíéóôïýí óôïí ðßíáêá, Þ ìåñéêÝò êüêêéíåò, ìðëå Þ ðñÜóéíåò êïõêßäåò ìðïñåß íá öùôßæïíôáé ìå õðåñâïëéêÞ öùôåéíüôçôá. ÅðéðëÝïí, ìåñéêÝò öïñÝò ìðïñåß íá åìöáíéóôïýí áíùìáëßåò óôç öùôåéíüôçôá Þ ñßãåò óôá ÷ñþìáôá. Äçìéïõñãïýíôáé áðü ôá ÷áñáêôçñéóôéêÜ ôïõ ðßíáêá õãñþí êñõóôÜëëùí êáé äåí åßíáé óçìÜäéá äõóëåéôïõñãßáò.
- Ôï êÜøéìï ôçò ïèüíçò ìðïñåß íá ðáñáìåßíåé óôçí áðåéêïíéæüìåíç åéêüíá üôáí ìéá óôáèåñÞ åéêüíá õøçëÞò áíôßèåóçò áðåéêïíßæåôáé ãéá ðÜíù áðü 15 ëåðôÜ.

Áí ðñïêýøåé ôï êÜøéìï ôçò ïèüíçò, ðñÝðåé íá ðñïâÜëëåôå ìéá öùôåéíÞ ïèüíç (áí ÷ñçóéìïðïéåßôáé õðïëïãéóôÞò: ëåõêÞ ïèüíç, âßíôåï: üóï ôï äõíáôüí öùôåéíüôåñá êéíïýìåíá ó÷Ýäéá) ìÝ÷ñé íá åîáöáíéóôåß ôï êÜøéìï ôçò ïèüíçò. Áðáéôïýíôáé ðåñßðïõ 30 Ýùò 60 ëåðôÜ êáé åîáñôÜôáé áðü ôçí Ýêôáóç ôïõ êáøßìáôïò ôçò ïèüíçò. Áí äåí åîáöáíéóôåß ôï êÜøéìï ôçò ïèüíçò, åðéêïéíùíÞóôå ìå ôïí ðñïìçèåõôÞ óáò ãéá óõìâïõëÝò.  $\mathcal{F}$ [óåë. 82](#page-83-1)

#### <span id="page-10-0"></span>Κατά τη μετακίνηση της μονάδας

- Κλείστε το κάλυμμα του φακού.
- Εξάγετε το δίσκο.
- Μαζέψτε το πόδι της μονάδας αν είναι εκτεταμένο.
- Μεταφέρετε την μονάδα, κρατώνταςτην λαβή την όπως φαίνεται στο ακόλουθο σχήμα.

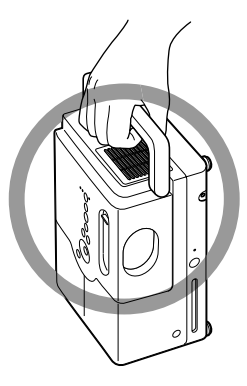

#### Προφυλάξεις κατά τη μεταφορά

- Πολύ γυαλί και μέρη ακριβείας χρησιμοποιούνται σε αυτή την μονάδα. Για να αποφύγετε κτυπήματα κατά την μεταφορά, επαναχρησιμοποιήστε το κουτί και την προστατευτική συσκευασία που λάβατε κατά την αγορά. Εάν δεν έχετε πλέον την αρχική συσκευασία, προστατεύστε το εξωτερικό της μονάδας με υλικό που απορροφά τους κραδασμούς για να το προστατεύσετε από κτυπήματα, τοποθετήστε τη μέσα σε ένα γερό κιβώτιο και βεβαιωθείτε ότι φέρει σαφή σήμανση για τη μεταφορά εξοπλισμού ακριβείας.
- Κλείστε το κάλυμμα του φακού και συσκευάστε τη μονάδα.
- Εάν χρησιμοποιείτε κάποια υπηρεσία κούριερ για τη μεταφορά, ειδοποιήστε τους ότι η μονάδα περιέχει εξοπλισμό ακριβείας και θα πρέπει να τη χειριστούν ανάλογα.
- \* Η εγγύησή σας δεν καλύπτει φθορές που ενδέχεται να συμβούν στο προϊόν κατά τη μεταφρά.

#### Πνευματικά δικαιώματα

Απαγρεύεται αυστηρά η αναπαραγωγή δίσκων για εκπομπή, δημόσια προβολή, δημόσια μουσική παράσταση, ή ενοικίαση (ανεξάρτητα εάν υπάρχει ή όχι αποζημίωση ή ανταμοιβή) χωρίς την άδεια του κατόχου των πνευματικών δικαιωμάτων.

## <span id="page-11-0"></span>**Δίσκοι και αποθήκευση USB**

#### **Αναγνώσιμοι τύποι δίσκων**

Είναι δυνατή η αναπαραγωγή των ακ
λυθων δίσκων.

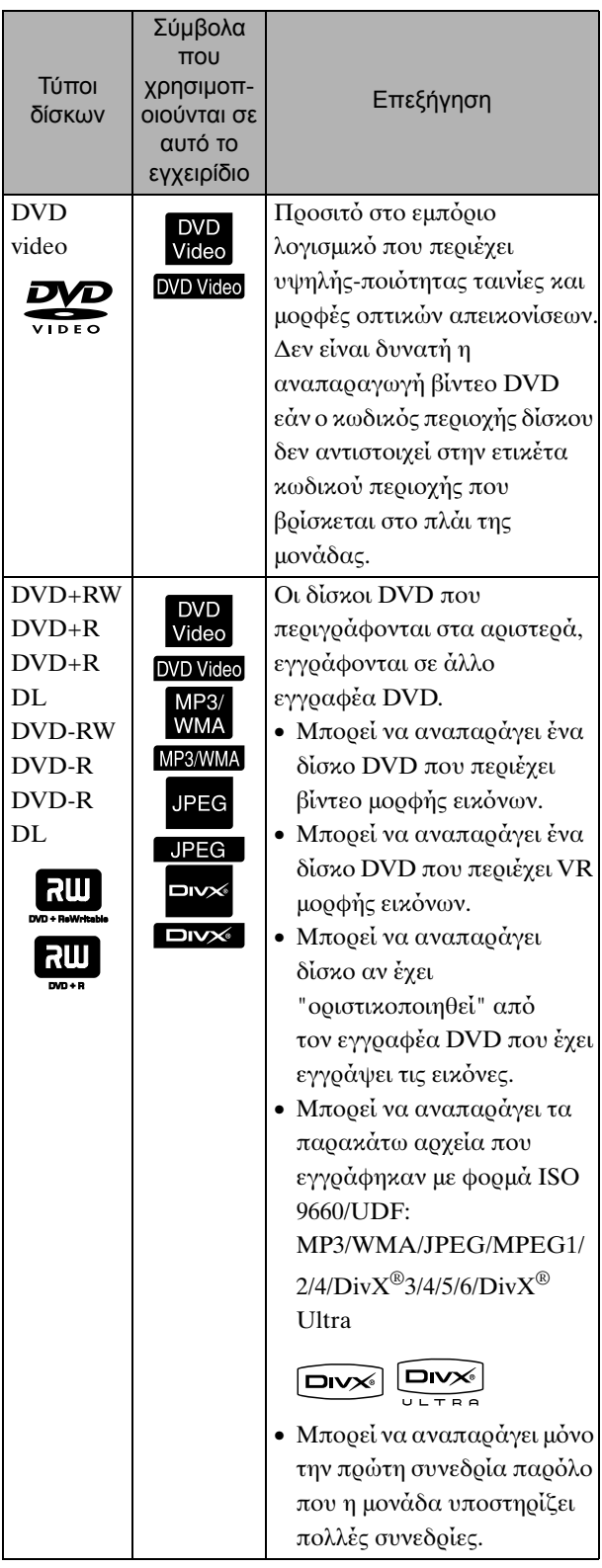

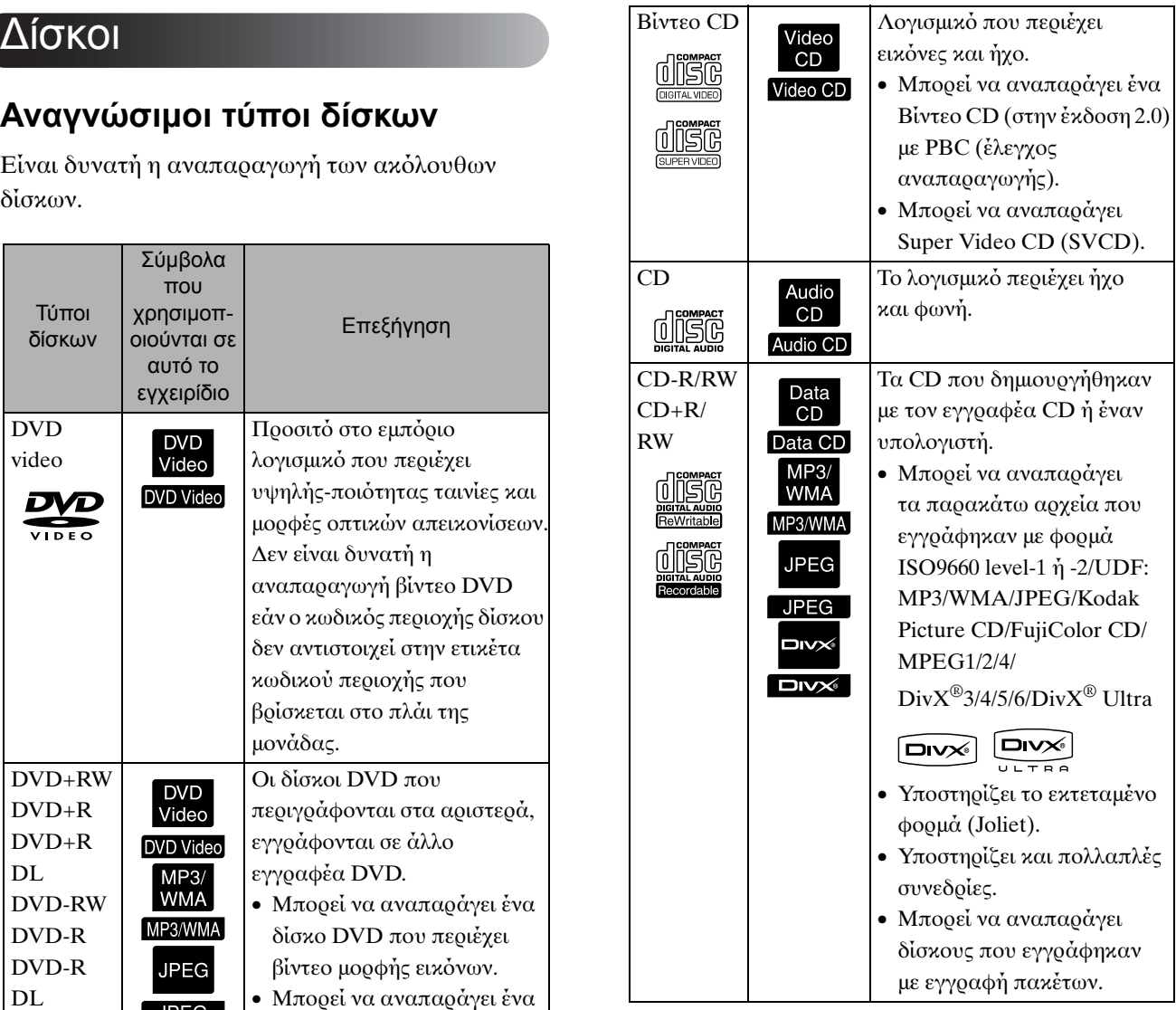

• Δεν υπάρχει εγγύηση για την απόδοση και την τονική ποιότητα των δίσκων CD με έλεγχο έναντι αντιγραφής σε αυτή τη μονάδα, οι οποίοι δε συμμορφώνονται με το πρότυπο για τους οπτικούς δίσκους (CD). Τα CD που συμμορφώνονται με τα πρότυπα CD φέρουν το ακόλουθο λογότυπο οπτικών δίσκων. Ελέγξτε τι απεικονίζεται στη συσκευασία του δίσκου ήχου.

#### disë

- Η μονάδα αυτή συμμορφώνεται με τις μορφές τηλεοπτικού σήματος NTSC και PAL.
- Στην περίπτωση DVD-Βίντεο, SVCD, και Βίντεο CD, οι λειτουργίες αναπαραγωγής μπορεί να περιοριστούν επίτηδες από τους παραγωγούς του λογισμικού. Ενόσω η μονάδα αυτή αναπαράγει τα περιεχόμενα ενός δίσκου, ορισμένες λειτουργίες μπορεί να μην είναι ενεργοποιημένες. Ανατρέξτε στις συνημμένες πληροφορίες χρήστη του δίσκου που αναπαράγεται.
- Δίσκοι DVD-R/R DL/RW, DVD+R/R DL/RW, CD-R/RW και CD+R/RW ενδέχεται να μην μπορούν να αναπαραχθούν αν είναι γρατσουνισμένοι, βρώμικοι, στρεβλωμένοι, ή εάν η κατάσταση ή οι συνθήκες εγγραφής είναι ακατάλληλες. Επίσης, η ανάγνωση του δίσκου πληροφοριών μπορεί να καθυστερήσει.
- Δεν είναι δυνατή η αναπαραγωγή δίσκων DVD-R συμβατών με CPRM (Προστασία περιεχομένου για εγγράψιμα μέσα), εγγεγραμμένων σε μορφή VR σε αυτή τη μονάδα.
- Μόνο ο ήχος από τους ακόλουθους μπορεί να αναπαραχθεί.

- MIX-MODE  $CD$ - CD-G - CD-EXTRA - CD TEXT

#### **Μη αναγνώσιμοι τύποι δίσκων**

• Η αναπαραγωγή των ακόλουθων δίσκων δεν είναι δυνατή.

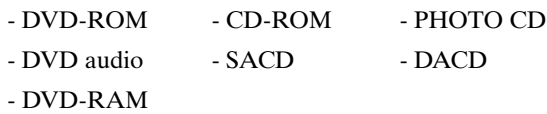

- Στρογγυλοί δίσκοι με διάμετρο άλλη εκτός 8 ή 12 cm
- Δίσκοι ασυνήθιστου σχήματος

#### **Χειρισμός δίσκων**

- Αποφύγετε να αγγίζετε την πλευρά αναπαραγωγής του δίσκου με γυμνά χέρια.
- Βεβαιωθείτε ότι έχετε αποθηκεύσει τους δίσκους στις θήκες τους όταν δεν τους χρησιμοποιείτε.
- Αποφύγετε την αποθήκευση των δίσκων σε χώρους με υψηλή υγρασία ή άμεσο ηλιακό φως.
- Αν η επιφάνεια αναπαραγωγής του δίσκου είναι λερωμένη με σκόνη ή δακτυλιές, η ποιότητα εικόνας και ήχου μπορεί να υποβαθμιστούν. Όταν η επιφάνεια αναπαραγωγής είναι λερωμένη, σκουπίστε την απαλά με ένα μαλακό στεγνό πανί, από το κέντρο του δίσκου προς τα έξω.

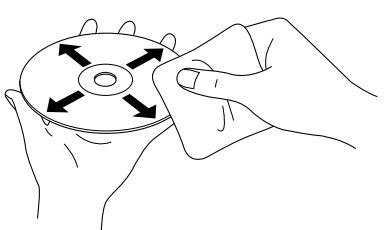

- Μη χρησιμοποιείτε καθαριστικά προϊόντα όπως βενζίνη, ή αντιστατικά προϊόντα που έχουν σχεδιαστεί για αναλογικούς δίσκους.
- Μην κολλάτε χαρτιά ή αυτοκόλλητα στο δίσκο.

#### Αποθήκευση USB μπορεί να αναπαραχθεί

- Στη μονάδα μπορείτε να προσαρτήσετε τις ακόλουθες συσκευές αποθήκευσης που χρησιμοποιούν USB 1.1:
	- Μνήμη USB (μόνο συσκευές που δεν είναι εξοπλισμένες με τη λειτουργία ασφαλείας)
	- Συσκευή ανάγνωσης πλλαπλών καρτών
	- Ψηφιακή κάμερα (αν υποστηρίζεται ο αποθηκευτικός δίσκος κλάσης USB)
- Χρησιμοποιήστε αναγνώστη πολλαπλών καρτών για να συνδέσετε μια μνήμη κάρτας SD ή άλλο μέσο στην μονάδα.
- Υποστηρίζονται τα συστήματα αρχείων FAT16 και FAT32.
- Ορισμένα αρχεία συστήματος μπορεί να μην υποστηρίζονται. Αν το μέσο δεν υποστηρίζεται, φορμάρετε το μέσο στο σύστημα των Windows πριν το χρησιμοποιήσετε.
- Αυτή η μονάδα μπορεί να αναπαράγει μόνο μια κάρτα μνήμης έστω και εάν έχουν τοποθετηθεί πολλαπλές κάρτες στον αναγνώστη καρτών.

Τοποθετήστε μόνο την κάρτα που θέλετε να αναπαράγετε.

#### Προδιαγραφές αρχείων που μπορούν να αναπαραχθούν

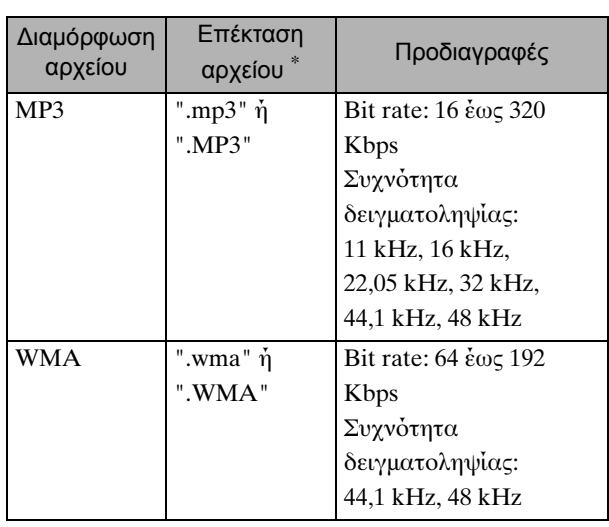

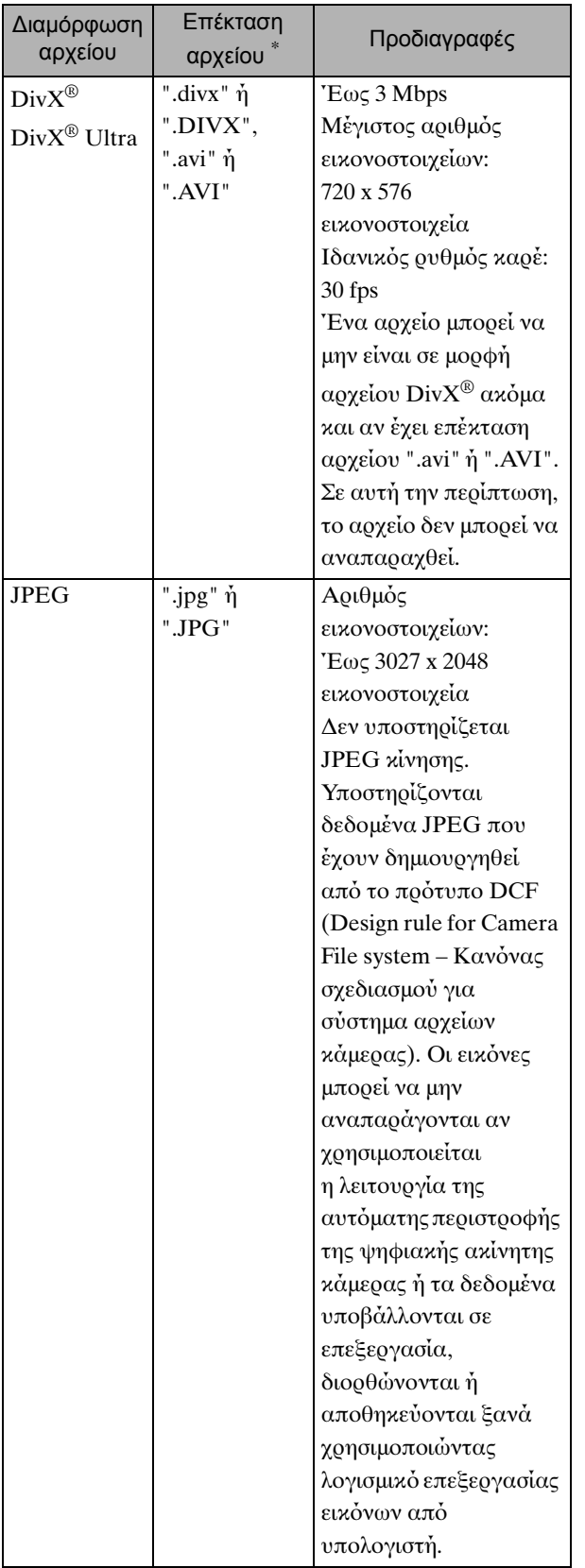

\* Αν χρησιμοποιηθεί χαρακτήρας διπλού-byte για όνομα αρχείου, δεν θα απεικονιστεί σωστά.

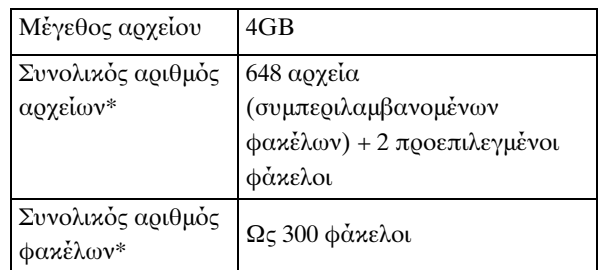

\* Αυτό το στοιχείο είναι απεριόριστο αν η επιλογή "Πλοήγ. MP3/JPEG" από το μενού ρυθμίσεων έχει οριστεί σε "Χωρίς μενού".

### <span id="page-14-0"></span>**Ονόματα εξαρτημάτων και λειτουργιών**

#### Μπροστά

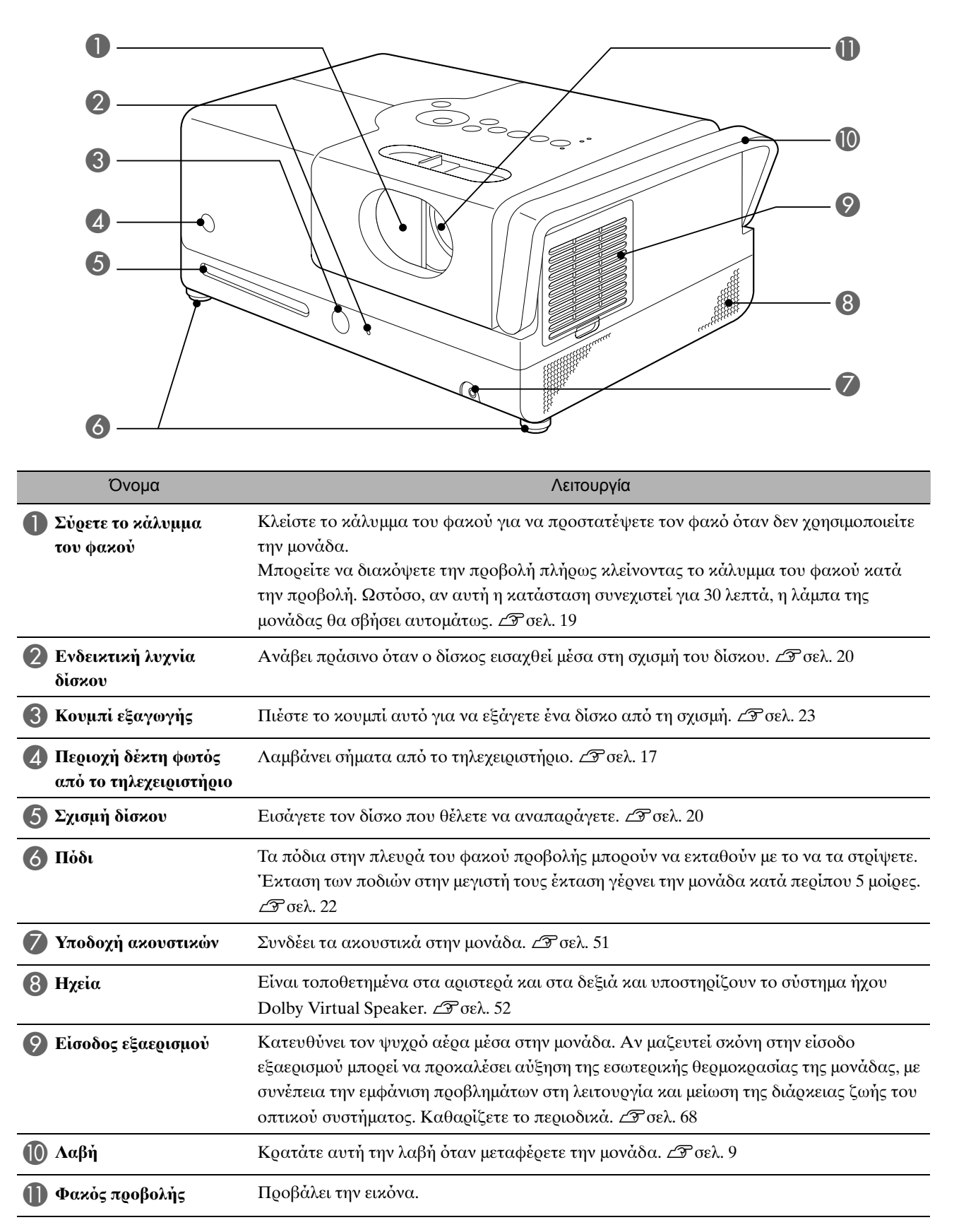

#### Πίσω

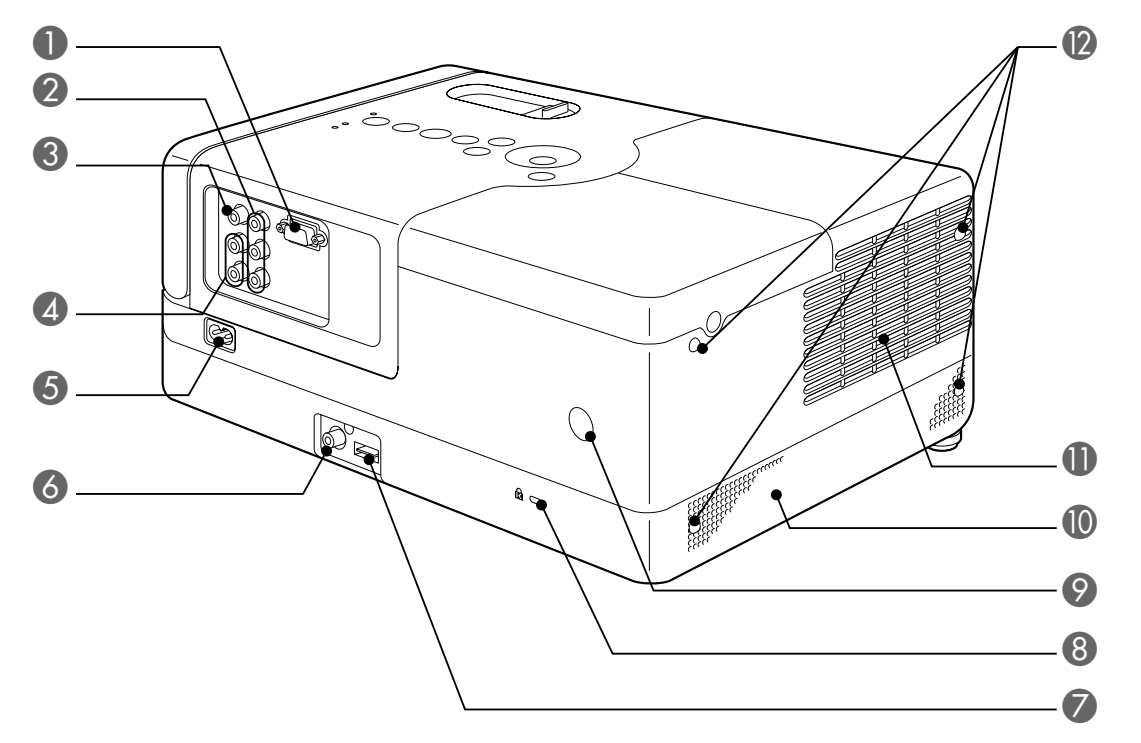

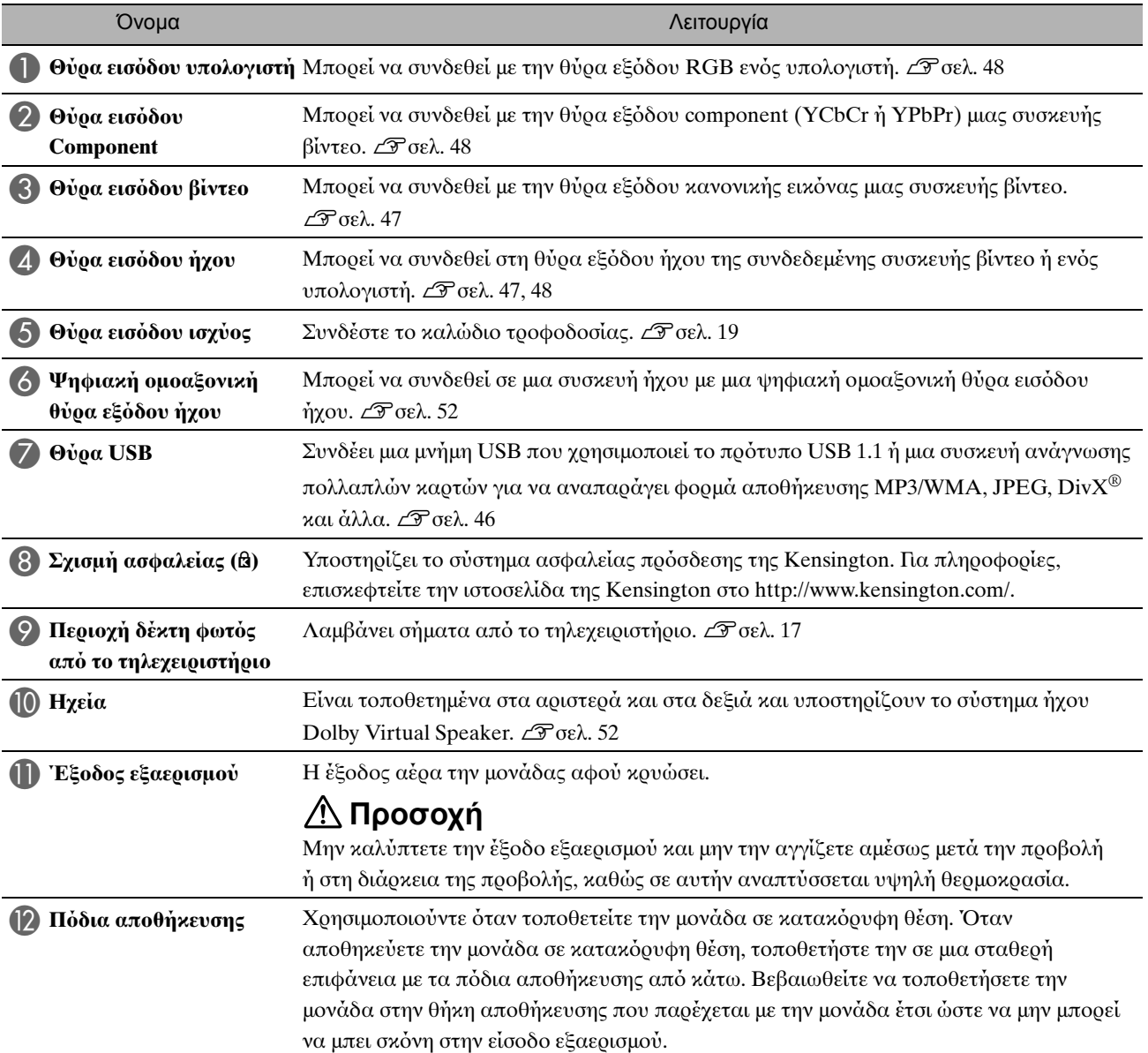

#### Επάνω

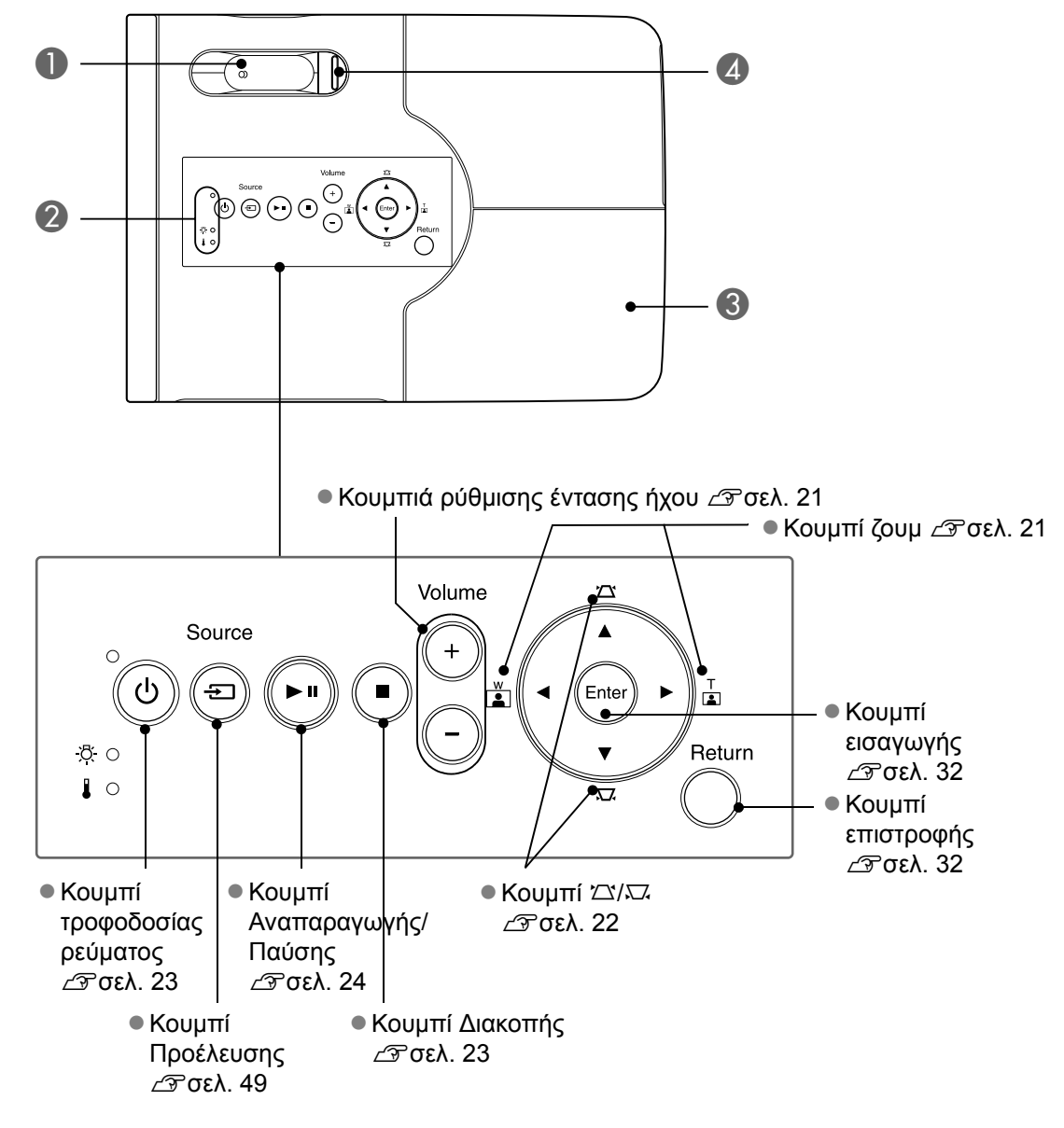

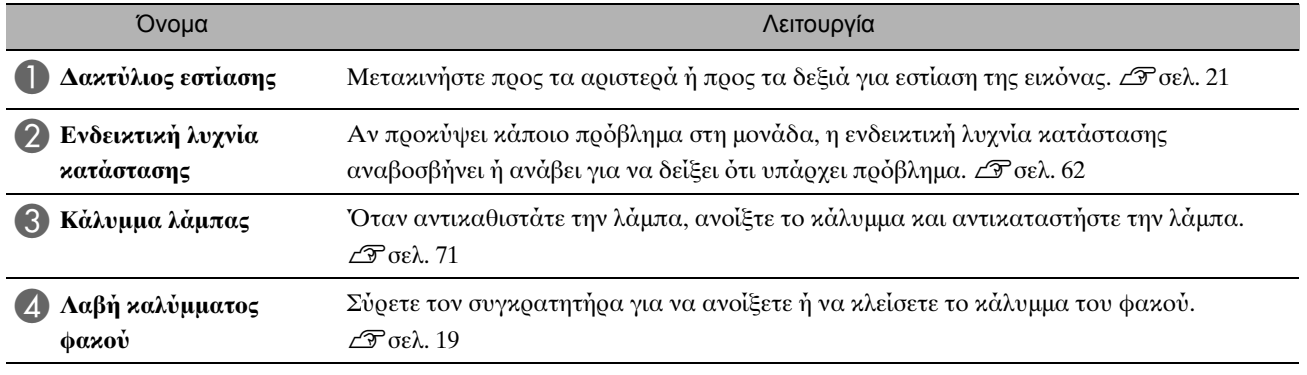

#### Τηλεχειριστήριο

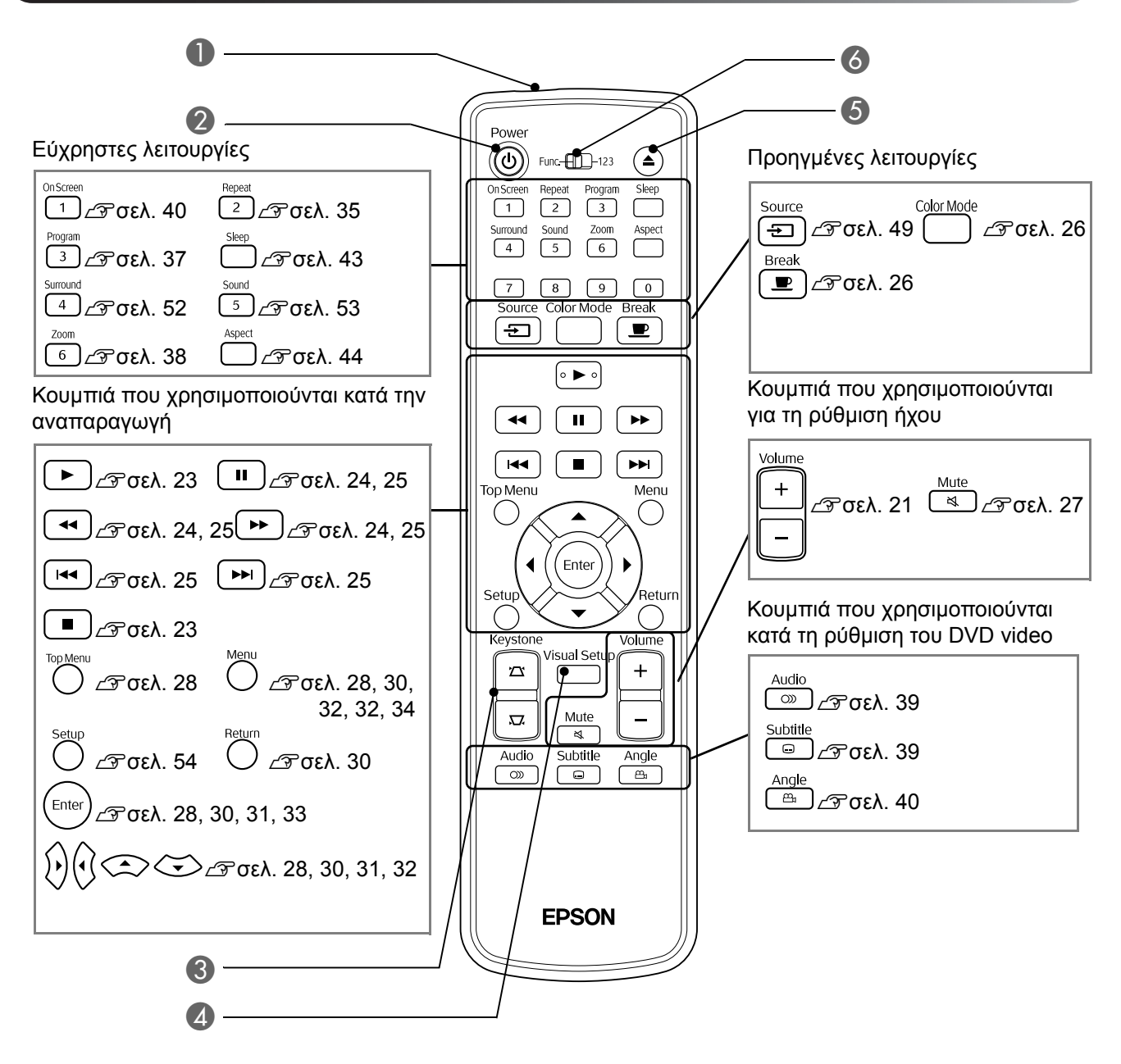

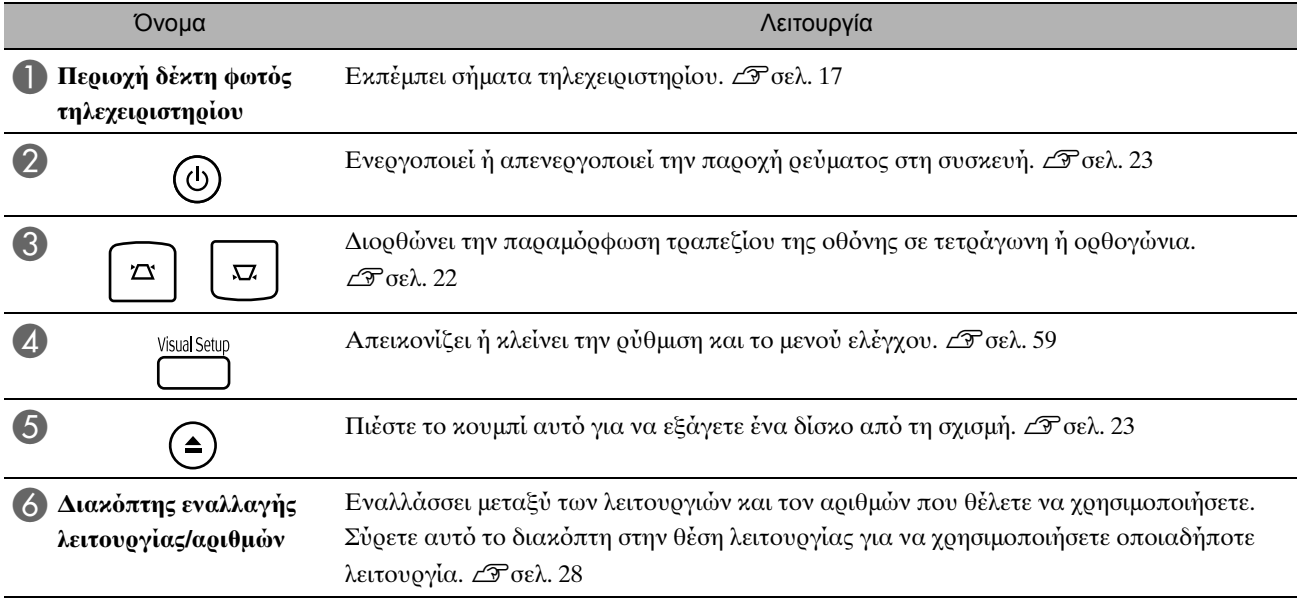

# <span id="page-18-0"></span>**Προετοιμασία του τηλεχειριστηρίου**

#### Εισαγωγή των μπαταριών

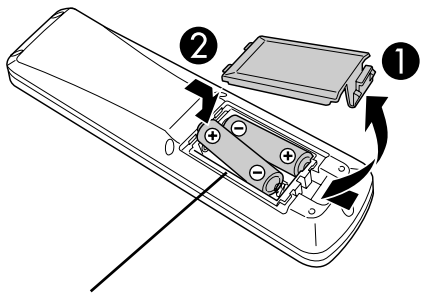

**Προσοχή**

Ελέγξτε τις θέσεις των σημείων (+) και (-) στην υπδή των μπαταριών και βεβαιωθείτε για τη σωστή τοποθέτησή τους.

Τη στιγμή της αγοράς, οι μπαταρίες δεν είναι τοποθετημένες στο τηλεχειριστήριο.

Πριν τη χρήση, εισαγάγετε τις μπαταρίες που παρέχονται με αυτή τη μονάδα.

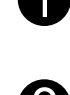

AΠιέστε προς τα μέσα το άγκιστρο στο πίσω μέρος του τηλεχειριστηρίου και έπειτα σηκώστε το προς τα επάνω.

BΕισαγάγετε τις μπαταρίες με τη σωστή πολικότητα.

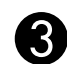

Συμβουλή

CΚλείστε το κάλυμμα των μπαταριών.

Εάν παρατηρηθούν καθυστερήσεις στην απόκριση του τηλεχειριστηρίου ή εάν αυτό δεν λειτουργεί αφού παρέλθει κάποιο διάστημα χρήσης του, πιθανώς σημαίνει ότι οι μπαταρίες έχουν σχεδόν εξαντληθεί και χρειάζονται αντικατάσταση. Συνιστάται να έχετε δύο εφεδρικές αλκαλικές μπαταρίες (μαγγανίου) μεγέθους ΑΑ έτοιμες για χρήση όταν χρειαστεί.

#### <span id="page-18-1"></span>Εμβέλεια χρήσης τηλεχειριστηρίου

Περιοχή λειτουργίας (οριζόντια)

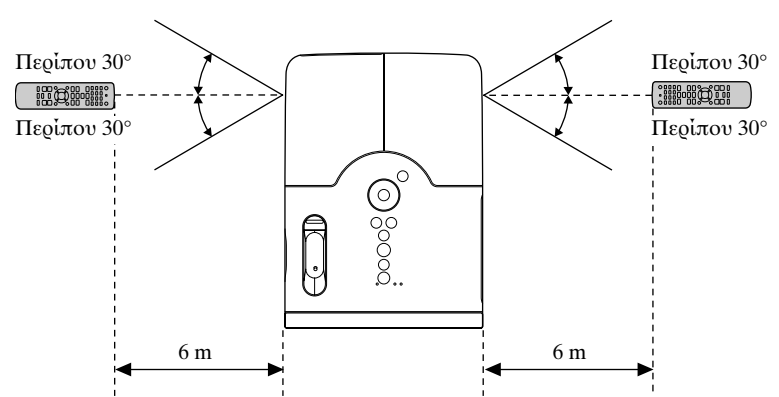

Περιοχή λειτουργίας (κάθετα)

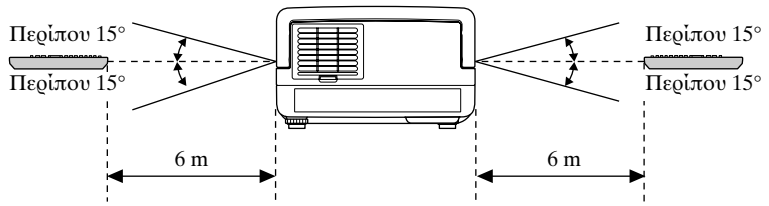

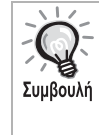

Αποφύγετε την έκθεση της περιοχής δέκτη φωτός του τηλεχειριστηρίου αυτού σε άμεσο ηλιακό φως ή σε φως φθορισμού. Ενδέχεται να μην είναι δυνατή η λήψη σήματος από το τηλεχειριστήριο.

# <span id="page-19-0"></span>**Γρήγορη εκκίνηση**

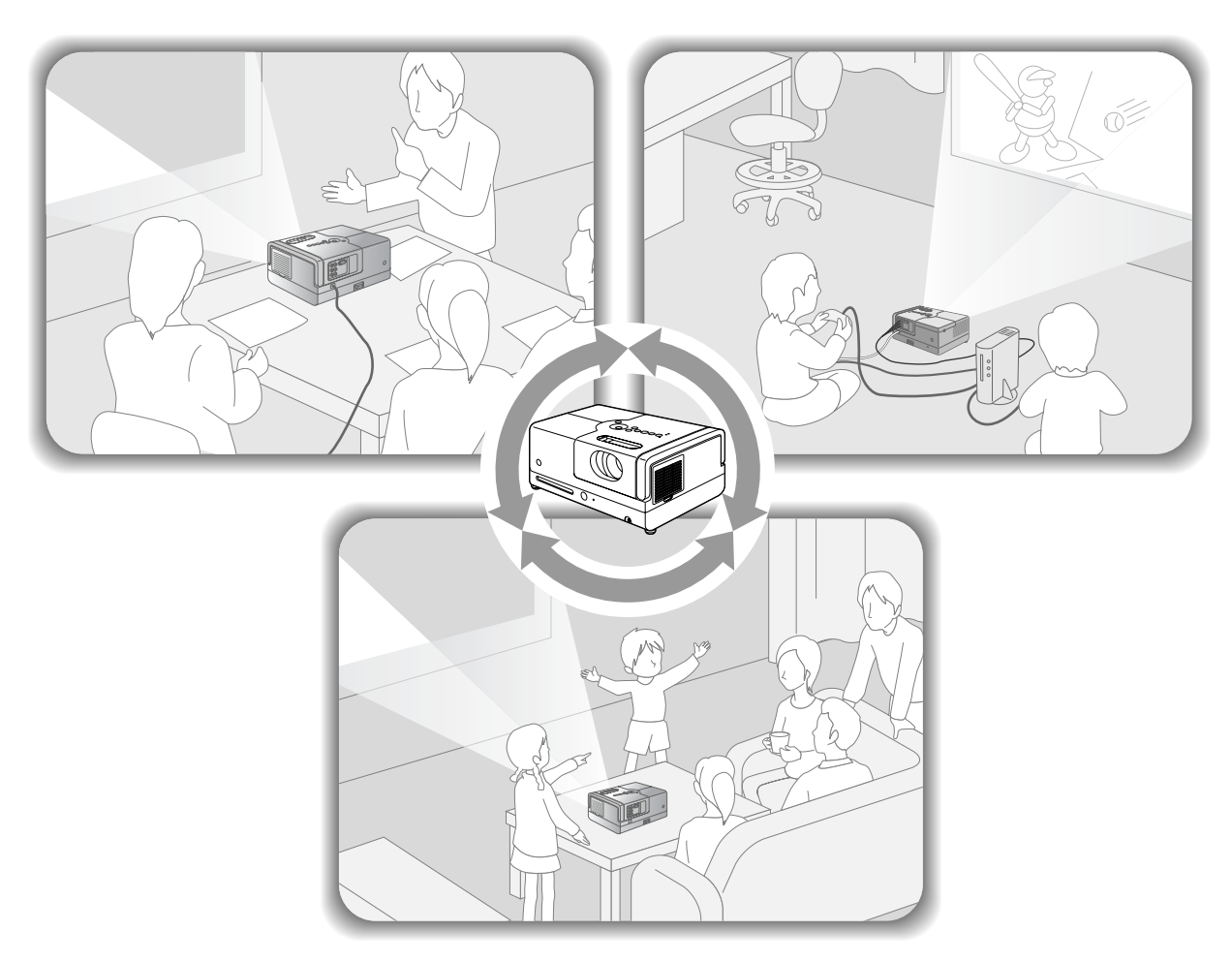

#### **Διαδικασία αναπαραγωγής**

Δεν είναι απαραίτητες πολύπλοχες συνδέσεις. Δεν χρειάζεται να επιλέξετε τον τύπο της τηλεόρασης ή να αλλάξετε την είσοδο.

Μπορείτε να απολαύσετε τα DVD σας σε μεγάλη οθόνη ακολουθώντας αυτά τα τέσσερα εύκολα βήματα. Τα τυπικά ηχεία υποστηρίζουν τη λειτουργία Dolby Virtual Speaker, και μπορείτε να απολαύσετε πραγματικό στερεοφωνικό ήχο surround χρησιμοποιώντας τα αριστερά και δεξιά ηχεία.

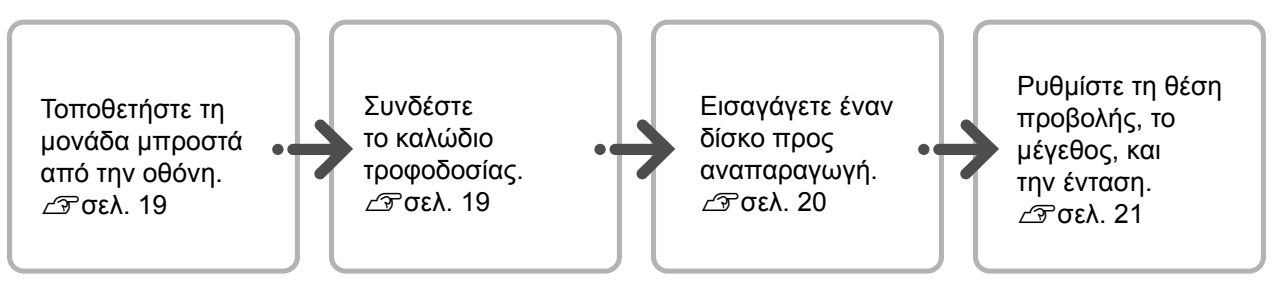

# Γρήγορη εκκίνηση

### <span id="page-20-0"></span>**Εγκατάσταση**

#### <span id="page-20-1"></span>Απόσταση προβολής και μέγεθος οθόνης

AΤοποθετήστε την μονάδα σε θέση που να ενεργοποιεί το ιδανικό μέγεθος της εικόνας που θα προβληθεί στην οθόνη.

Παραδείγματος χάριν, όταν χρησιμοποιείτε ευρεία οθόνη 80" ιντσών με αναλογία διαστάσεων 16:9, τ π θετήστε τη μ νάδα σε απόσταση περίπου 237 cm από την οθόνη.

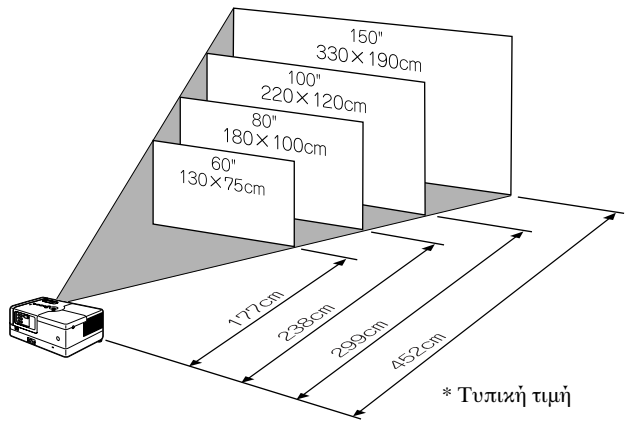

Όσο πιο μακριά από την οθόνη μετακινείται η μονάδα, τόσο μεγαλύτερη γίνεται η προβαλλόμενη εικόνα.

Για αναλυτικές τιμές απόστασης προβολής, δείτε  $\mathscr{F}$ [σελ. 74](#page-75-1)

BΤοποθετήστε τη μονάδα έτσι ώστε να είναι παράλληλη προς την οθόνη.

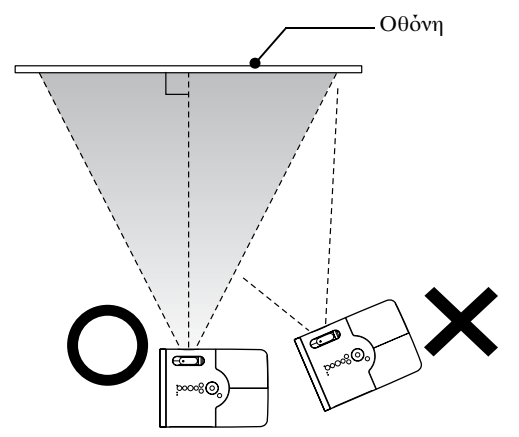

<span id="page-20-3"></span>Εάν η μ νάδα δεν τ π θετηθεί παράλληλα προς την οθόνη, η προβαλλόμενη εικόνα θα είναι παραμορφωμένη σε σχήμα τραπεζίου.

#### <span id="page-20-2"></span>Σύνδεση του καλωδίου τροφοδοσίας

<span id="page-20-4"></span>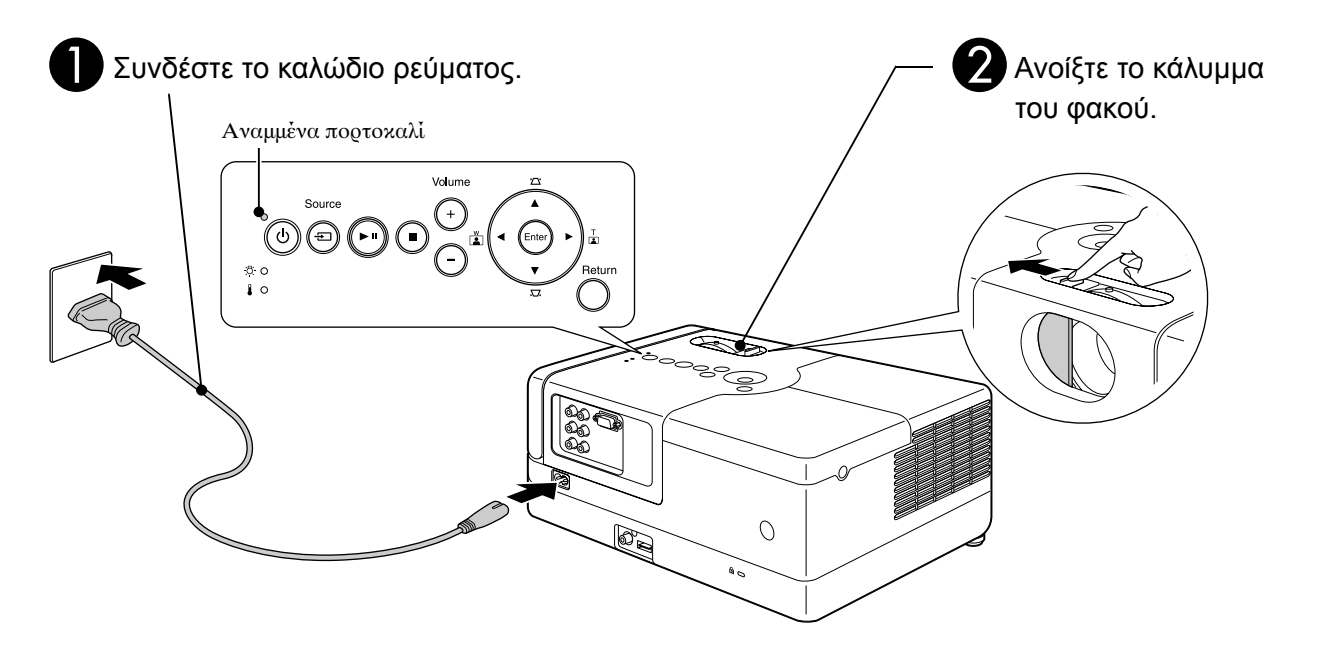

# <span id="page-21-0"></span>**Αναπαραγωγή δίσκου**

#### <span id="page-21-1"></span>Αναπαραγωγή δίσκου και προβολή

#### <span id="page-21-3"></span>AΕισάγετε το δίσκο μέσα στην σχισμή με την ετικέτα προς τα πάνω.

Αν χρησιμοποιείτε δίσκο δύο όψεων, βάλτε την μεριά που θέλετε να αναπαράγετε προς τα κάτω.

Εισάγετε ένα δίσκο 8-cm στην κεντρική θέση της σχισμής του δίσκου.

Ακούγεται ένα σύντομο μπιπ και η μονάδα ενεργοποιείται.

<span id="page-21-2"></span>Εισαγωγή του δίσκου κάνει την ενδεικτική λυχνία να ανάψει με πράσινο χρώμα.

#### Προσοχή

Μην χρησιμοποιείτε δίσκους που φέρουν αυτοκόλλητες ετικέτες CD/DVD και μην χρησιμοποιείτε δίσκους με συμπύκνωση. Κάτι τέτοιο ενδέχεται να προκαλέσει δυσλειτουργία ή βλάβη.

#### BΈναρξη αναπαραγωγής.

Η λάμπα προβολής ανάβει αυτόματα και η προβολή ξεκινάει. Απαιτούνται περίπου 30 δευτερόλεπτα από το άναμμα της λάμπας μέχρι να προβληθεί πλήρως η εικόνα.

Όταν εμφανιστεί το μενού: DVD Video  $\mathcal{L}$  [σελ. 28](#page-29-7) Video CD  $\mathcal{F}$ [σελ. 29](#page-30-1)

 $MP3/WMA$   $Dıv x$   $T$  [σελ. 31](#page-32-2)

Συμβουλή

Όταν χρησιμοποιείτε τη μονάδα αυτή σε μεγάλα υψόμετρα, δηλ. τουλάχιστον 1.500 μέτρα πάνω απ
 τη στάθμη της θάλασσας, ενεργοποιήστε τη "Λειτ. Μεγ. Υψομ." ("On"). s[σελ. 60](#page-61-1)

#### **Προσοχή**

Ποτέ μην κοιτάτε τον φακό αφού έχετε ανοίξει το διακόπτη τροφοδοσίας της κύριας μονάδας. Κλείστε το κάλυμμα του φακού πριν εισάγετε ή εξάγετε ένα δίσκο.

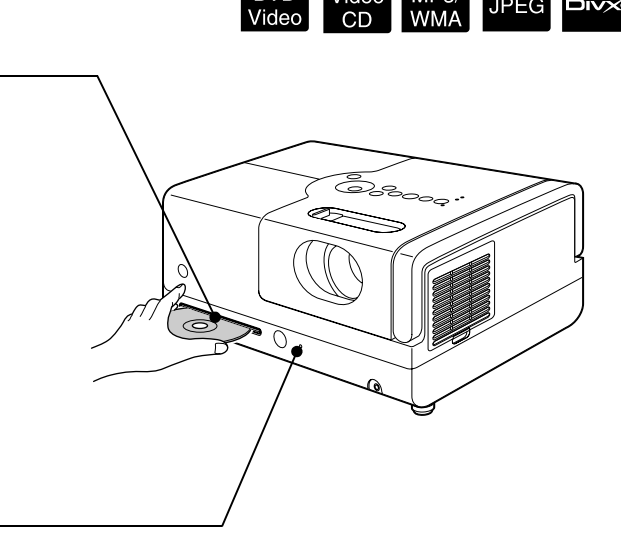

**JPEC** 

#### <span id="page-22-0"></span>Ρύθμιση της θέσης και έντασης προβολής

<span id="page-22-3"></span><span id="page-22-2"></span>Ρυθμίστε την ένταση και την προβαλλόμενη εικόνα.

<span id="page-22-1"></span>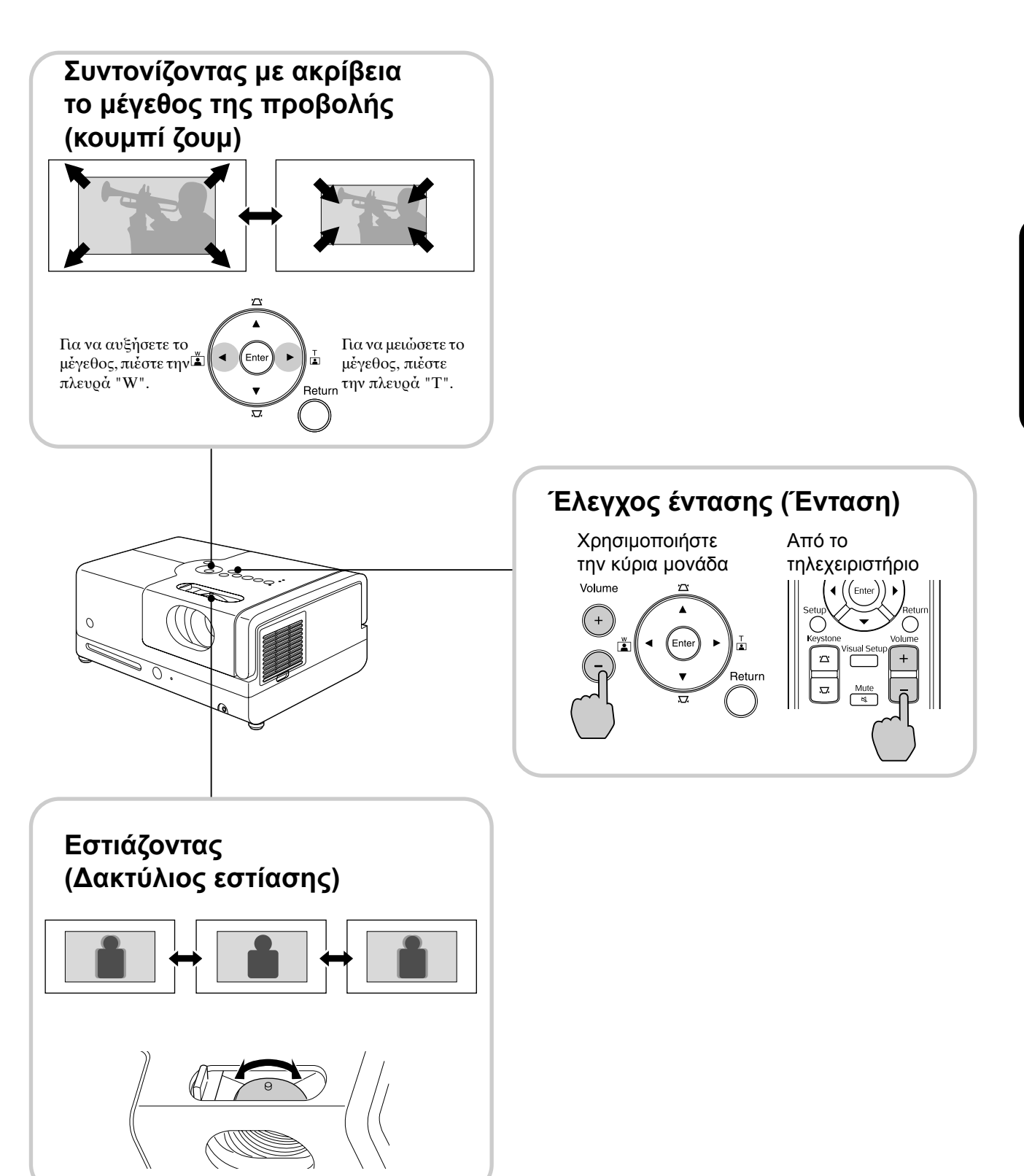

#### <span id="page-23-0"></span>**Διορθώστε την παραμόρφωση τραπεζίου της εικόνας (Keystone)**

Για να ανυψώσετε τη θέση της προβαλλόμενης εικόνας στην οθόνη, προεκτείνετε τα εμπρός ρυθμιζόμενα πδαράκια περιστρέφντάς τα.

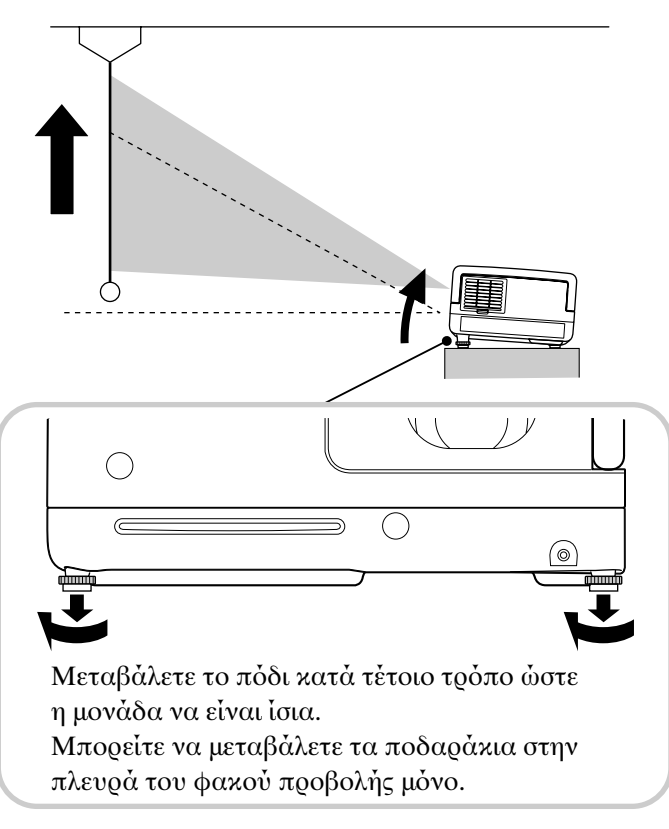

<span id="page-23-1"></span>Αν εκτείνετε το πόδι και γύρτε την μονάδα, η εικόνα θα έχει παραμόρφωση τραπεζίου. Επανασχηματίστε την παραμόρφωση τραπεζίου ως εξής:

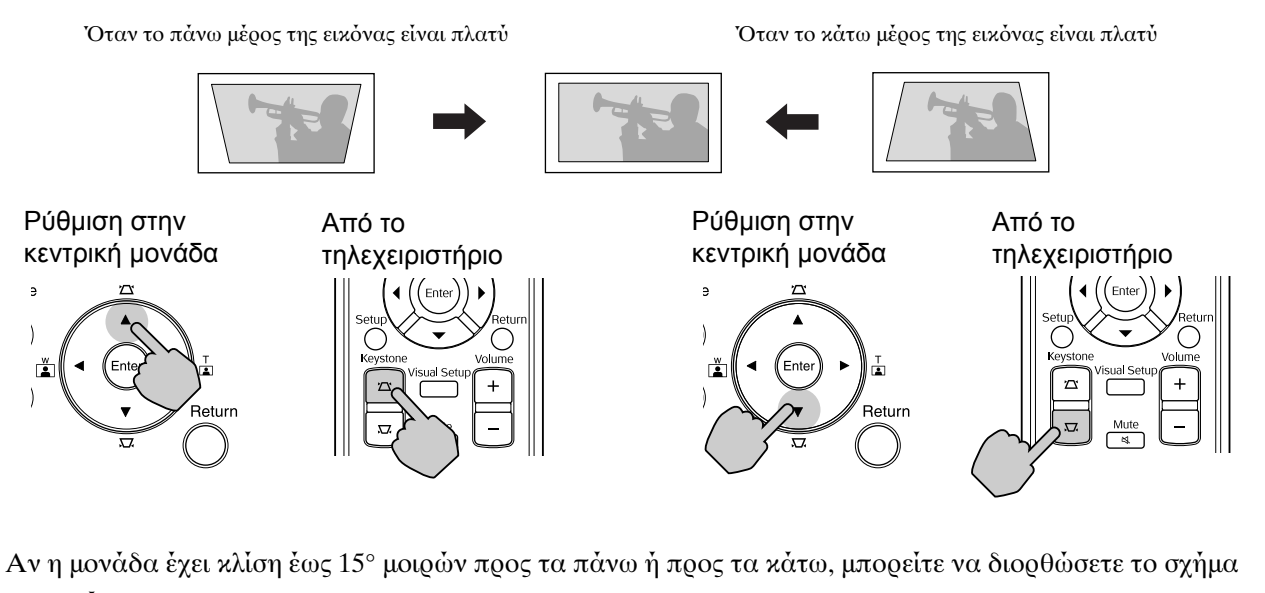

της εικ
νας.

Ωστόσο, θα είναι δύσκολο να εστιάσετε αν η γωνία κλίσης είναι πολύ μεγάλη.

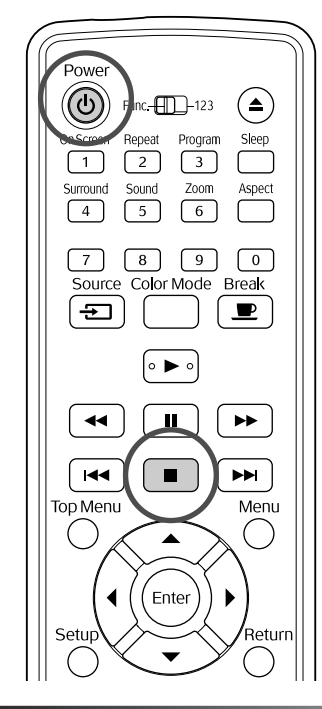

#### <span id="page-24-5"></span><span id="page-24-0"></span>Διακοπή της αναπαραγωγής

<span id="page-24-3"></span>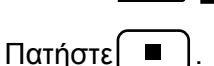

DVD Video Video CD Audio CD DIVX Aφού διακοπεί η αναπαραγωγή, όταν πατήσετε το [  $\blacktriangleright$  ], συνεχίζει η αναπαραγωγή από τη σκηνή που διακόπηκε (συνέχιση).

Audic<br>CD

MP3/<br>WMA

**JPEG** 

**DIVX** 

Σημειώσεις για τη συνέχιση της αναπαραγωγής

- Αν πατήσετε ( D όταν στην οθόνη απεικονίζεται το "Τοποθέτηση", εμφανίζεται το "Συνέχιση αναπαρ" και ο δίσκος αναπαράγεται από το σημείο που είχε σταματήσει την τελευταία φορά.
- Θυμηθείτε ότι η λειτουογία συνέγισης αναπαραγωγής ακυρώνεται εάν πατήσετε
	- $\Box$ δύο φορές.
- Δεν μπορείτε να συνεχίσετε την αναπαραγωγή ενός δίσκου που υποδεικνύεται ως

**MP3/WMA** JPEG στην λίστα αρχείων και στην VR διαμόρφωση DVD Video

- Μπορείτε να συνεχίσετε την αναπαραγωγή έως 10 δίσκων που είχατε αναπαράγει πρόσφατα ακ
μα και εάν αντικαταστήσετε τυς δίσκυς.
- Η θέση από την οποία συνεχίζει η αναπαραγωγή μπρεί να διαφέρει ελαφρώς από το σημείο στο οποίο διακόπηκε η αναπαραγωγή.
- Οι ρυθμίσεις γλώσσας ήχου, γλώσσας υπότιτλων και γωνίας αποθηκεύονται στη μνήμη μαζί με τη θέση διακοπής.

• Αν διακόψετε την αναπαραγωγή όταν απεικονίζεται το μενού δίσκου, η συνέχιση της αναπαραγωγής μπορεί να αποτύχει.

#### <span id="page-24-4"></span><span id="page-24-1"></span>Τερματισμός λειτουργίας

- <span id="page-24-2"></span>AΌταν έχετε αναπαράγει ένα δίσκο, πατήστε (≜) για να εξάγετε το δίσκο από την σχισμή.
	- Όταν έχετε πατήσει  $\left(\triangle\right)$ , εάν θέλετε να προχωρήσετε σε αναπαραγωγή του δίσκου που εξήχθη, δεν μπορείτε να τον σπρώξετε και πάλι μη αυτ
	ματα στη σισμή δίσκυ.

 $Π$ ατήστε  $($  $\triangle$ ).

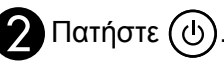

CΕάν <sup>η</sup> λάμπα ήταν αναμμένη, σβήνει και η ενδεικτική λυχνία τροφοδοσίας στην κύρια μονάδα αναβοσβήνει με πορτοκαλί χρώμα (κατά τη διάρκεια της ψύξης).

D<sup>Η</sup> προειδοποίηση επιβεβαίωσης ηχεί δύο φορές για να δείξει ότι η διαδικασία ψύξης έχει ολοκληρωθεί. Αποσυνδέστε το καλώδιο τροφοδοσίας από την πρίζα.

Εάν πατήσετε μόνο το ( $\circ$ ) για να απενεργοποιήσετε τη μονάδα, εξακολουθεί να καταναλώνεται ηλεκτρικό ρεύμα.

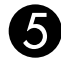

#### EΚλείστε το κάλυμμα του φακού.

Κρατήστε τοποθετημένο το κάλυμμα του φακού όταν η μονάδα δεν χρησιμοποιείται για να προστατεύσετε το φακό από βρωμιές και φθρά.

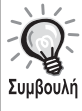

Η ενδεικτική λυχνία Power (Τροφοδοσία) αναβοσβήνει με πορτοκαλί χρώμα για να δείξει ότι διεξάγεται η εσωτερική λειτουργία ψύξης της λάμπας (διαδικασία ψύξης). Τα κουμπιά στο τηλεχειριστήριο και στην κύρια μονάδα απενεργοποιούνται κατά τη διάρκεια της διαδικασίας ψύξης (περίπου 5 δευτερόλεπτα).

#### Προσοχή

Κατά τη διαδικασία της ψύξης, μην αποσυνδέετε το καλώδιο τροφοδοσίας. Αυτό ενδέχεται να μειώσει τη διάρκεια ζωής της λάμπας.

# <span id="page-25-0"></span>**Βασικές λειτουργίες αναπαραγωγής**

Από εδώ και εμπρός, οι λειτουργίες επεξηγούνται κυρίως χρησιμοποιώντας τα κουμπιά του τηλεχειριστηρίου. Μπορείτε επίσης να χρησιμοποιήσετε τα κουμπιά με τις ίδιες ενδείξεις όπως αυτές στην μονάδα ελέγχου για να επιτύχετε το ίδιο αποτέλεσμα.

Για να μπορείτε να εκτελείτε λειτουργίες, ρυθμίστε το τηλεχειριστήριο στη θέση [Function] (Λειτουργία)

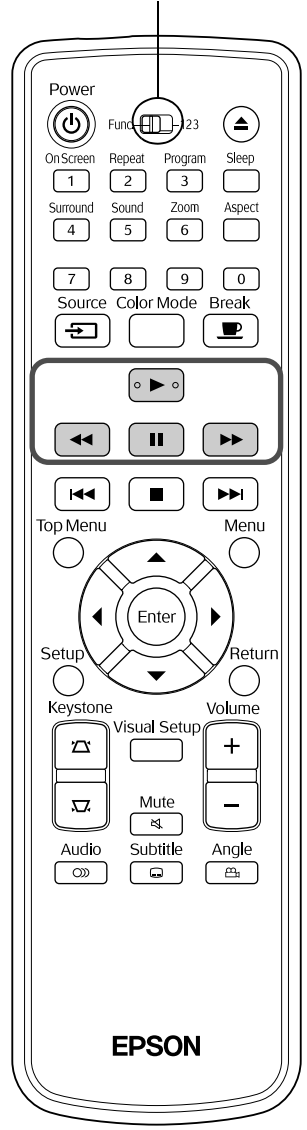

#### <span id="page-25-3"></span><span id="page-25-1"></span>Παύση

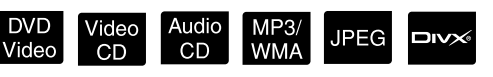

Κατά τη διάρκεια της αναπαραγωγής πατήστε | **II** |

• Πατήστε το  $(\cdot)$  στον πίνακα λειτουργιών.

Η αναπαραγωγή μπαίνει σε παύση και εκκινεί εκ νέου κάθε φορά που πατάτε

το  $($ ).

• Για να συνείσει η αναπαραγωγή, πατήστε ...

#### <span id="page-25-4"></span><span id="page-25-2"></span>Αναζήτηση προς τα πίσω/ αναζήτηση προς τα εμπρός

Audio

 $CD$ 

**JPFG** 

**DIVOX** 

Πατήστε | << | ή | ►► | κατά την αναπαραγωγή.

/ideo<br>CD

- Υπάρχουν πέντε επίπεδα ταχύτητας αναζήτησης προς τα πίσω/εμπρός που αλλάζουν κάθε φορά που πατιούνται τα κουμπιά.
- Πατήστε  $\boxed{\blacktriangleright}$  για να επιστρέψετε σε καννική αναπαραγωγή.

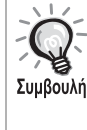

Ανάλογα με το δίσκο που χρησιμοποιείτε, ο ήχος μπορεί να μην ακούγεται κατά την διάρκεια της αναζήτησης προς τα εμπρος ή προς τα πίσω.

Για να μπορείτε να εκτελείτε λειτουργίες, ρυθμίστε το τηλεχειριστήριο στη θέση [Function] (Λειτουργία)

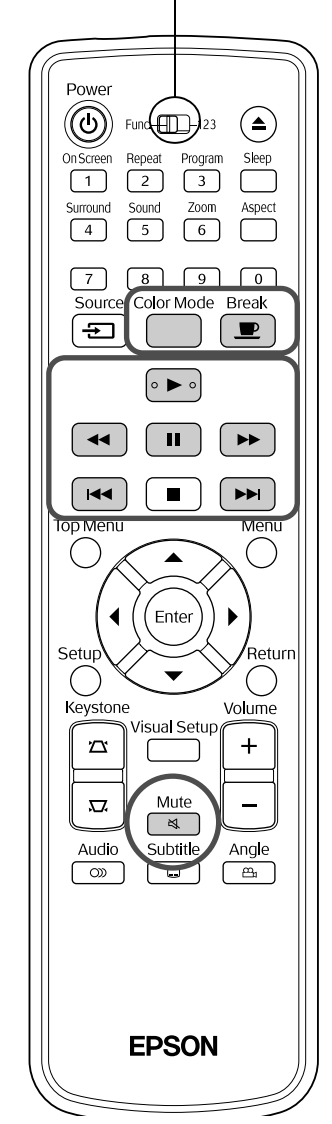

#### <span id="page-26-5"></span><span id="page-26-0"></span>Παράλειψη

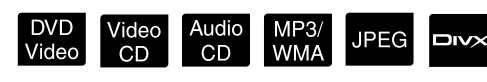

Πατήστε | και | ή | ►► | κατά την αναπαραγωγή ή τη παύση.

DVD Video Video CD Audio CD Αν πατήσετε [HA] μια φρά κατά την διάρκεια αναπαραγωγής κεφαλαίου/κομματιού, η αναπαραγωγή επιστρέφει στην αρχή του κεφαλαίου ή του κομματιού που έπαιζε. Μετά από αυτό, η αναπαραγωγή επιστρέφει στην αρχή του προηγούμενου κεφαλαίου/κομματιού κάθε φορά που πατάτε το [144]. Μετά από αυτό, η αναπαραγωγή επιστρέφει στην αρχή του προηγούμενου κεφαλαίου/κομματιού κάθε φορά που πατάτε το [

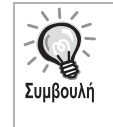

• Αν πατήσετε [ н ]/ [ ► μια φορά όταν ένας DVD Video **DIVX** δίσκος είναι σε παύση, αναπαράγεται το προηγούμενο ή το επόμενο κεφάλαιο (αρχείο).

#### <span id="page-26-3"></span><span id="page-26-1"></span>Κίνηση καρέ-καρέ

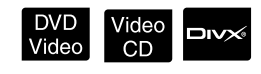

Πατήστε το  $\left\lceil \begin{array}{c} \blacksquare \end{array} \right\rceil$  κατά τη διάρκεια της παύσης αναπαραγωγής.

- Κάθε φορά που πατάτε το  $\blacksquare$ , προχωράτε κατά ένα καρέ. Η μνάδα αυτή δε διαθέτει λειτουργία κίνησης καρέ – καρέ προς τα πίσω.
- Πατήστε ( ) για να επιστρέψετε σε καννική αναπαραγωγή.

#### <span id="page-26-4"></span><span id="page-26-2"></span>Αναπαραγωγή σε αργή κίνηση

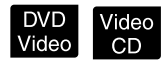

) Πατήστε [ ■ ] στο σημείο όπου θέλετε να ξεκινήσει η αναπαραγωγή σε αργή κίνηση ώστε να μπορείτε να παγώσετε την εικόνα.

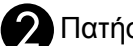

#### **Πατήστε [ ►**

- Υπάρχουν τέσσερα επίπεδα ταχύτητας αναπαραγωγής που αλλάζουν κάθε φορά που πατάτε το  $\rightarrow$ .
- Όταν αναπαράγετε ένα DVD Video, μπορείτε να πραγματοποιήσετε επανάληψη της αργής κίνησης πατώντας [44]. Υπάρχουν τέσσερα επίπεδα ταύτητας επανάληψης που αλλάζουν κάθε φορά που πατάτε

 $\tau$ <sup> $\sigma$ </sup> $\sqrt{4}$ .

- Πατήστε  $\boxed{\blacktriangleright}$  για να επιστρέψετε σε καννική αναπαραγωγή.
- Κατά την αναπαραγωγή σε αργή κίνηση δεν υπάρχει ήχος.

#### <span id="page-27-3"></span><span id="page-27-0"></span>Προσωρινή χρήση του φωτός βιντεοπροβολέα για φωτισμό (Διάλειμμα)

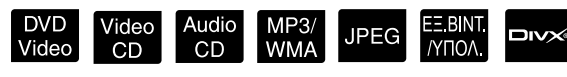

Η λειτουργία του διαλείμματος είναι χρήσιμη εάν, στη μέση μιας ταινίας, θέλετε να σηκωθείτε ή να μεταφέρετε κάποιο ποτό ή φαγητό, κ.λ.π.

Πατώντας απλώς το κουμπί $\boxed{\color{blue}\bullet}$ μπορείτε να πραγματοποιήσετε παύση στον τρέχοντα δίσκο μέρι να σηκωθείτε για να ανάψετε τα φώτα στο χώρο.

#### Κατά τη διάρκεια της αναπαραγωγής πατήστε

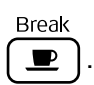

- Η λάμπα προβολής παραμένει αναμμένη, ενώ η προβαλλόμενη εικόνα εξαφανίζεται. Στο κάτω δεξιά μέρος της οθόνης αναβοσβήνει το <u> $\blacksquare$ </u>.
- Η οθόνη σκοτεινιάζει περίπου πέντε λεπτά αφού η μονάδα έχει παραμείνει σε κατάσταση διαλείμματος χωρίς να πραγματοποιηθεί κάποια λειτουργία. Επιπλέον, όταν περάσουν περίπου 30 λεπτά, η λειτουργία της μονάδας διακ
πτεται αυτ
ματα.
- Πατήστε  $\overset{\text{Beak}}{=} \gamma$ ια να επιστ<br/>ρέψετε στην προηγούμενη κατάσταση πριν το πάτημα του κουμπιού διαλείμματος. Εάν η συσκευή

έχει απενεργοποιηθεί, πατήστε το ( $\circ$ ) για να την ενεργοποιήσετε και πάλι.

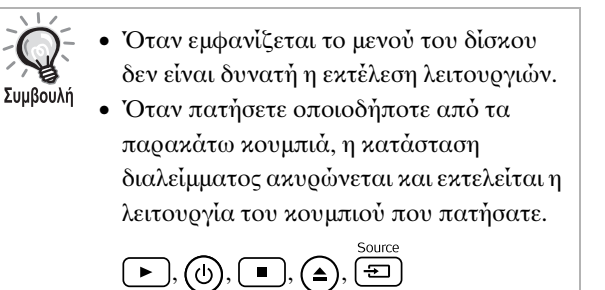

#### <span id="page-27-2"></span><span id="page-27-1"></span>Κατάσταση προβολής χρωμάτων

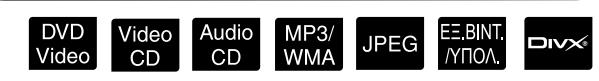

Μπορείτε να επιλέξετε ποιότητα εικόνας που να αντιστοιχεί στη φωτεινότητα και στις άλλες συνθήκες του χώρου σας.

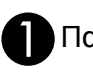

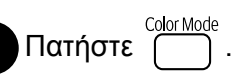

Στην οθόνη εμφανίζεται το όνομα της τρέχουσας κατάστασης προβολής χρωμάτων.

**Dynamic** 

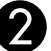

BΕνώ εμφανίζεται το όνομα της

κατάστασης προβολής χρωμάτων, πατήστε <sup>Color Mode</sup> επανειλημμένα μέχρι να εμφανιστεί η επιθυμητή κατάσταση προβολής χρωμάτων.

Αφύ περιμένετε για λίγα δευτερ
λεπτα, το όνομα της κατάστασης προβολής χρωμάτων εξαφανίζεται και η ποιότητα της εικόνας αλλάζει.

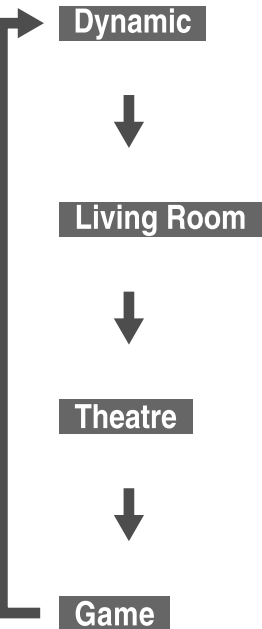

- : Κατάλληλο για χρήση σε φωτεινό δωμάτιο με καλυμμένο το εξωτερικό φως.
- : Κατάλληλο για χρήση σε χώρο με τις κυρτίνες κλειστές (προεπιλογή ρύθμισης).
	- : Κατάλληλο για ρήση σε εντελώς σκοτεινό χώρο.
	- : Κατάλληλο για να παίξετε ένα παιχνίδι με γρήγρες κινήσεις σε φωτειν
	 δωμάτι με καλυμμένο το εξωτερικό φως.

• Μπορείτε να επιλέξετε παιχνίδια μόνον όταν έχει ενεργοποιηθεί το **ΕΒΝΙΝΙΟΛ** 

#### <span id="page-28-1"></span><span id="page-28-0"></span>Σίγαση

#### Κατά τη διάρκεια της αναπαραγωγής πατήστε

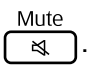

- Ο ήχος σταματάει να αναπαράγεται από τα ηεία και τα ακυστικά.
- Πατήστε $\frac{\text{Mute}}{\text{eq}}$ για να επιστρέψετε σε κανονική αναπαραγωγή. Την επόμενη φορά που θα ενεργοποιηθεί η συσκευή, θα επανέλθει η προηγούμενη ένταση.

# <span id="page-29-0"></span>**Σύνθετες λειτουργίες**

# <span id="page-29-1"></span>**Σύνθετες λειτουργίες αναπαραγωγής**

#### <span id="page-29-7"></span><span id="page-29-2"></span>Αναπαραγωγή από μενού DVD

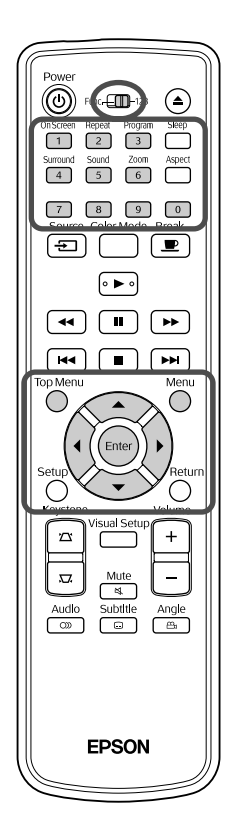

Ορισμένοι DVD Video δίσκοι διαθέτουν αποθηκευμένους τους παρακάτω τύπους αργικών μενού.

**DVD** Video

- •**Βασικό Μενού:** Όταν έχουν εγγραφεί πολλαπλοί τίτλοι (εικόνας και ήχου), εμφανίζονται αυτές οι ενσωματωμένες στο δίσκο πληροφορίες.
- •**Μενού:** Εμφανίζονται δεδομένα αναπαραγωγής ανάλογα με τον τίτλο (μενού κεφαλαίου, γωνίας, ήχου, και υποτίτλων).

<span id="page-29-4"></span>**1** Πατήστε <sup>ή</sup> κατά την αναπαραγωγή.

<span id="page-29-6"></span>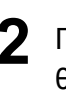

**2** Πατήστε )  $\ket{(\text{Q})}$   $\text{Q}$  και επιλέξτε το στοιχείο που θέλετε να δ

Μπορείτε επίσης να επιλέξετε τον αριθμό τίτλου ή κεφαλαίου κατευθείαν με τα κυμπιά αριθμών.

<span id="page-29-8"></span><span id="page-29-3"></span>Κατά τη χρήση των κουμπιών αριθμών Με το διακόπτη εναλλαγής λειτουργιών/αριθμών στη θέση [123], πατήστε τα ακ
λυθα κυμπιά.

**Παράδειγμα:**

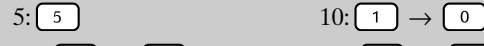

15:  $\boxed{1} \rightarrow \boxed{5}$  20:  $\boxed{2} \rightarrow \boxed{0}$ 

Αφού ολοκληρώσετε την εισαγωγή αριθμών, επαναφέρετε το διακόπτη εναλλαγής λειτυργιών/αριθμών στη θέση [Function] (Λειτυργία).

<span id="page-29-5"></span>**Πατήστε** (Enter

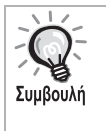

- Ορισμένοι δίσκοι μπορεί να μην περιέχουν μενού. Εάν δεν έχει εγγραφεί κάποιο μενού, οι λειτουργίες αυτές δεν είναι δυνατό να εκτελεστύν.
- Ανάλογα με το δίσκο, η αναπαραγωγή μπορεί να ξεκινήσει
	- αυτόματα, ακόμα και εάν δεν πατηθεί το (Enter).

#### <span id="page-30-1"></span><span id="page-30-0"></span>Αναπαραγωγή Video CD από το μενού

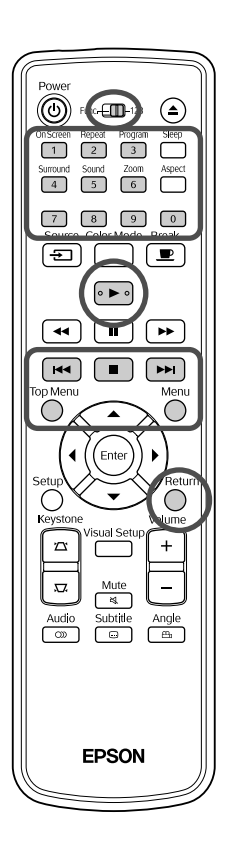

Μπορείτε να αναπαράγετε ένα **Video CD** δίσκο επιλέγοντας το επιθυμητό κεφάλαιο από οποιοδήποτε από τα παρακάτω δύο μενού.

- •**Λειτουργία PBC (έλεγχος Αναπαραγωγής):** Εάν στη μονάδα εισαγωγής δίσκων εισάγετε ένα Video CD με την ένδειξη "PBC (playback control) enabled" (Έλεγχος αναπαραγωγής ενεργοποιημένος), στην οθόνη εμφανίζεται ένα μενού. Μπορείτε να επιλέξετε τη σκηνή ή τις πληροφορίες που θέλετε να δείτε από το μενού αυτό.
- •**Λειτουργία προεπισκόπησης:** Μπορείτε να επιλέξετε το επιθυμητό κομμάτι ή σκηνή και να την αναπαράγετε με ένα από τα παρακάτω τρία φορμά.
- **Αποσύνθεση κομματιού:** Αναπαράγει τα πρώτα τρία ή τέσσερα δευτερόλεπτα κάθε κομματιού το ένα μετά το άλλο στη σειρά. Σε μια οθόνη προβάλλονται ταυτόχρονα έξι κομμάτια.
- Διάστημα δίσκου: Ο συνολικός χρόνος του δίσκου μοιράζεται σε έξι μέρη, και αναπαράγονται τα πρώτα τρία ή τέσσερα δευτερόλεπτα κάθε μέρους. Σε μια οθόνη προβάλλονται ταυτόχρονα και τα έξι μέρη.
- **Διάστημα κομματιού:** Κατά την αναπαραγωγή ενός κομματιού, το κομμάτι μοιράζεται σε έξι μέρη και αναπαράγονται τα πρώτα τρία ή τέσσερα δευτερ
λεπτα κάθε μέρυς. Σε μια οθόνη προβάλλονται ταυτόχρονα και τα έξι μέρη.

#### **Αναπαραγωγή PBC (έλεγχος αναπαραγωγής)**

**1** Κατά την αναπαραγωγή ενός Video CD με PBC, εμφανίζεται ο ακόλουθος τύπος μενού.

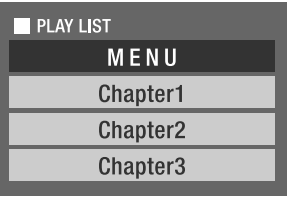

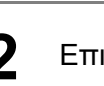

**2** Επιλέξτε το στοιχείο που θέλετε να δείτε χρησιμοποιώντας το  $\left\langle \bigstar\right\rangle \left\langle \bigstar\right\rangle$  ή τα κουμπιά των αριθμών.  $\mathscr{B}$ σελ[. 28](#page-29-8)

video<br>CD

Αναπαράγονται τα επιλεγμένα περιεχόμενα.

<span id="page-31-1"></span>Για να γυρίσετε στην προηγούμενη/επόμενη σελίδα της οθόνης του μενού Πατήστε / 
ταν εμφανιστεί η θ
νη τυ μενύ. Για να εμφανίσετε την οθόνη του μενού κατά την αναπαραγωγή Κάθε φορά που πατάτε (), το μενού γυρνά πίσω κατά ένα βήμα. Πατήστε επανειλημμένα () μέχρι να εμφανιστεί το μενού. Για να καλέσετε την οθόνη του μενού PBC Η τρόπος λειτουργίας PBC ακυρώνεται όταν εμφανίζετε την πληροφορία αναπαραγωγής ή την οθόνη προεπισκόπησης. Για να ξανακαλέσετε το μενού PBC κατά τη διάρκεια αναπαραγωγής, διακόψτε την αναπαραγωγή πατώντας δύο φορές το **...** Μετά, πατήστε ...

Αν επιλέξετε "Λοιπά" από το μενού ρυθμίσεων και ορίσετε "Σβήσιμο" για το "PBC", η αναπαραγωγή του δίσκου ξεκινάει αυτομάτως χωρίς να εμφανίζεται το μενού στην οθόνη. Η προεπιλογή ρύθμισης για το PBC είναι "Άναμμα".  $\mathscr{B}$ [σελ. 56](#page-57-0)

#### **Για αναπαραγωγή χρησιμοποιώντας τη λειτουργία Προεπισκόπησης**

<span id="page-31-0"></span>Aν πατήσετε () κατά τη διάρκεια αναπαραγωγής ενός video CD, εμφανίζεται το παρακάτω μενού Προεπισκόπησης.

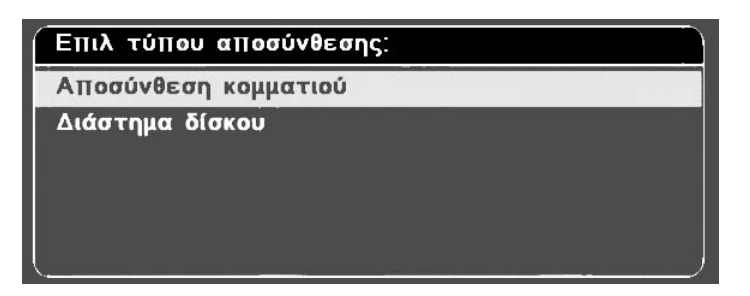

• Μετά τη διακοπή αναπαραγωγής, μπορείτε επίσης να χρησιμοποιήσετε τον Πανδέκτη κομματιών και το Διάστημα

 $\delta$ ίσκου πατώντας το

<span id="page-31-2"></span>**2** Επιλέξτε ένα στοιχείο πατώντας  $\iff$  , και μετά (Enter

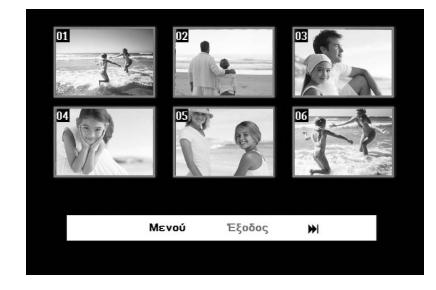

- Μπορείτε να επιστρέψετε στο αρχικό μενού επιλέγοντας "Μενού" και πατώντας  $(\text{Enc})$ .
- Μπορείτε να κλείσετε το μενού Προεπισκόπηση επιλέγοντας "Έξοδος" και πατώντας (Enter).

<span id="page-32-1"></span>**3** Επιλέξτε το κομμάτι που θέλετε να δείτε χρησιμοποιώντας το () ((((() (() , και πατώντας (Enter

<span id="page-32-2"></span>Αρχίζει η αναπαραγωγή του επιλεγμένου κομματιού.

#### <span id="page-32-0"></span>Αναπαραγωγή JPEG, MP3/WMA και DivX®

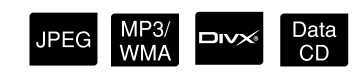

Για να μπορείτε να εκτελείτε λειτουργίες, ρυθμίστε το τηλεχειριστήριο στη θέση [Function] (Λειτουργία)

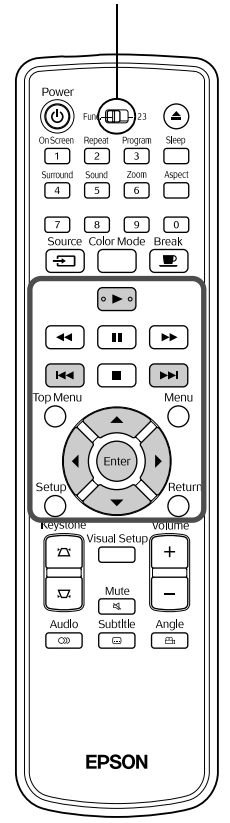

Αν και τα αρχεία JPEG, MP3/WMA ή **ΕΙΝΑΚ** που είναι αποθηκευμένα σε ένα δίσκο ή μια USB συσκευή αποθήκευσης αναπαράγονται επιλέγοντας το επιθυμητό αρχείο από τη Λίστα Αρχείων, η λειτουργία εξαρτάται από το είδος του αρχείου, ως εξής.

- Αν επιλεγεί ένα **JPEG** του φακέλου, τα αρχεία JPEG που είναι αποθηκευμένα μέσα στο φάκελο αναπαράγονται σε σειρά Slideshow (Παρουσίαση διαφανειών) αρχίζοντας από το επιλεγμένο αρχείο.
- Αρχεία **MP3MMA** αναπαράγονται αυτομάτως, αρχίζοντας από το πρώτο αρχείο. Αν θέλετε να αναπαράγετε ένα άλλο αρχείο, επιλέξτε το αρχείο από την εμφανιζόμενη Λίστα Αρχείων.

Αν στη συσκευή εισαθεί ένα Kodak Picture CD ή FUJICOLOR CD, ξεκινάει αυτομάτως η αναπαραγωγή Slideshow (Παρουσίαση διαφανειών).

**1** Αν αναπαράγετε ένα δίσκο που περιέχει αρχεία , **ΜΡ3/WMA ή DIVX, ή μια USB συσκευή αποθήκευσης,** εμφανίζεται η παρακάτω Λίστα Αρχείων.

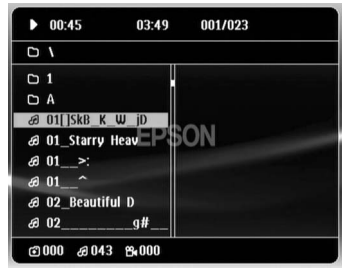

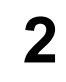

**2** Επιλέξτε ένα φάκελο <sup>ή</sup> ένα αρχείο χρησιμοποιώντας το .

• Όταν εμφανιστεί η Λίστα Αρχείων, μπορείτε να μετακινηθείτε στην επόμενη ή προηγούμενη σελίδα χρησιμοποιώντας το **[PM]** [He]. Όταν είστε στην πρώτη σελίδα, το κουμπί του [144] είναι απενεργοποιημένο και αντίστοιχα για την τελευταία σελίδα.

<span id="page-33-0"></span>Πατήστε  $\Box$  ή (Enter) για να ξεκινήσει η αναπαραγωγή.

Η οθόνη επιστ<br/>ρέφει στη Λίστα Αρχείων, αν πατήσετε το $\bigcap^{\text{Menu}}$ κατά

την αναπαραγωγή JPEG, MP3WMA, Kodak Picture CD ή FUJICOLOR CD.

• Αν εμφανίζεται το  $\Box$   $\rightarrow$  , πατήσετε δύο φορές το  $\Box$  για να επιστρέψετε στη Λίστα Αρείων.

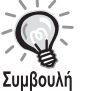

- Αν επιλέξετε "Λοιπά" από το μενού ρυθμίσεων και ορίσετε για το "Πλοήγ MP3/JPEG" την τιμή "Χωρίς μενού", τότε εμφανίζονται όλα τα αρχεία MP3, WMA, JPEG και Div $X^{\textcircled{\tiny 8}}$ . Η προεπιλογή ρύθμισης είναι "Με μενού".  $\mathscr{D}$ [σελ. 56](#page-57-1)
- Υποστηρίζονται ετικέτες ID3 για MP3/WMA. Αν έχουν ορισθεί το όνομα του άλμπουμ, το όνομα του καλλιτέχνη, και το όνομα του κομματιού, τότε αυτά εμφανίζονται στο δεξί μέρος της Λίστας Αρχείων (υποστηρίζονται μόνο αλφαριθμητικοί αρακτήρες).

#### **Λειτουργία αναπαραγωγής σε παρουσίαση διαφανειών**

- Τα διαστήματα εναλλαγής των εικόνων εξαρτώνται από το μέγεθος των επιλεγμένων εικόνων.
- <span id="page-33-2"></span>• Η παρουσίαση διαφανειών τελειώνει μετά από την προβολή όλων των αρχείων JPEG του φακέλου.
- Μπορείτε να περιστρέψετε μια εικόνα πατώντας το  $\rho(x)$
- Μπορείτε να επιτύχετε κατακόρυφη αντιστροφή της εικόνας πατώντας το  $\textcircled{\frown}$ .
- Μπορείτε να επιτύχετε οριζόντια αντιστροφή της εικόνας πατώντας το  $\textcircled{x}.$
- Αν κατά τη διάρκεια αναπαραγωγής παρουσίασης διαφανειών πατήσετε το ( $\blacksquare$ ), η παρουσίαση διαφανειών ακυρώνεται και εμφανίζεται η λίστα μικρογραφιών.
- <span id="page-33-1"></span>• Αν κατά τη διάρκεια αναπαραγωγής παρουσίασης διαφανειών πατήσετε το ( ), εμφανίζεται η Λίστα Αρχείων. Η

αναπαραγωγή Παρουσίασης Διαφανειών αρχίζει αν επιλέξετε το επιθυμητό αρχείο JPEG από τη λίστα και πατήσετε το [ $\blacktriangleright$ ].

- Ένα αρχείο JPEG προοδευτικής σάρωσης απαιτεί περισσότερο χρόνο για να ξεκινήσει από ότι ένα βασικό αρχείο JPEG.
- Τα αρχεία JPEG που είναι αποθηκευμένα σε συσκευή αποθήκευσης USB, αναπαράγονται επίσης σε μορφή παρουσίασης διαφανειών.

#### **Λειτουργίες από τη λίστα μικρογραφιών**

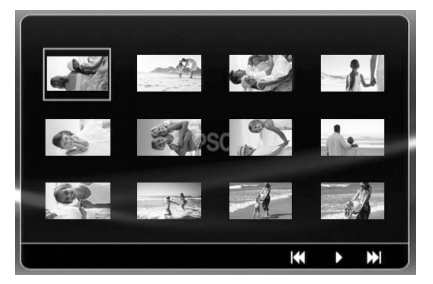

- Αν ο δίσκος περιέχει 12 ή περισσότερα αρχεία JPEG, μπορείτε να εμφανίσετε την προηγούμενη ή την επόμενη οθόνη χρησιμοποιώντας τα [\* ][\* ].
- <span id="page-34-0"></span>• Αν επιλέξετε την επιθυμητή μικρογραφία και πατήσετε το  $(\text{Fine})$ , γίνεται επανεκκίνηση της προβολής παρουσίασης διαφανειών απ
 την επιλεγμένη θέση.
- Αν πατήσετε το (C), εμφανίζεται η Λίστα Αρχείων. Η αναπαραγωγή Παρουσίασης Διαφανειών αρχίζει αν επιλέξετε το επιθυμητό αρχείο JPEG από τη λίστα και πατήσετε το [ $\blacktriangleright$ ].

#### **Κατά την αναπαραγωγή ήχου MP3/WMA**

Όταν ολοκληρωθεί η επιλογή του μενού και ξεκινήσει ο ήχος, κλείστε το κάλυμμα του φακού. Η λάμπα προβολής σβήνει και μπορείτε να απολαύσετε μόνο την μουσική που αναπαράγεται.

Ανοίξτε το κάλυμμα του φακού για να ανάψετε ξανά την λάμπα.

#### **Ταυτόχρονη αναπαραγωγή MP3/WMA και JPEG**

Αν ο δίσκος περιέχει μείγμα αρχείων MP3/WMA και JPEG, μπορείτε να απολαύσετε την προβολή της παρουσίασης διαφανειών με ήχο.

Όταν ένας δίσκος που περιέχει ταυτόχρονα αρχεία MP3/WMA και αρχεία JPEG εισαχθεί στη συσκευή, η αναπαραγωγή των αρχείων MP3/WMA ξεκινάει αυτομάτως. Η προβολή παρουσίασης διαφανειών ξεκινά, αν επιλέξετε ένα αρχείο JPEG από την εμφανιζόμενη Λίστα Αρχείων.

- Η παρουσίαση διαφανειών τελειώνει μετά από την προβολή όλων των αρχείων JPEG του φακέλου.
- Αν κατά τη διάρκεια σύνθετης αναπαραγωγής αρείων πατήσετε το (π), η παρουσίαση διαφανειών ακυρώνεται και εμφανίζεται η λίστα μικρογραφιών. Αν επιλέξετε την

επιθυμητή μικρογραφία από τη λίστα και πατήσετε το (Enter), γίνεται επανεκκίνηση της προβολής παρουσίασης διαφανειών απ
 την επιλεγμένη θέση.

<span id="page-35-1"></span>• Κατά τη διάρκεια σύνθετης αναπαραγωγής αρείων,

επιστρέψτε στην οθόνη Λίστας Αρχείων πατώντας το  $\bigcap$ .

Επιλέξτε το επιθυμητό αρχείο MP3/WMA και πατήστε [>]. Κατόπιν, αν επιλέξετε ένα αρχείο JPEG για προβολή Παρουσίασης Διαφανειών και πατήσετε το [ $\blacktriangleright$ ], τα επιλεγμένα στοιχεία αναπαράγονται ταυτόχρονα.

• Αν η USB συσκευή αποθήκευσης περιέχει μείγμα αρχείων MP3/ WMA και JPEG, μπορείτε να απολαύσετε την προβολή παρουσίασης διαφανειών με ήχο.

#### Σημειώσεις σχετικά με την αναπαραγωγή

- Ανάλογα με την εγγραφή και τα χαρακτηριστικά του δίσκου υπάρχει περίπτωση ο δίσκος να μην είναι αναγνώσιμος, ή η ανάγνωσή του να καθυστερεί.
- Ο χρόνος που απαιτείται για την ανάγνωση ενός δίσκου διαφέρει ανάλογα με τον αριθμό φακέλων ή αρχείων που είναι εγγεγραμμένα στο δίσκο.
- Η σειρά εμφάνισης των στοιχείων της Λίστας Αρχείων στην οθόνη μπορεί να είναι διαφορετική από την αντίστοιχη σε έναν υπολογιστή.
- Τα αρχεία ενός δίσκου MP3 του εμπορίου μπορεί να αναπαράγονται με διαφορετική σειρά από εκείνη της εγγραφής τους στο δίσκο.
- Η αναπαραγωγή αρχείων MP3 μπορεί να καθυστερεί αν αυτά περιλαμβάνουν και δεδομένα σταθερών εικόνων. Ο χρόνος που παρέργεται εμφανίζεται όταν ξεκινά η αναπαραγωγή. Επίσης, υπάργουν φορές που δεν εμφανίζεται ο ακριβής χρόνος που παρέρχεται, ακόμα και αφού ξεκινήσει η αναπαραγωγή.
- Ενδέχεται να μην είναι δυνατή η αναπαραγωγή δεδομένων που έχουν επεξεργαστεί ή αποθηκευτεί χρησιμοποιώντας λογισμικό επεξεργασίας εικόνων στον υπολογιστή
- Κατά την αναπαραγωγή μίας Παρουσίασης Διαφανειών, τα αρχεία JPEG μπορεί να αναπαράγονται με διαφορετική σειρά από εκείνη της εγγραφής τους στο δίσκο, και δεν μπορείτε να αλλάξετε τη σειρά αναπαραγωγής τους.

#### <span id="page-35-0"></span>Αναπαραγωγή με επιλογή του αριθμού κεφαλαίου ή κομματιού

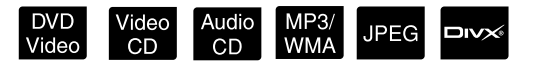

Κατά την αναπαραγωγή ή παύση, επιλέξτε τον αριθμό κεφαλαίου ή κομματιού που θέλετε να αναπαράγετε πατώντας τα κουμπιά των αριθμών.

s ["Κατά τη ρήση των κυμπιών αριθμών](#page-29-8)" σελ. [28](#page-29-8)

- Audio CD MP3/WMA JPEG Μπορεί επίσης να χρησιμοποιηθεί κατά τη διακοπή. Συμβουλή
	- Ανάλογα με το δίσκο, ορισμένες λειτουργίες μπορεί να μην είναι δυνατές.
## <span id="page-36-0"></span>Επανάληψη αναπαραγωγής και αναπαραγωγή με τυχαία σειρά

Για να μπορείτε να εκτελείτε λειτουργίες, ρυθμίστε το τηλεχειριστήριο στη θέση [Function] (Λειτουργία)

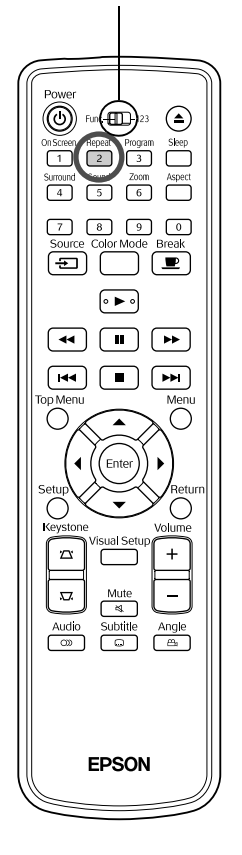

Ανάλογα με τον τύπο του δίσκου, μπορείτε να ορίσετε επαναλαμβανόμενη αναπαραγωγή σε μια περιοχή τίτλων, κεφαλαίων ή κομματιών, όπως φαίνεται στον ακόλουθο πίνακα.

DVD Video<br>Video CD

Repeat Κατά τη διάρκεια της αναπαραγωγής πατήστε  $\boxed{2}$ .

Audio MP3/<br>CD WMA

**JPEG** 

**DIVX** 

Η κατάσταση επανάληψης αλλάζει κάθε φορά που πατάτε  $\frac{f_{\text{Repest}}}{f}$ και το όνομα και το εικονίδιο της κατάστασης επανάληψης εμφανίζονται στην οθόνη.

Ο Κεφάλαιο

• Το Video CD δεν είναι διαθέσιμο κατά την αναπαραγωγή με τη λειτουργία PBC.

#### **DVD Video**

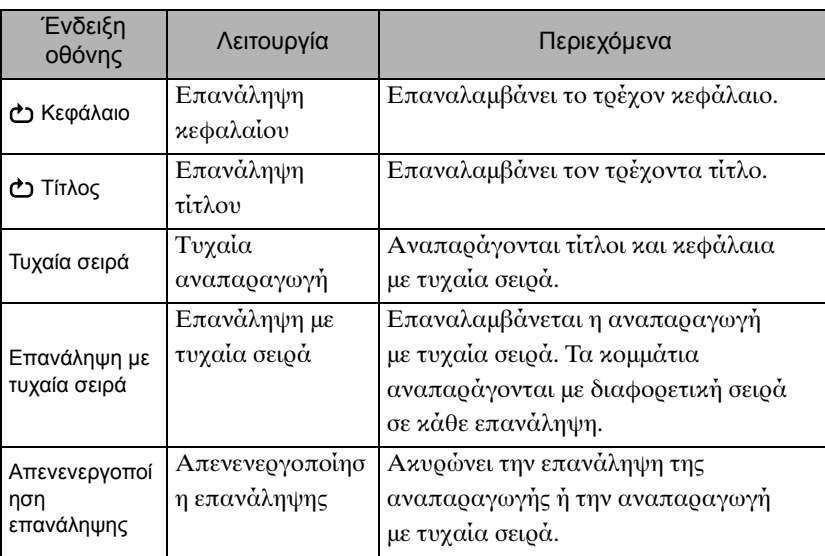

#### Video CD Audio CD

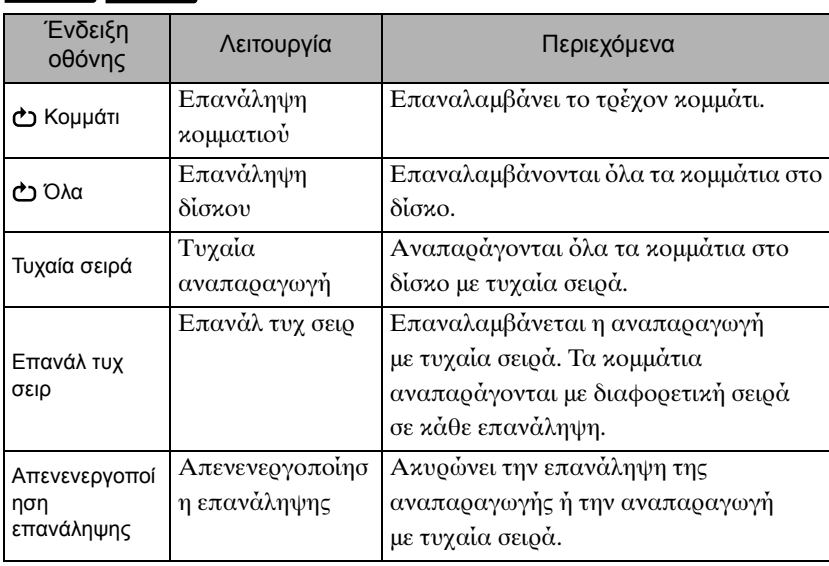

#### MP3/WMA JPEG **DIVX**

(Αν έχετε επιλέξει "Λοιπά" από το μενού ρυθμίσεων και αν έχετε ρυθμίσει το "Πλοήγ MP3/JPEG" σε "Με μενού")

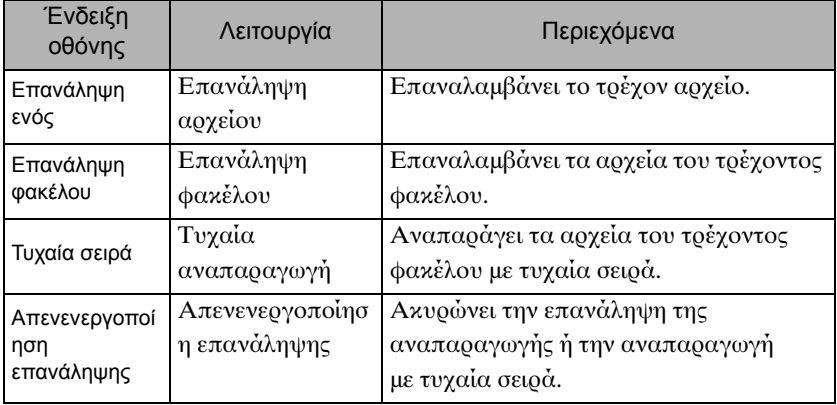

#### MP3/WMA JPEG DIVX

(Αν έχετε επιλέξει "Λοιπά" από το μενού ρυθμίσεων και αν έχετε ρυθμίσει το "Πλοήγ MP3/JPEG" σε "Χωρίς μενού")

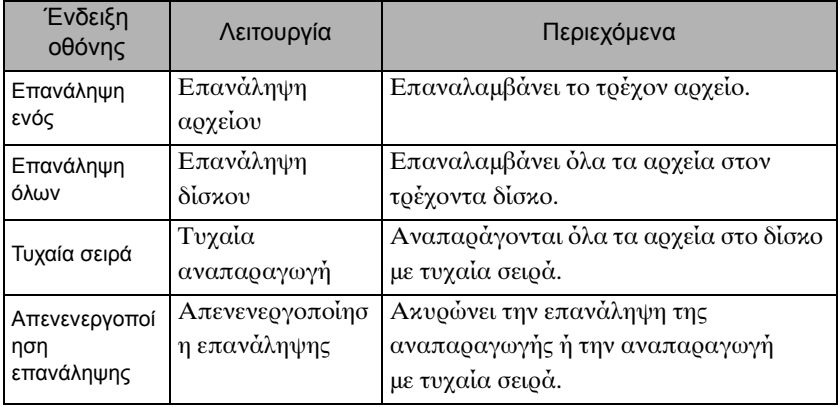

#### Ακύρωση επαναλαμβανόμενης αναπαραγωγής

Πατήστε  $\frac{\text{Repest}}{2}$  επανειλημμένα έως ότου εμφανιστεί στην οθόνη το "Απεν επανάλ".

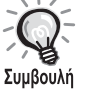

- Το DVD Video δεν επιτρέπει τη χρήση της λειτουργίας "Επανάληψη τίτλου" με κάποια DVD.
- Μπορείτε επίσης να επαναλάβετε την αναπαραγωγή από την οθόνη πληροφοριών αναπαραγωγής.  $\mathscr{F}$ [σελ. 40](#page-41-0)
- Το κουμπί  $\frac{\text{Repeat}}{2}$  είναι ανενεργό κατά τη διάρκεια πργραμματισμένης αναπαραγωγής.

## Προγραμματιζόμενη αναπαραγωγή

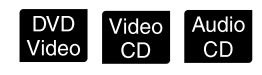

Για να μπορείτε να εκτελείτε λειτουργίες, ρυθμίστε το τηλεχειριστήριο στη θέση [Function] (Λειτουργία)

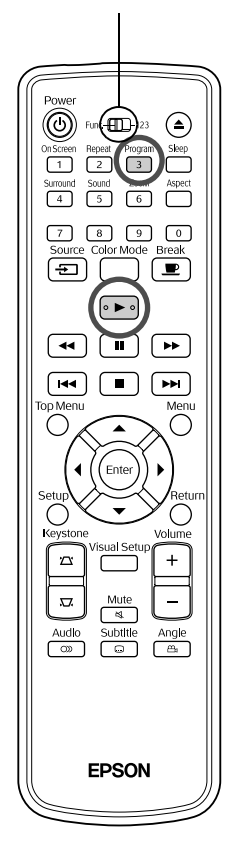

Μπρείτε να ρίσετε την αναπαραγωγή τίτλων, κεφαλαίων και κομματιών με τη σειρά προτίμησής σας.

**1** Πατήστε κατά την αναπαραγωγή <sup>ή</sup> τη διακοπή.

Θα εμφανιστεί η οθόνη προγραμματισμού ώστε να καθορίσετε τη σειρά αναπαραγωγής.

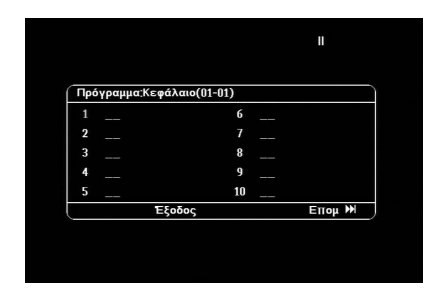

**2** Εισάγετε τους αριθμούς των τίτλων και κομματιών/ κεφαλαίων τον ένα μετά τον άλλο, χρησιμοποιώντας τα κουμπιά αριθμών.

s "[Κατά τη ρήση των κυμπιών αριθμών](#page-29-0)" σελ. [28](#page-29-0)

- Χρησιμοποιήστε το  $\rho$ ) ( $\langle \text{L} \rangle \langle \text{L} \rangle$  για να μετακινήσετε τον δρομέα στις αντίστοιχες κατευθύνσεις.
- Αν ο δίσκος περιέχει 10 ή περισσότερα κομμάτια/κεφάλαια, για να εμφανίσετε την επόμενη σελίδα, είτε πατήστε το [m],

ή επιλέξετε το "Επόμ" επί της οθόνης και πατήστε το (Εnter). Για να εμφανίσετε την προηγούμενη σελίδα, είτε πατήστε το [ αφού επιλέξετε "Προηγούμενο" επί της οθόνης μετά πατήστε το  $(\epsilon_{\text{inter}})$ .

- Αν θέλετε να αφαιρέσετε ένα από τα κομμάτια ή τίτλους που έχετε εισάγει, τοποθετήστε το δείκτη πάνω του και πατήστε  $\tau$ O (Enter)
- Για να κλείσετε την οθόνη προγραμματισμού, επιλέξτε
	- "Έξοδος" από την οθόνη προγραμματισμού και πατήστε (Επίες).

**3** Μετά τον καθορισμό της σειράς αναπαραγωγής, επιλέξτε

από την οθόνη το "Έναρξη" και πατήστε ( Enter

- Η αναπαραγωγή ξεκινάει με την καθορισμένη σειρά.
- Μετά την ολοκλήρωση της αναπαραγωγής, η αναπαραγωγή σταματά.

#### Ακύρωση προγραμματιζόμενης αναπαραγωγής

- Πατήστε  $\boxed{\blacksquare}$ .
- Σήστε τη συσκευή.

Επαναφορά κανονικής αναπαραγωγής

Διακόψτε την αναπαραγωγή και πατήστε [ $\blacktriangleright$ ].

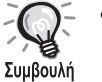

• Μπορείτε να προγραμματίσετε την αναπαραγωγή μέχρι και 10 δίσκων. Επίσης, μπορείτε να καθορίσετε μέχρι και 20 κομμάτια ή κεφάλαια σε κάθε δίσκο. Οι ρυθμίσεις σας παραμένουν στη μνήμη ακόμη και όταν αλλάξετε τους δίσκους. Εισάγετε στη συσκευή το δίσκο που αντιστοιχεί στη σειρά

αναπαραγωγής, πατήστε  $\overline{\binom{\text{Progam}}{3}}$ , και επιλέξτε "Έναρξη" από την οθόνη προγραμματισμού. Έναρξη προγραμματισμένης αναπαραγωγής.

- Το πάτημα του  $\boxed{2}$  κατά την προγραμματισμένη αναπαραγωγή δεν λειτουργεί.
- Ίσως να μη μπορείτε να χρησιμοποιήσετε την προγραμματιζόμενη αναπαραγωγή με μερικούς τύπους δίσκων.

#### Μεγέθυνση

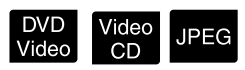

Για να μπορείτε να εκτελείτε λειτουργίες, ρυθμίστε το τηλεχειριστήριο στη θέση [Function] (Λειτουργία)

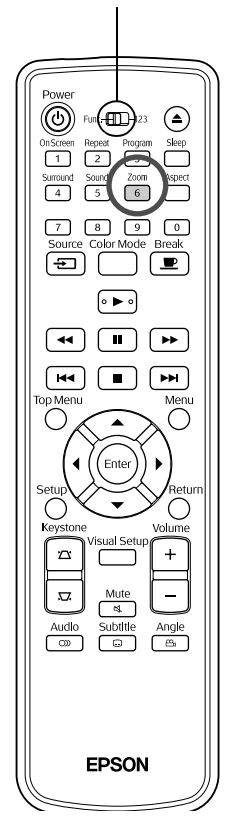

Μπορείτε να μεγεθύνετε ή σμικρύνετε την προβαλλόμενη εικόνα πάνω στην οθόνη της συσκευής. Αν η μεγεθυσμένη εικόνα ξεπερνάει τα όρια της οθόνης, μπορείτε να την προβάλλετε με οριζόντια κίνηση.

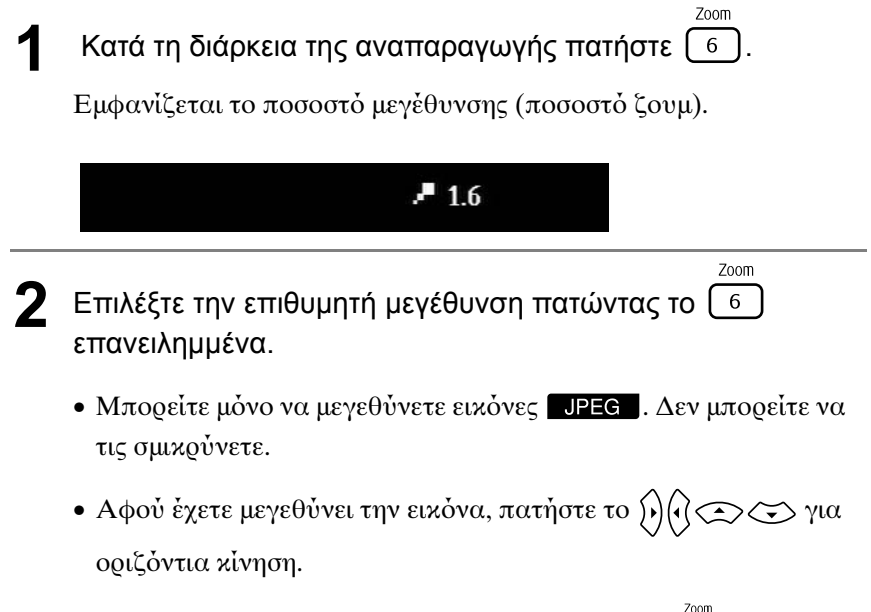

• Για να επιστρέψετε στο αρχικό μέγεθος, πατήστε [6] επαναλαμβανόμενα μέχρι να εξαφανιστεί το Ποσοστό Ζουμ.

## Αλλαγή γλώσσας ήχου

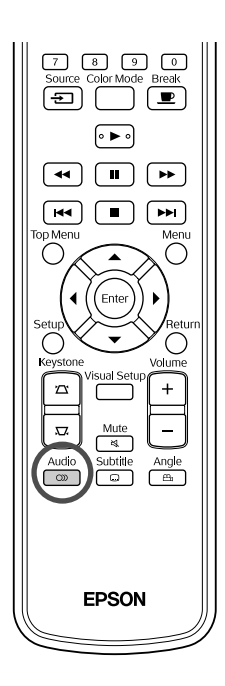

Όταν ένας δίσκος έχει εγγραφεί με πολλαπλά σήματα ήχου ή γλώσσες, μπορείτε να αλλάξετε στο διαθέσιμο σήμα ήχου ή γλώσσα της επιλογής σας.

DVD<br>Video

**DIVX** 

Πατήστε το <u>Γουλιασία τη διάρκεια της αναπαραγωγής.</u>

Εμφανίζονται στην οθόνη οι τρέχουσες ρυθμίσεις ήχου.

- Audio **2** Επιλέξτε τις επιθυμητές ρυθμίσεις πατώντας το  $\overline{\circ}$ επανειλημμένα.
- Μπορείτε επίσης να αλλάξετε ρυθμίσεις και από την οθόνη πληροφοριών αναπαραγωγής.  $\mathscr{F}$ [σελ. 40](#page-41-0) Συμβουλή
	- Εάν εμφανίζεται κάποιος κωδικός γλώσσας (π.χ. 6978) s[σελ. 57](#page-58-0)

## <span id="page-40-0"></span>Αλλαγή εμφάνισης υπότιτλων

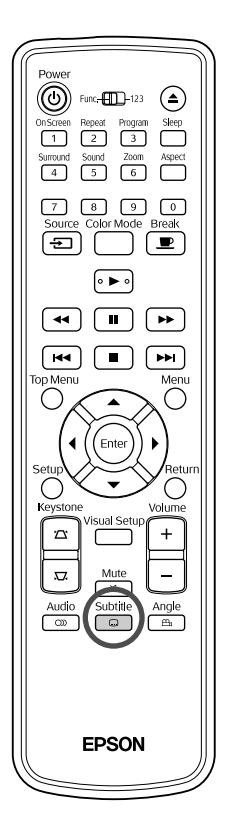

Μπορείτε να επιλέξετε εάν θα εμφανίζονται ή όχι οι υπότιτλοι σε δίσκους που έχουν εγγραφεί με υπότιτλους. Αν ο δίσκος έχει υπότιτλους σε πολλές γλώσσες, μπορείτε να αλλάξετε στην επιθυμητή γλώσσα.

1**ατήστε το Γωπά κατά τη διάρκεια της αναπαραγωγής.** 

Εμφανίζονται στην οθόνη οι τρέχουσες ρυθμίσεις υποτίτλων.

**2** Επιλέξτε τις επιθυμητές ρυθμίσεις πατώντας το επανειλημμένα.

όνομα αρχείου της ταινίας.

• Αν δεν βρίσκεται ο διαθέσιμος υπότιτλος, εμφανίζεται το εικονίδιο  $\Omega$ .

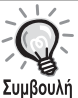

- Μπορείτε επίσης να αλλάξετε ρυθμίσεις και από την οθόνη πληροφοριών αναπαραγωγής.  $\mathscr{F}$  [σελ. 40](#page-41-0)
- Όταν χρησιμοποιείτε  $\Box x$ , μπορείτε να εναλλάσσεστε μεταξύ των ενσωματωμένων υπότιτλων και των δεδομένων του αρχείου υποτίτλων. Και τα δύο εμφανίζονται με σαράντα πέντε χαρακτήρες του ενός-byte (είκοσι επτά χαρακτήρες διπλού-byte) σε δύο γραμμές το πολύ. Δεν εμφανίζονται όλοι οι επιπλέον αρακτήρες. Έγκυρα είναι τα αρχεία υποτίτλων με τύπο: ".srt", ".smi", ".sub", ".ssa" και ".ass";

Το όνομα αρχείου των υποτίτλων πρέπει να είναι το ίδιο με το

DVD<br>Video

Subtitle  $\Box$ 

**DIVX** 

### Αλλαγή γωνίας

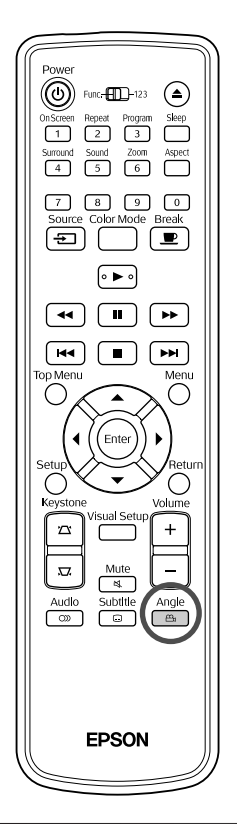

Σε δίσκους που έχουν εγγραφεί με πολλαπλές γωνίες λήψης, μπορείτε να αλλάξετε από την κύρια γωνία σε μια άλλη της προτίμησής σας, όπως από πάνω, ή από τα δεξιά, κατά την αναπαραγωγή.

- **1** Πατήστε το κατά τη διάρκεια της αναπαραγωγής.
- Η τρέχουσα γωνία εμφανίζεται πάνω επί της οθόνης.
- **2** Επιλέξτε την επιθυμητή γωνία πατώντας το επανειλημμένα.

Μπορείτε επίσης να αλλάξετε ρυθμίσεις και από την οθόνη πληροφοριών αναπαραγωγής.  $\mathscr{F}$ [σελ. 40](#page-41-0) Συμβουλή

#### <span id="page-41-0"></span>Εκτέλεση λειτουργιών από την οθόνη πληροφοριών αναπαραγωγή

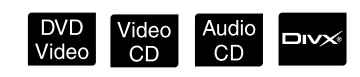

Angle  $\overline{B}$ 

DVD<br>Video

Για να μπορείτε να εκτελείτε λειτουργίες, ρυθμίστε το τηλεχειριστήριο στη θέση [Function] (Λειτουργία)

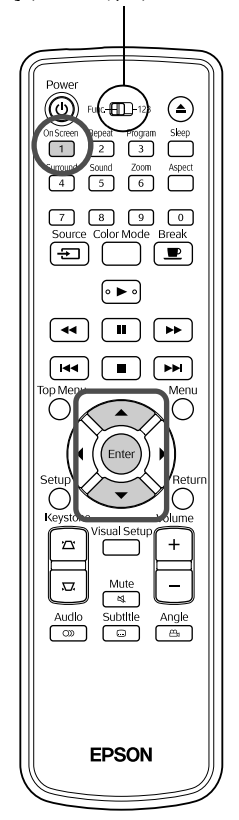

Μπορείτε να ελέγχετε την τρέχουσα κατάσταση αναπαραγωγής και να αλλάζετε ρυθμίσεις χωρίς να διακόπτετε την αναπαραγωγή.

**Πατήστε το Γιατά τη διάρκεια της αναπαραγωγής.** 

Το μέγεθος της προβαλλόμενης εικόνας ελαττώνεται και εμφανίζεται από κάτω της η παρακάτω οθόνη πληροφοριών.

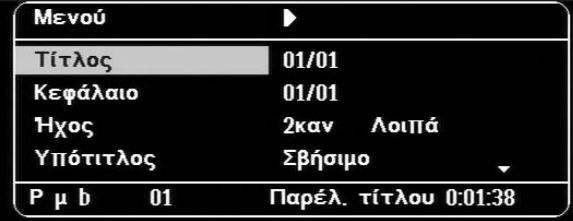

· Όταν χρησιμοποιείτε Audio CD, ο χρόνος αναπαραγωγής αλλάζει μορφή ως εξής κάθε φορά που πατάτε  $\overline{1}$ : "Υπόλ. Μεμον"  $\rightarrow$  $"Παρέλ. συνόλου"  $\rightarrow$  "Υπόλ. συνόλου"  $\rightarrow$  "Παρέλ. μεμον.".$ 

• Όταν χρησιμοποιείτε ένα **DIVX** MP3/WMA, ο χρόνος

αναπαραγωγής, κάθε φορά που πατάτε [1], αλλάζει ως εξής: "Total Elapsed (Παρέλ. συνόλου)"  $\rightarrow$  "Total Remain (Υπόλ.  $\Sigma$ υνόλου)"  $\rightarrow$  "-:--:--" (Υπόλοιπο μεμον.) (το WMA δεν υποστηρίζει Χρόνο Κομματιών).

- **2** Πατώντας το  $\leftarrow$  , τοποθετήστε το δείκτη πάνω στο αντικείμενο που θέλετε και πατήστε το (Enter
	- Μπορείτε να εισάγετε τον αριθμό τίτλου/κεφαλαίου/κομματιού και την ώρα χρησιμοποιώντας τα κουμπιά με τους αριθμούς, και να καθορίσετε την ώρα που θα αρχίσει η αναπαραγωγή. s[σελ. 28](#page-29-0)
	- Όταν εμφανιστεί το επιλεγμένο στοιχείο, επιλέξτε την επιθυμητή τιμή χρησιμοποιώντας το  $\iff$  χαι πατήστε (Enter).
	- Πατήστε  $\overline{\binom{1}{1}}$  μία φορά και η οθόνη πληροφοριών αναπαραγωγής εξαφανίζεται.
	- Όταν χρησιμοποιείτε **DIV** και εμφανίζεται "-:--:--", μπορείτε να ρυθμίσετε την ώρα που θα ξεκινήσει η αναπαραγωγή του κομματιού χρησιμοποιώντας τα κουμπιά με τους αριθμούς.
	- Δεν μπορείτε να χρησιμοποιήσετε τη λειτουργία αυτή όταν η αναπαραγωγή έχει διακοπεί.

## **Πατήστε** (Enter

Η αναπαραγωγή ξεκινάει με τον επιλεγμένο τίτλο/κεφάλαιο/ κομμάτι ή τις ρυθμίσεις της προκαθορισμένης ώρας.

#### **Περιεχόμενα της οθόνης πληροφοριών αναπαραγωγής**

#### **DVD Video**

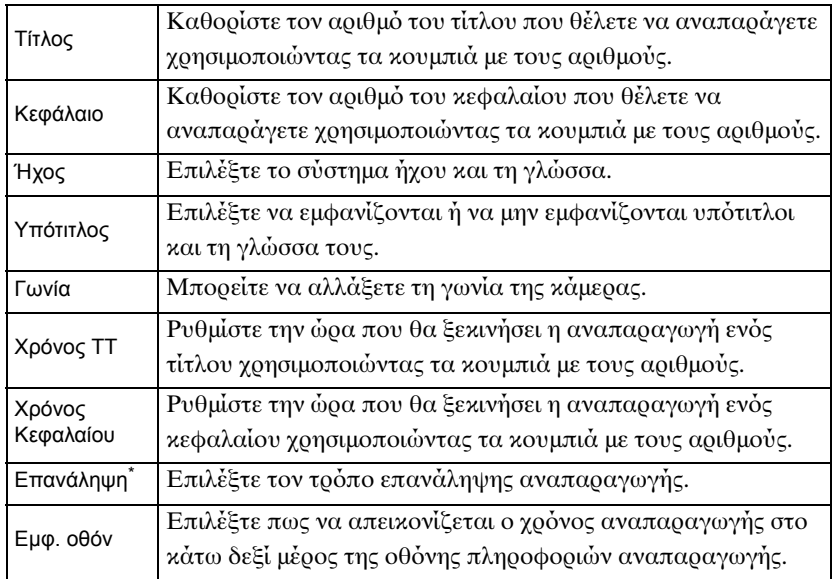

#### Video CD

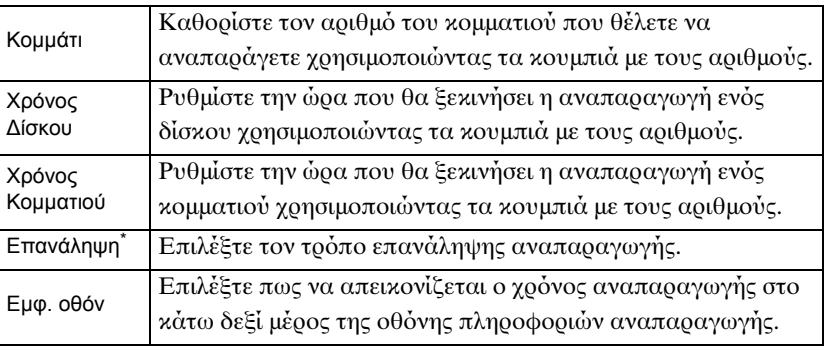

\*Δεν μπορείτε να επιλέξετε τυχαία αναπαραγωγή ή τυχαία επανάληψη για τη ρύθμιση της επανάληψης πάνω στην οθόνη πληροφοριών

αναπαραγωγής. Ρυθμίστε την χρησιμοποιώντας  $\boxed{2}$ .  $\mathscr F$ [σελ. 35](#page-36-0)

#### Ρύθμιση του χρονοδιακόπτη

Για να μπορείτε να εκτελείτε λειτουργίες, ρυθμίστε το τηλεχειριστήριο στη θέση [Function] (Λειτουργία)

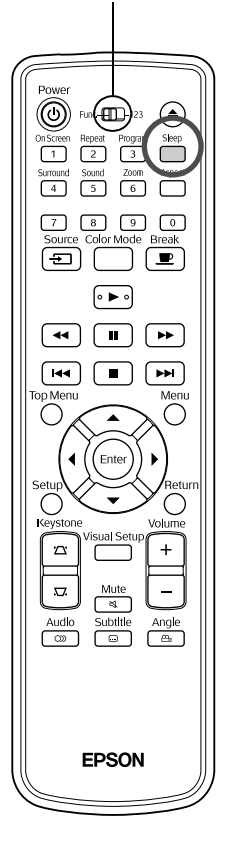

Όταν παρέλθει η ώρα που έχετε ρυθμίσει το χρονοδιακόπτη, η τροφοδοσία της μονάδας διακόπτεται αυτομάτως. Μπορείτε να αποφύγετε την άσκοπη κατανάλωση ενέργειας εάν αποκοιμηθείτε ενώ λέπετε μια ταινία.

Audio MP3/

JPEG

 $\overline{D}$ 

Αν ο χρονοδιακόπτης έχει ρυθμιστεί σε "Sleep Off" και αν η αναπαραγωγή έχει σταματήσει ή έχει τελειώσει και μονάδα δεν έχει χρησιμοποιηθεί για περίπου 30 λεπτά, η τροφοδοσία του μηχανήματος διακόπτεται αυτομάτως.

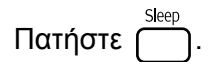

- Αν πατήσετε το  $\overbrace{\phantom{1}}^{\text{Step}}$ , εμφανίζεται η τ<br/>ρέχουσα ρύθμιση του χρονοδιακόπτη. Όταν εμφανιστεί ο χρονοδιακόπτης, επιλέξτε την επιθυμητή ρύθμιση χρησιμοποιώντας το

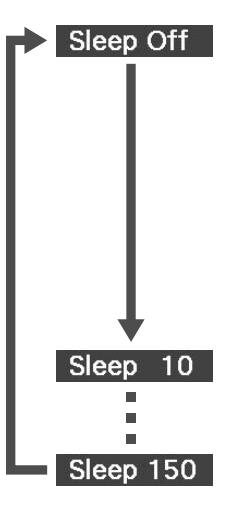

: Αν προβάλλεται η οθόνη αναμονής και η μονάδα δεν χρησιμοποιηθεί για περίπου 30 λεπτά, η τροφοδοσία της διακόπτεται αυτομάτως. Αν σήματα εικόνων δεν εισαχθούν στην κατάσταση λειτουργίας **ΕΒΝΙΜΙΟΛ** και αν η μονάδα δεν λειτουργήσει

για περίπου 30 λεπτά, η τροφοδοσία της διακόπτεται αυτομάτως (προεπιλογή ρύθμισης).

- : Αφού περάσουν 10 λεπτά, η μονάδα απενεργοποιείται.
- : Αφού περάσουν 150 λεπτά, η μονάδα απενεργοποιείται.

#### Ρύθμιση του χρονοδιακόπτη

Το μήνυμα "Sleep" εμφανίζεται στην οθόνη περίπου 20 δευτερόλεπτα πριν από την αυτόματη διακοπή τροφοδοσίας.

Αλλαγή του χρονομετρητή χαμηλής κατανάλωσης

Πατήστε (επανειλημμένα και επιλέξτε το νέο χρόνο.

Έλεγχος της ρύθμισης χρονομετρητή χαμηλής κατανάλωσης

Με ρυθμισμένο το χρονοδιακόπτη, εάν πατήσετε (Alia φορά,

ο εναπομένων χρόνος πριν την αυτόματη απενεργοποίηση εμφανίζεται στην θ
νη.

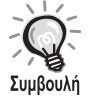

- Οι ρυθμίσεις του χρονομετρητή χαμηλής κατανάλωσης δεν αποθηκεύονται στη μνήμη. Εάν η μονάδα απενεργοποιηθεί, ο χρονομετρητής χαμηλής κατανάλωσης ακυρώνεται.
- Με δίσκους που επιστρέφουν στο μενού μετά την ολοκλήρωση της αναπαραγωγής τους, η τροφοδοσία της συσκευής δεν διακόπτεται ακόμη και αν η κατάσταση λειτουργίας έχει ρυθμιστεί σε "Sleep Off".

## <span id="page-45-0"></span>Αλλαγή των αναλογιών εικόνας

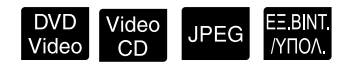

Για να μπορείτε να εκτελείτε λειτουργίες, ρυθμίστε το τηλεχειριστήριο στη θέση [Function] (Λειτουργία)

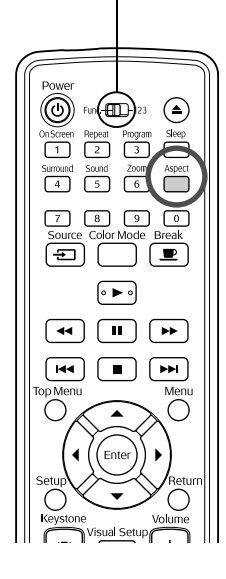

Ο βιντεοπροβολέας αναγνωρίζει αυτομάτως την κατάλληλη αναλογία για το σήμα εισόδου, και η εικόνα προβάλλεται με τις σωστές αναλογίες. Εάν θέλετε να αλλάξετε την αναλογία διαστάσεων ή εάν η αναλογία δεν είναι σωστή, μπορείτε να την αλλάξετε ως εξής:

## Πατήστε **Aspect**

- Κάθε φορά που πατάτε  $\overbrace{\phantom{a}}^{\scriptscriptstyle\rm{Aspect}}$  εμφανίζεται στην οθόνη το όνομα της αναλογίας διαστάσεων και η αναλογία αλλάζει.
- Μπορείτε να αλλάξετε την αναλογία μεταξύ των ρυθμίσεων του δίσκου και των σημάτων εικόνας ως εξής.

#### **Κατά την προβολή από την ενσωματωμένη συσκευή αναπαραγωγής DVD**

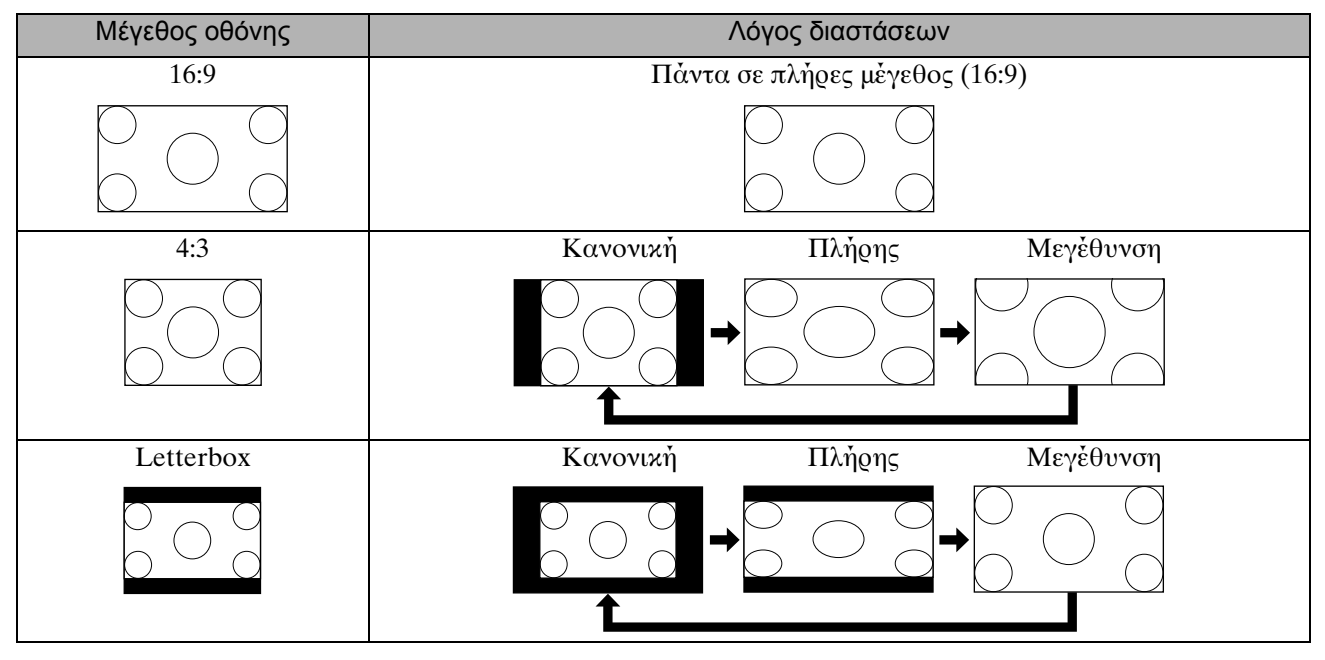

\* JPEG Oταν διεξάγονται παρουσιάσεις διαφανειών σταθεροποιείται στο κανονικό μέγεθος.

#### **Κατά την προβολή εικόνων component video (SDTV), εικόνων composite βίντεο**

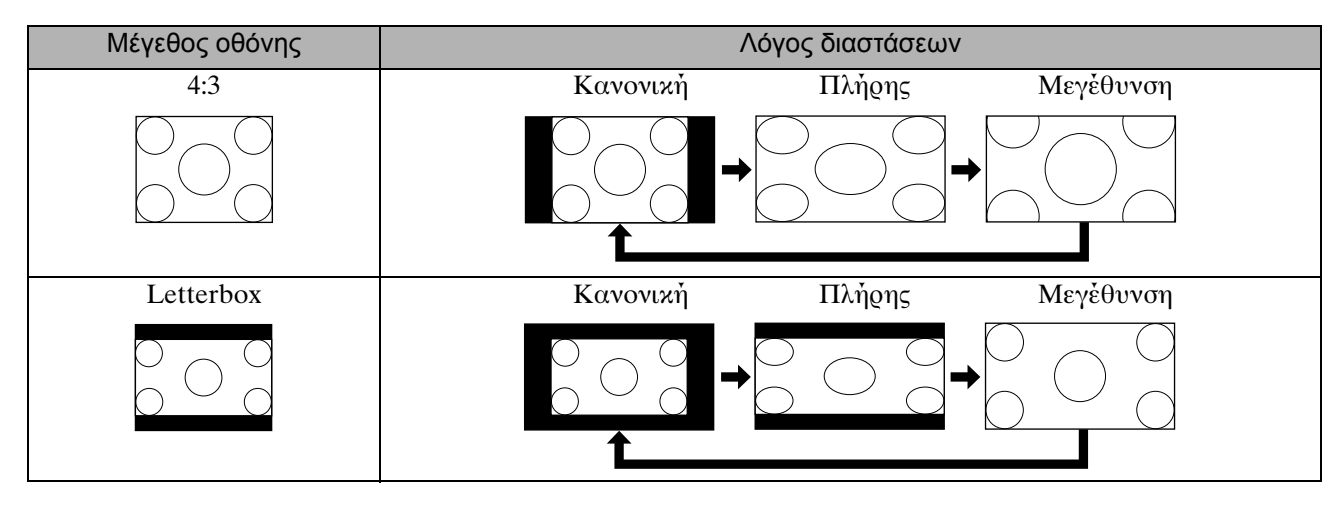

#### **Κατά την προβολή εικόνων component video (HDTV)**

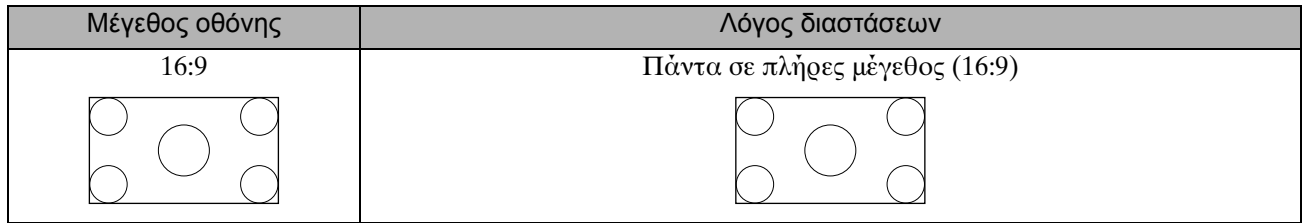

#### **Κατά την προβολή εικόνων από υπολογιστή**

Οι εικόνες από υπολογιστή με ευρεία οθόνη προβάλλονται πάντα με την κανονική ρύθμιση ευρείας οθόνης. Εάν οι εικόνες από υπολογιστή με ευρεία οθόνη δεν προβάλλονται με τη σωστή αναλογία διαστάσεων,

πατήστε το κουμπί η για να αλλάξετε στις σωστές αναλογίες.

# **Αναπαραγωγή με προσάρτηση εξωτερικής συσκευής**

## Σύνδεση συσκευής αποθήκευσης USB

Μπορείτε να συνδέσετε στη μονάδα μια μνήμη USB ή ένα αναγνώστη πολλαπλών καρτών συμβατά με το πρωτόκολλο USB 1.1 και να αναπαράγετε αρχεία των παρακάτω φορμά.

- Αρχεία MP3/WMA
- Αρχεία JPEG
- Αρχεία DivX®

Η αναπαραγωγή αρχείων καθώς και οι λειτουργίες κατά τη διάρκεια της αναπαραγωγής είναι ίδιες με εκείνες κατά την αναπαραγωγή αρχείων ενός **Data CD** χρησιμοποιώντας την τυπική συσκευή αναπαραγωγής DVD.

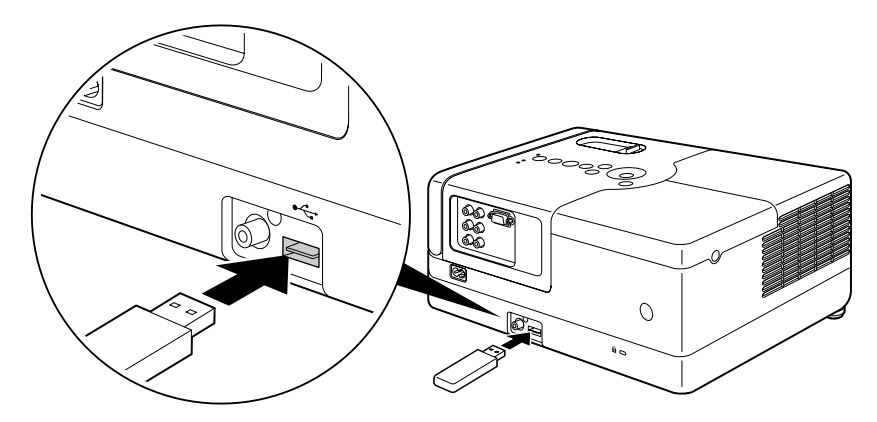

- Με τη σύνδεση μιας συσκευής αποθήκευσης USB στη μονάδα, η πηγή δεδομένων αλλάζει στη USB και η αναπαραγωγή αρχίζει αυτομάτως όταν:
	- ένας δίσκος αναπαράγεται ή διακόπτεται η αναπαραγωγή του στην τυπική συσκευή αναπαραγωγής DVD. - άλλη συσκευή βίντεο, τηλεόραση ή ένας υπολογιστής είναι συνδεδεμένο στη μονάδα και ένας δίσκος αναπαράγεται ή έχει διακοπεί η αναπαραγωγή του.
	- Η μονάδα δεν θα λειτουργεί κανονικά αν συνδέσετε ένα USB hub. Συνδέσετε απευθείας στη μονάδα τη συσκευή απθήκευσης USB.

#### Προσοχή

Συμβουλή

• Όταν ενεργοποιείτε την τροφοδοσίας στη μονάδα με συνδεδεμένη συσκευή αποθήκευσης USB (κανένας δίσκος δεν έχει εισαχθεί στη σχισμή δίσκου), η συσκευή αποθήκευσης USB δεν αναγνωρίζεται και εμφανίζεται το μήνυμα

"Κανένας δίσκος". Ακόμα και αν πατήσετε (►), δεν γίνεται αναπαραγωγή. Στην περίπτωση αυτή, αφαιρέστε τη συσκευή USB και επανασυνδέστε τη.

• Μην αφαιρείτε τη συσκευή αποθήκευσης USB κατά τη διάρκειας μιας παρουσίασης διαφανειών. Διακόψτε την παρουσίαση διαφανειών πατώντας  $\Box$ , και μετά αφαιρέστε τη συσκευή αποθήκευσης USB.

## <span id="page-48-0"></span>Σύνδεση με άλλη συσκευή βίντεο, Τηλεόραση, ή ένα Υπολογιστή

Εκτός από την ενσωματωμένη μονάδα αναπαραγωγής DVD, η μονάδα μπορεί να προβάλλει εικόνες αν συνδεθεί με υπολογιστή ή με τους παρακάτω τύπους εξοπλισμού που διαθέτουν θύρα εξόδου βίντεο. - Εγγραφέας βίντεο - Παιχνιδομηχανή - Συσκευή βίντεο με ενσωματωμένη συσκευή συντονισμού τηλεόρασης - Βιντεοκάμερα και άλλα

#### Μορφή σήματος του εξοπλισμού βίντεο

Ο τύπος σήματος βίντεο εξόδου εξαρτάται από τον εξοπλισμό βίντεο. Η ποιότητα της εικόνας διαφέρει ανάλογα με τη μορφή του σήματος βίντεο. Σε γενικές γραμμές, η σειρά ποιότητας της εικόνας αλλάζει με τον τρόπο που περιγράφεται παρακάτω.

1. Component βίντεο  $\rightarrow$  2. Composite video

Ελέγξτε το σύστημα σήματος που πρέπει να χρησιμοποιήσετε, στον "Οδηγό χρήσης" που παρέχεται με τον εξοπλισμό βίντεο που χρησιμοποιείτε. Το composite video ενδέχεται να αποκαλείται "Image output" (Έξοδος εικόνας).

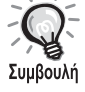

Εάν ο εξοπλισμός τον οποίο συνδέετε διαθέτει μοναδικό σχήμα βύσματος, συνδεθείτε με το καλώδιο που παραλάβατε μαζί με τον εξοπλισμό ή κάποιο εναλλακτικό καλώδιο.

#### Προσοχή

- Απενεργοποιήστε το συνδεδεμένο εξοπλισμό. Μπορεί να προκληθεί φθορά εάν προσπαθήσετε να συνδεθείτε με τον εξοπλισμό συνδεδεμένο.
- Κλείστε το προστατευτικό κάλυμμα του φακού πριν συνδέσετε μια συσκευή στη μονάδα. Αν δακτυλικά αποτυπώματα ή άλλα ίχνη έχουν μείνει πάνω στο φακό, η εικόνα που προβάλλεται δεν είναι ευκρινής.
- Μην προσπαθήσετε να συνδέσετε ένα βύσμα με διαφορετικό σχήμα στη θύρα εξασκώντας δύναμη. Μπορεί να προκαλέσετε φθορά στη μονάδα ή στον εξοπλισμό.

#### **Σύνδεση με καλώδιο βίντεο**

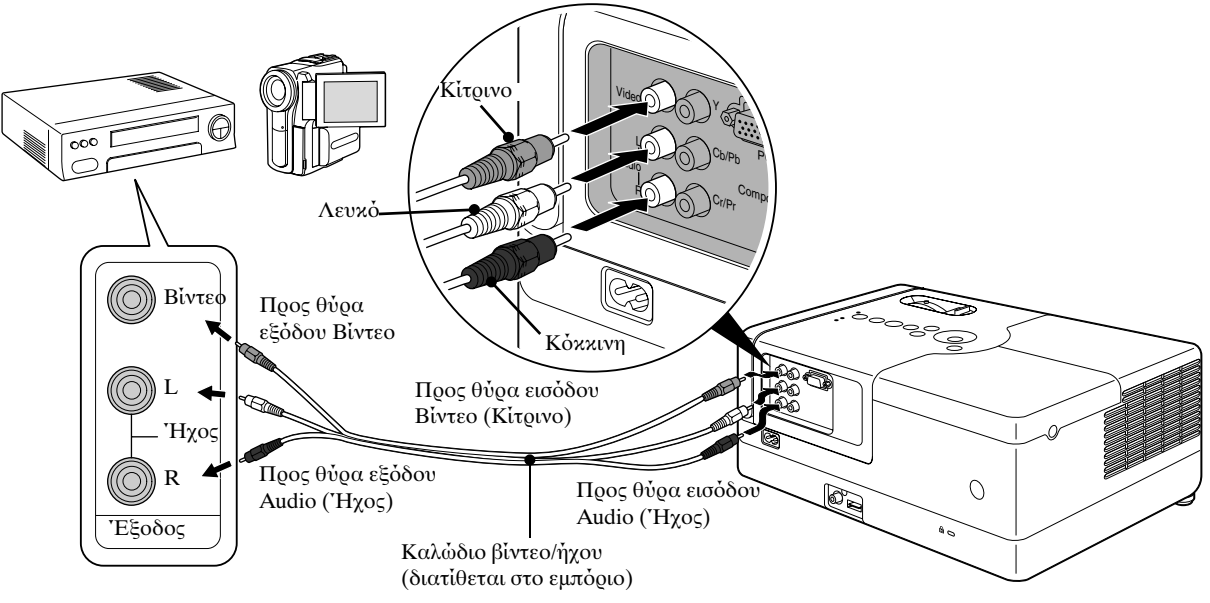

#### **Σύνδεση με καλώδιο component video**

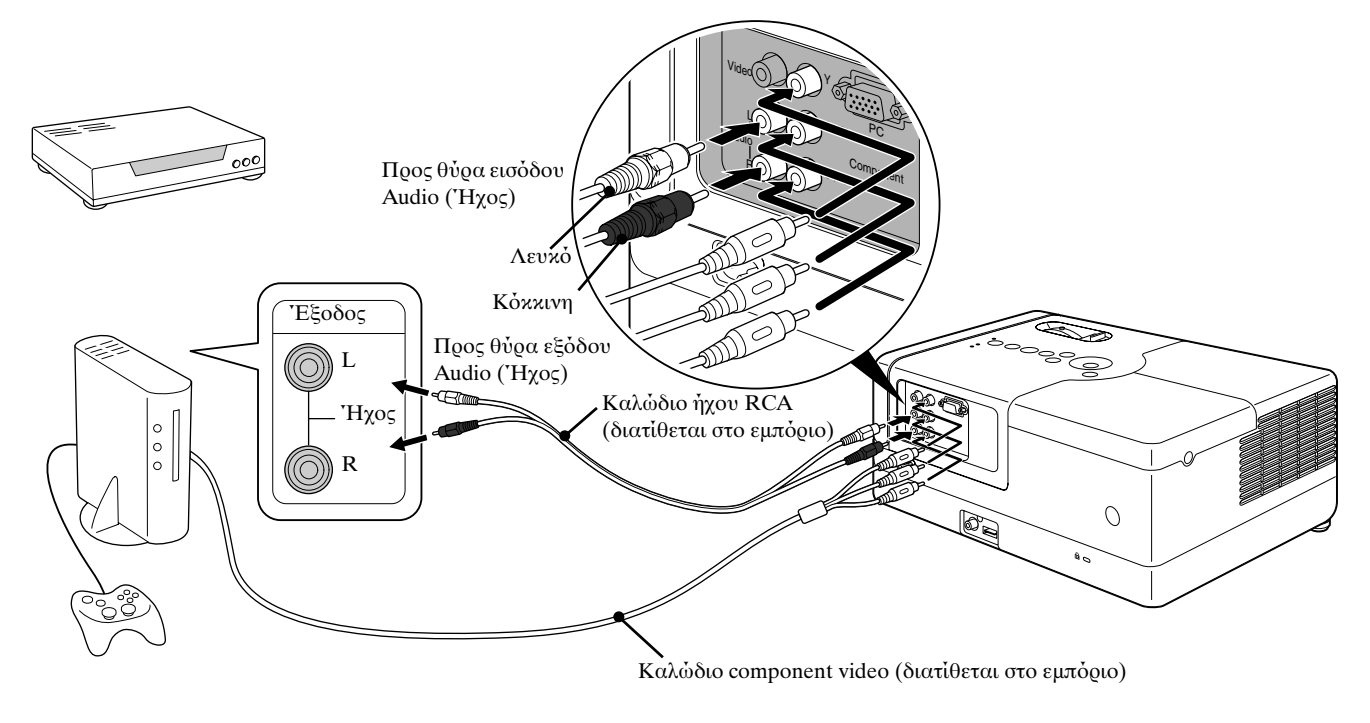

Για μια συσκευή με θύρα εξόδου D, χρησιμοποιήστε καλώδιο μετατροπής θύρας D σε component που διατίθεται στο εμπόριο. Συμβουλή

#### <span id="page-49-0"></span>**Σύνδεση με ένα υπολογιστή**

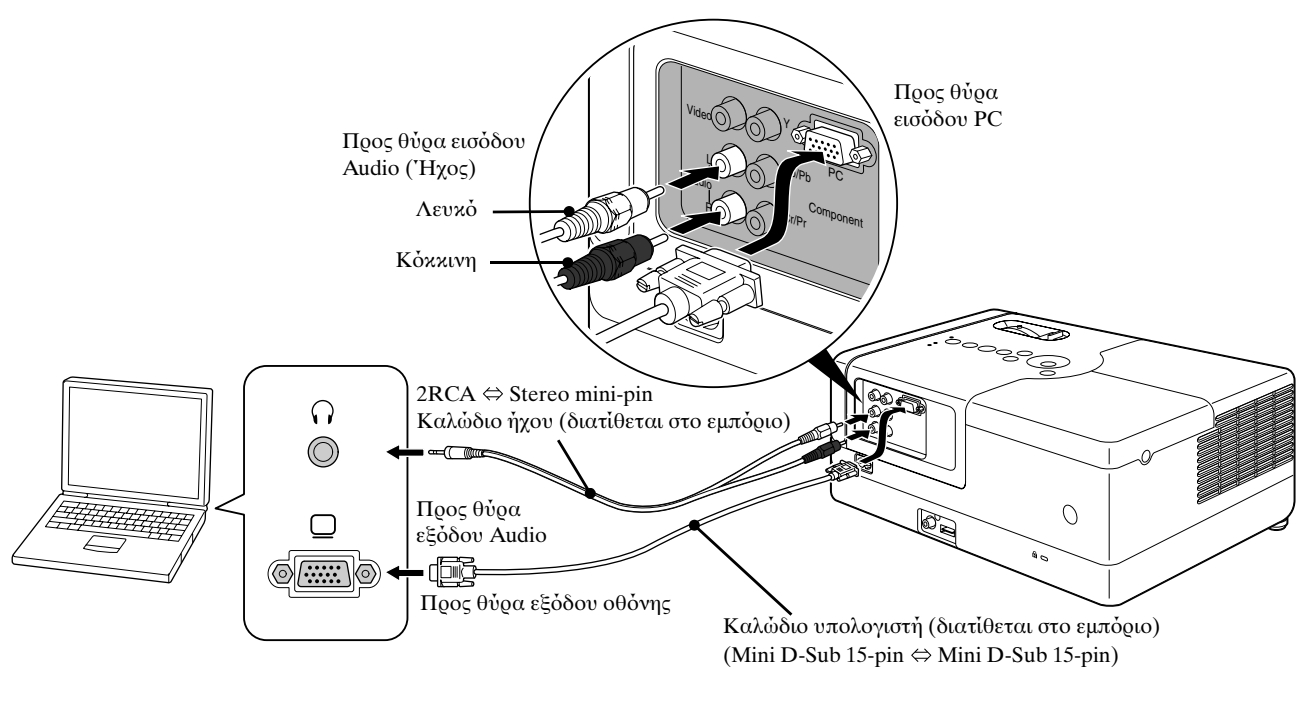

Συμβουλή

Όταν χρησιμοποιείτε καλώδιο ήχου 2RCA  $\Leftrightarrow$  stereo mini-plug του εμπορίου, προσέξτε να αναγράφεται η ένδειξη "No resistance" (Χωρίς αντίσταση).

## <span id="page-50-1"></span>Προβολή εικόνων από εξωτερικό εξοπλισμό βίντεο ή υπολογιστή

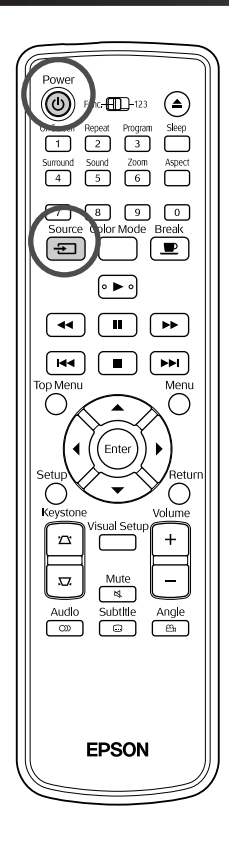

**1** Ανοίξτε το προστατευτικό κάλυμμα του φακού και πατήστε  $(\circlearrowleft)$ .

Source

οθόνη.

**2** Όταν πατήσετε  $\boxed{+}$ ], το παρακάτω μενού εμφανίζεται στην

Ο δείκτης χρώματος πορτοκαλί δείχνει την τρέχουσα επιλεγμένη προέλευση. Επιλέξτε την επιθυμητή προέλευση πατώντας

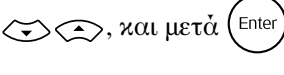

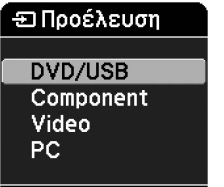

**3** Ενεργοποιήστε τη συσκευή, και πατήστε το κουμπί [Play] ή το κουμπί [Playback] της συσκευής βίντεο.

Εάν η λάμπα ήταν σβηστή, ανάβει αυτόματα.

Μετά από λίγο, ξεκινά η προβολή της εικόνας.

#### <span id="page-50-0"></span>Για να επιστρέψετε στη βασική ενσωματωμένη μονάδα αναπαραγωγής DVD

Πραγματοποιήστε μία από τις ακόλουθες λειτουργίες.

- Πατήστε  $\blacktriangleright$  .
- Εισάγετε ένα δίσκο μέσα στη σχισμή.
- Επιλέξτε "DVD/USB" πατώντας (=)
- Πατήστε  $_$ .

#### <span id="page-51-0"></span>**Όταν δεν προβάλλεται εικόνα από υπολογιστή**

Μπορείτε να αλλάξετε τον προορισμό του σήματος της εικόνας από τον

υπολογιστή κρατώντας πατημένο το Ελ και πατώντας ΕΔ

(το πλήκτρο έχει συνήθως την ένδειξη  $\Box$  ή  $\Box$ ).

- "Τεκμηρίωση" υπολογιστή

Περιμένετε λίγα λεπτά μετά την αλλαγή για να αρχίσει η προβολή.

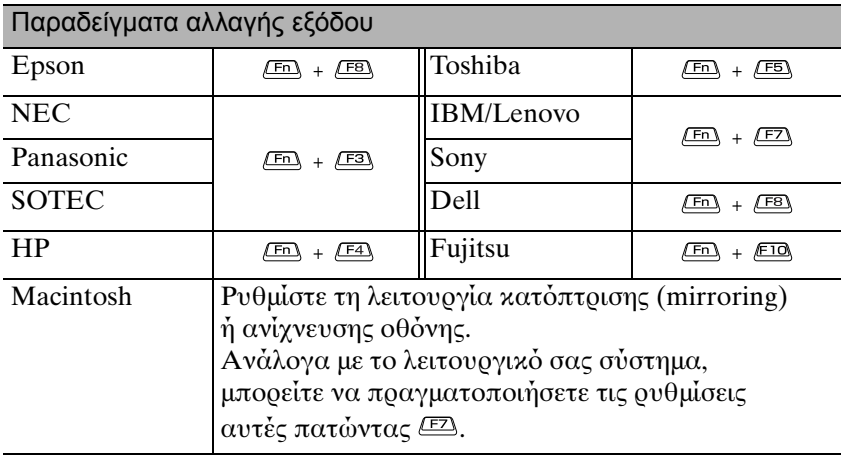

Ανάλογα με τον υπολογιστή, κάθε φορά που πατάτε το πλήκτρο για αλλαγή εξόδου, υπάρχει περίπτωση να αλλάζει η κατάσταση της θ
νης 
πως περιγράφεται παρακάτω.

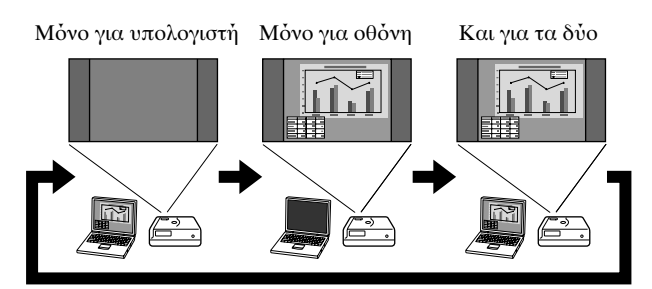

#### 51

Σύνθετες λειτουργίες

# **Ρυθμίσεις ήχου**

## Χρήση ακουστικών

## **Προσοχή**

Συμβουλή

- Όταν χρησιμοποιείτε ακουστικά, βεβαιωθείτε ότι η ένταση δεν είναι υπερβολικά υψηλή. Μπορεί να επηρεαστεί αρνητικά η ακοή σας εάν ακούτε ήχους σε υψηλή ένταση για παρατεταμένο χρονικό διάστημα.
- Μην ρυθμίζετε την ένταση του ήχου σε υπερβολικά υψηλά επίπεδα κατά την έναρξη. Μπορεί να παραχθεί ξαφνικά κάποιος δυνατός ήχος που να προκαλέσει βλάβη στα ακουστικά ή στην ακοή σας. Ως προφύλαξη, χαμηλώστε την ένταση προτού απενεργοποιήσετε τη μονάδα και έπειτα αυξήστε τη σταδιακά αφού τη θέσετε ξανά σε λειτουργία.

Σύνδεση ακουστικών του εμπορίου

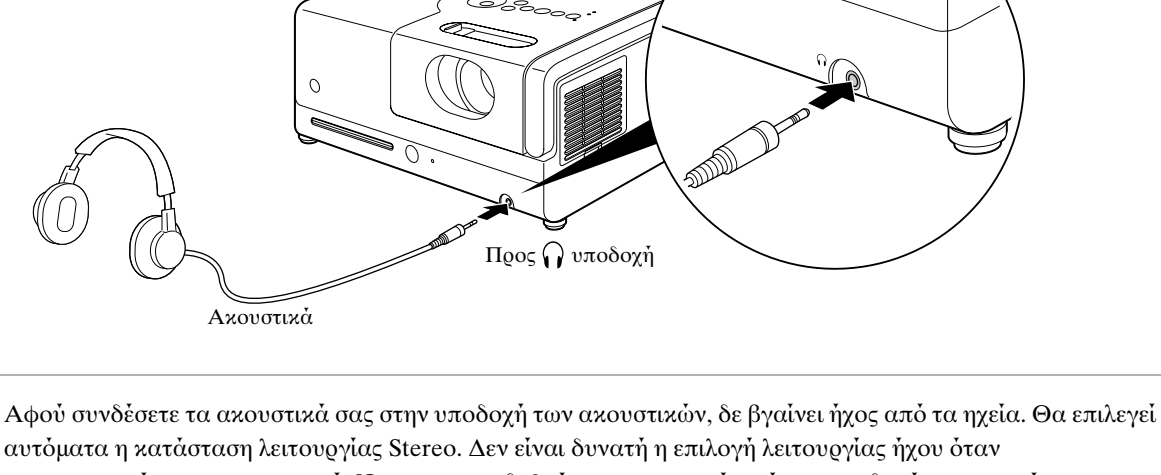

χρησιμοποιούνται τα ακουστικά. Όταν αποσυνδεθούν τα ακουστικά από την υποδοχή ακουστικών, η λειτουργία ήχου θα αλλάξει αυτόματα στη λειτουργία ήχου που είχε επιλεγεί πριν τη σύνδεση των ακουστικών στην υποδοχή.

## Σύνδεση σε εξοπλισμό ήχου μέσω της ψηφιακής ομοαξονικής θύρας εισόδου ήχου

Μπορείτε να συνδεθείτε με ενισχυτές AV και άλλους ή εξοπλισμό με δυνατότητα ψηφιακών εγγραφών εφόσον διαθέτουν ψηφιακή ομοαξονική θύρα εισόδου ήχου. Για να συνδεθείτε, χρησιμοποιήστε ψηφιακό ομοαξονικό καλώδιο ήχου του εμπορίου.

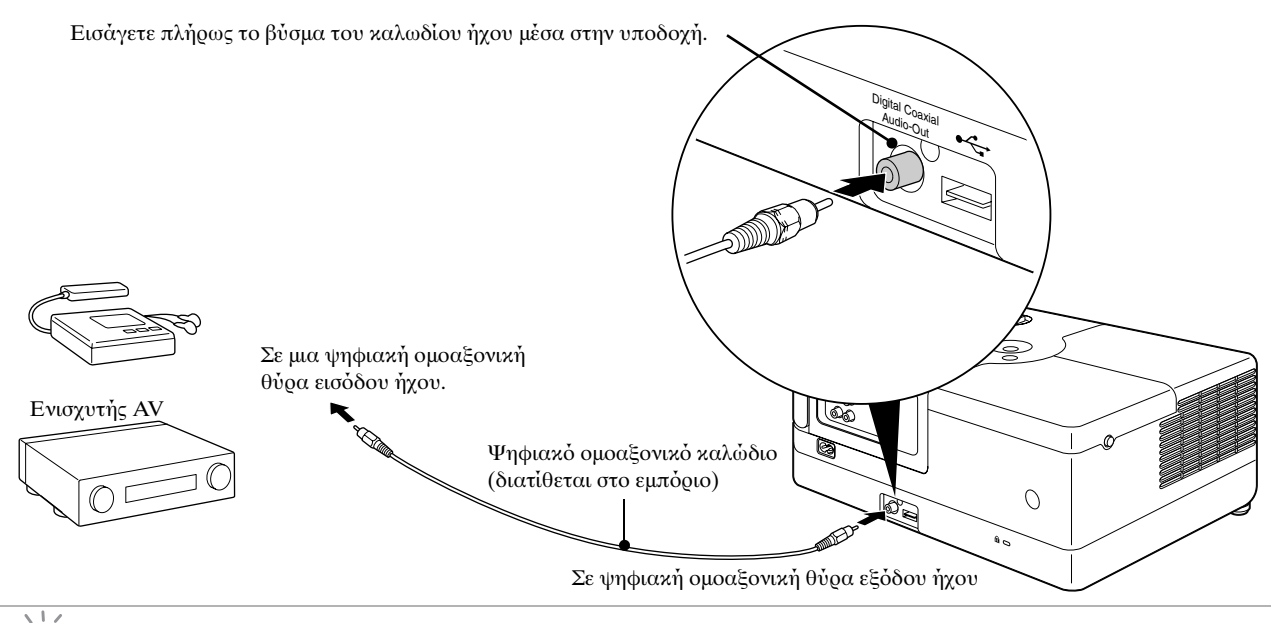

Το σήμα που εξάγεται από την ψηφιακή ομοαξονική θύρα εξόδου ήχου αλλάζει με τη ρύθμιση "Ψηφ έξοδος" από το μενού ρυθμίσεων. Για αναλυτικές πληροφορίες σχετικά με το σήμα εξόδου  $\mathscr B$  [σελ. 58](#page-59-0)

## Επιλογή λειτουργίας ήχου Surround (Μόνο μέσω ηχείου)

Για να μπορείτε να εκτελείτε λειτουργίες, ρυθμίστε το τηλεχειριστήριο στη θέση [Function] (Λειτουργία)

Συμβουλή

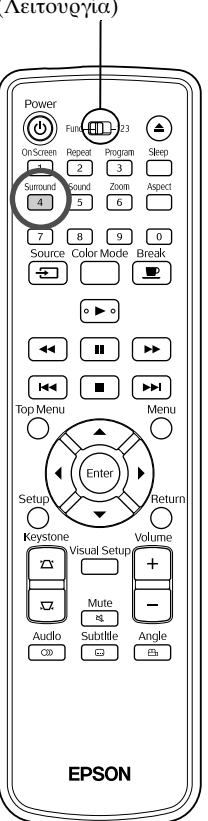

Όταν ενεργοποιείτε τη λειτουργία Dolby Virtual Speaker, απολαμβάνετε πραγματικό στερεοφωνικό ήχο surround, αν και ο ήχος αυτός συνήθως παράγεται από πολλαπλά ηγεία.

Όταν χρησιμοποιείται η λειτουργία Dolby Virtual Speaker,

τοποθετήστε τη μονάδα σε σημείο ώστε να βρίσκεται μπροστά από τον ακρατή.

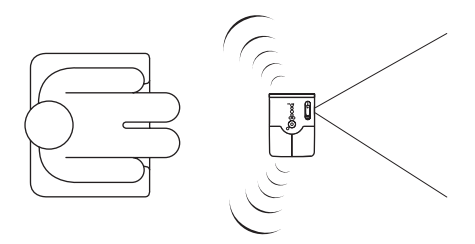

**Πατήστε**  $\frac{\text{Surround}}{4}$ 

Οι τρέχουσες ρυθμίσεις εμφανίζονται επί της οθόνης.

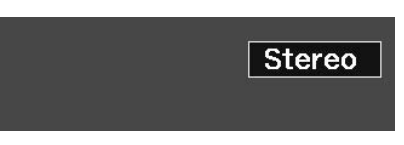

#### Surround **2** Επιλέξτε τις επιθυμητές ρυθμίσεις πατώντας το επανειλημμένα.

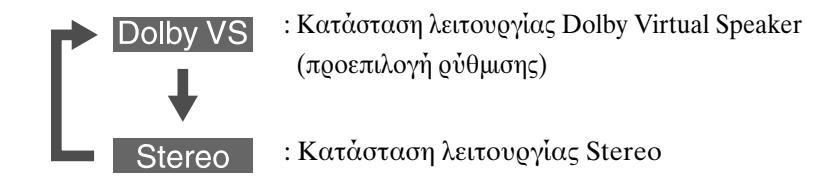

Όταν χρησιμοποιούνται τα ακουστικά, η λειτουργία ήχου αλλάζει αυτόματα στην κατάσταση λειτουργία Stereo γιατί η λειτουργία Dolby Virtual Speaker δεν είναι διαθέσιμη στην έξοδο ακουστικών. Όταν αφαιρεθούν τα ακουστικά, θα γίνει αυτόματη αλλαγή της λειτουργίας ήχου στην προηγούμενη λειτουργία.

## Επιλογή των ψηφιακών ηχητικών εφέ

Για να μπορείτε να εκτελείτε λειτουργίες, ρυθμίστε το τηλεχειριστήριο στη θέση [Function] (Λειτουργία)

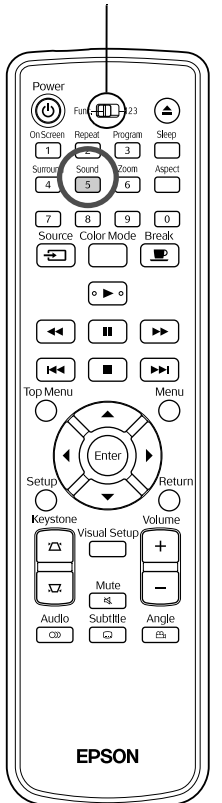

Μπορείτε να επιλέξετε τα ηχητικά εφέ που αρμόζουν περισσότερο στη φυσικότητα της μουσικής του τρέχοντος δίσκου.

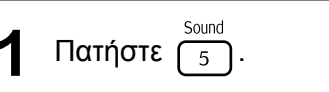

Οι τρέχουσες ρυθμίσεις εμφανίζονται επί της οθόνης.

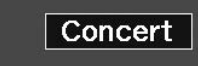

Sound **2** Επιλέξτε τις επιθυμητές ρυθμίσεις πατώντας το επανειλημμένα.

Τα ηχητικά εφέ, τα οποία μπορείτε να επιλέξετε σύμφωνα με το δίσκο που έχει εισαχθεί ή την πηγή που έχει συνδεθεί, αλλάζουν  $ω$ ς εξής:

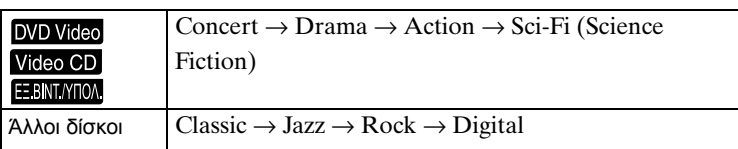

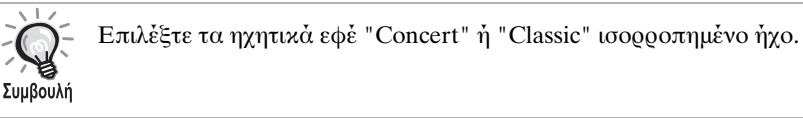

# **Ρυθμίσεις και**  $\overline{\phantom{a}}$ **προσαρμογές**

# **Μενού ρυθμίσεων λειτουργιών και εφαρμογών**

Οι ρυθμίσεις της μονάδας μπορούν να προσαρμοστούν ώστε να ταιριάζουν στο περιβάλλον στο οποίο χρησιμοποιείται.

## Χρήση του μενού ρυθμίσεων

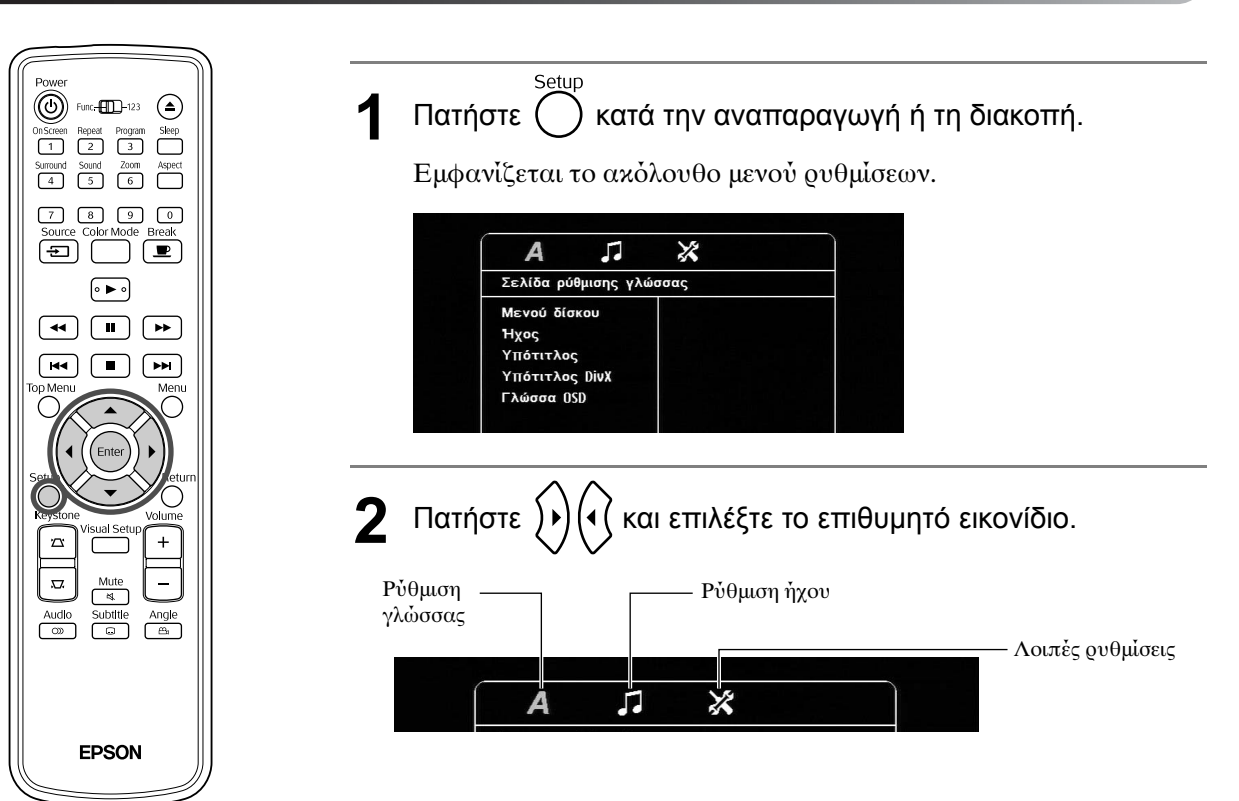

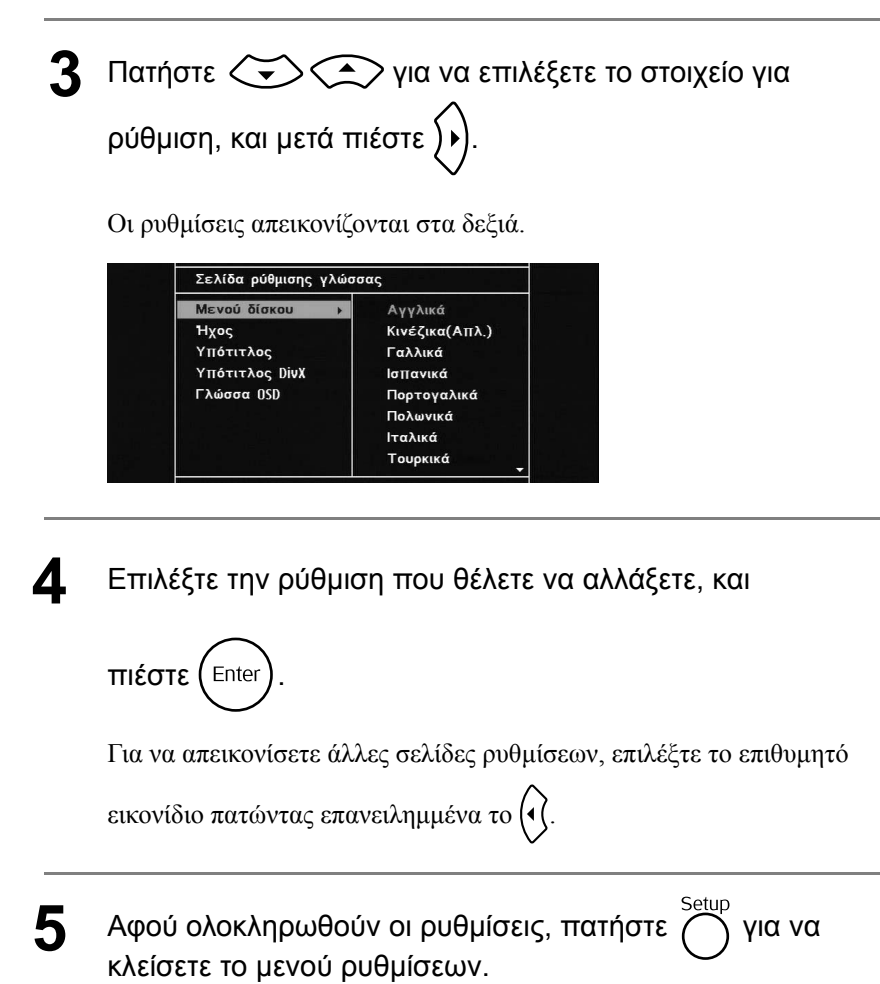

#### Κατάλογος μενού ρυθμίσεων

Με **έντονα γράμματα** σημειώνεται η προεπιλογή.

#### **Σελίδα γλώσσας**

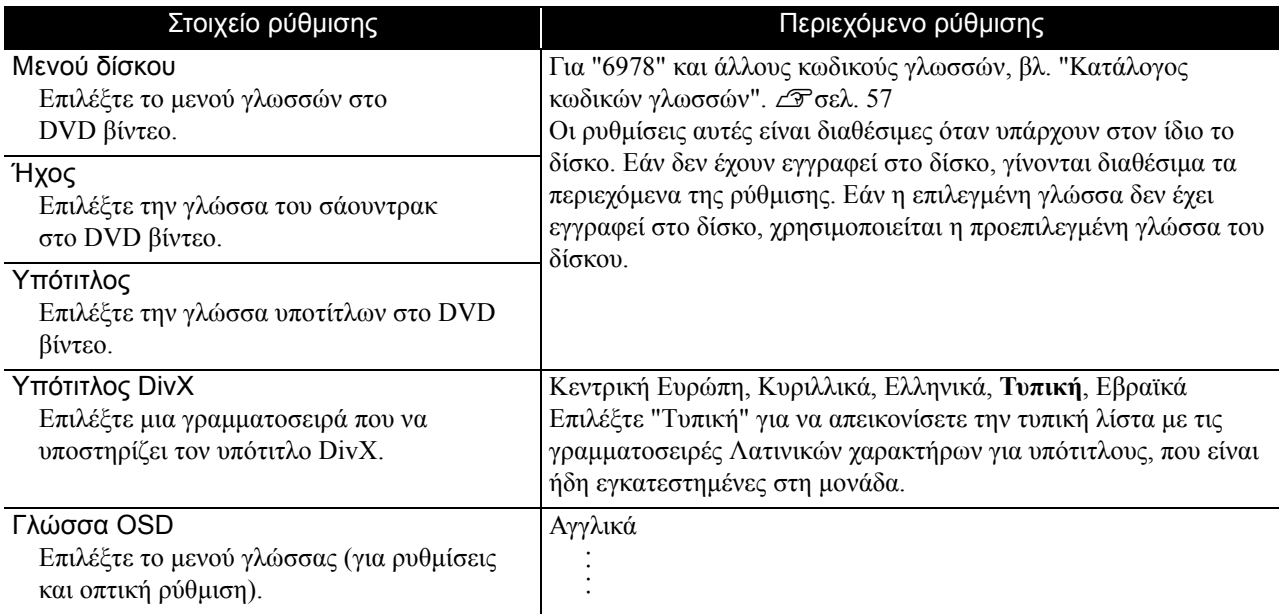

#### **Σελίδα ήχου**

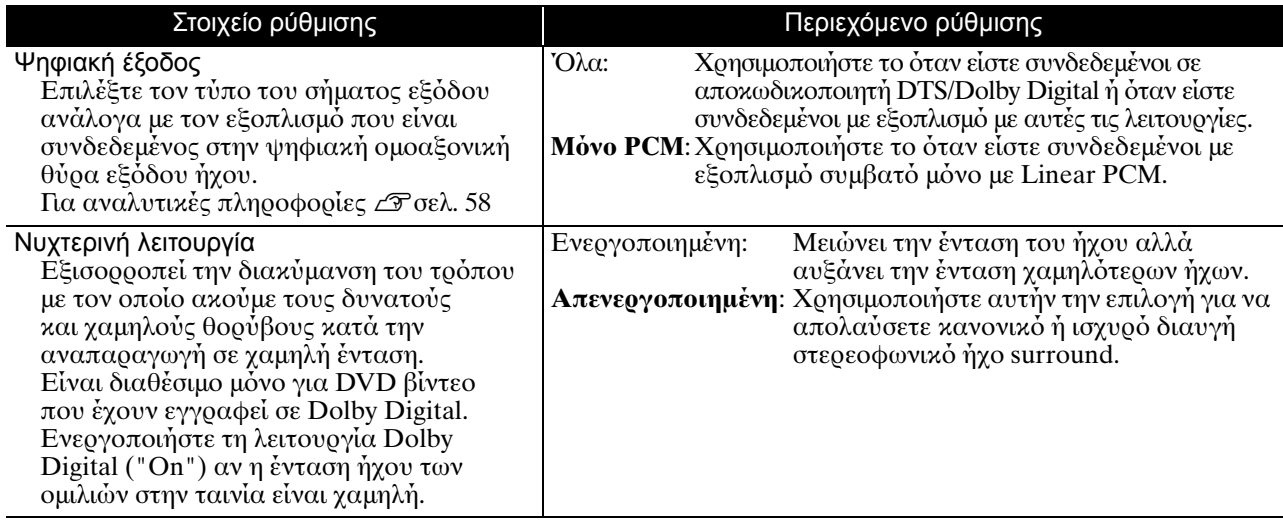

#### **Λοιπές σελίδες**

<span id="page-57-0"></span>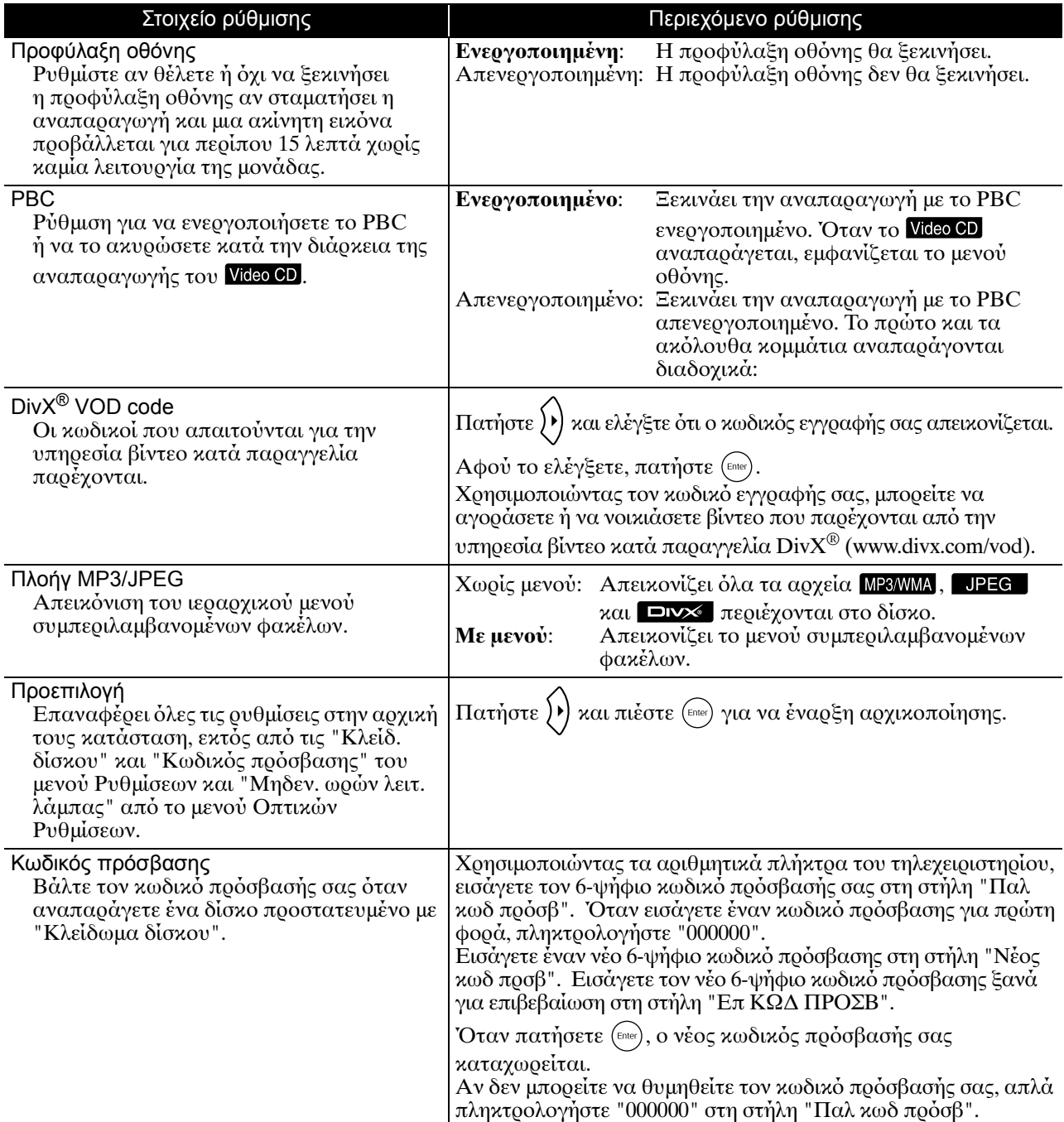

#### Κλείδωμα Δίσκου

Αν έχετε κλειδώσει ένα δίσκο με την λειτουργία Κλείδωμα Δίσκου, θα χρειαστεί να εισάγετε τον κωδικό πρόσβασής σας για να αναπαράγετε τον δίσκο. Μπορείτε να προστατέψετε τους δίσκους από μη εξουσιοδοτημένη χρήση. Μπρείτε να κλειδώσετε έως 40 δίσκυς.

Κλείδωμα: Κλειδώνει την αναπαραγωγή του δίσκου που βρίσκεται τώρα μέσα. Θα χρειαστεί να εισάγετε τον 6-ψήφιο κωδικό πρόσβασης για να αναπαράγετε το δίσκο.

**1εκλείδωμα**: Επιτρέπει αναπαραγωγή 
λων των δίσκων.

## <span id="page-58-1"></span><span id="page-58-0"></span>Κατάλογος κωδικών γλωσσών

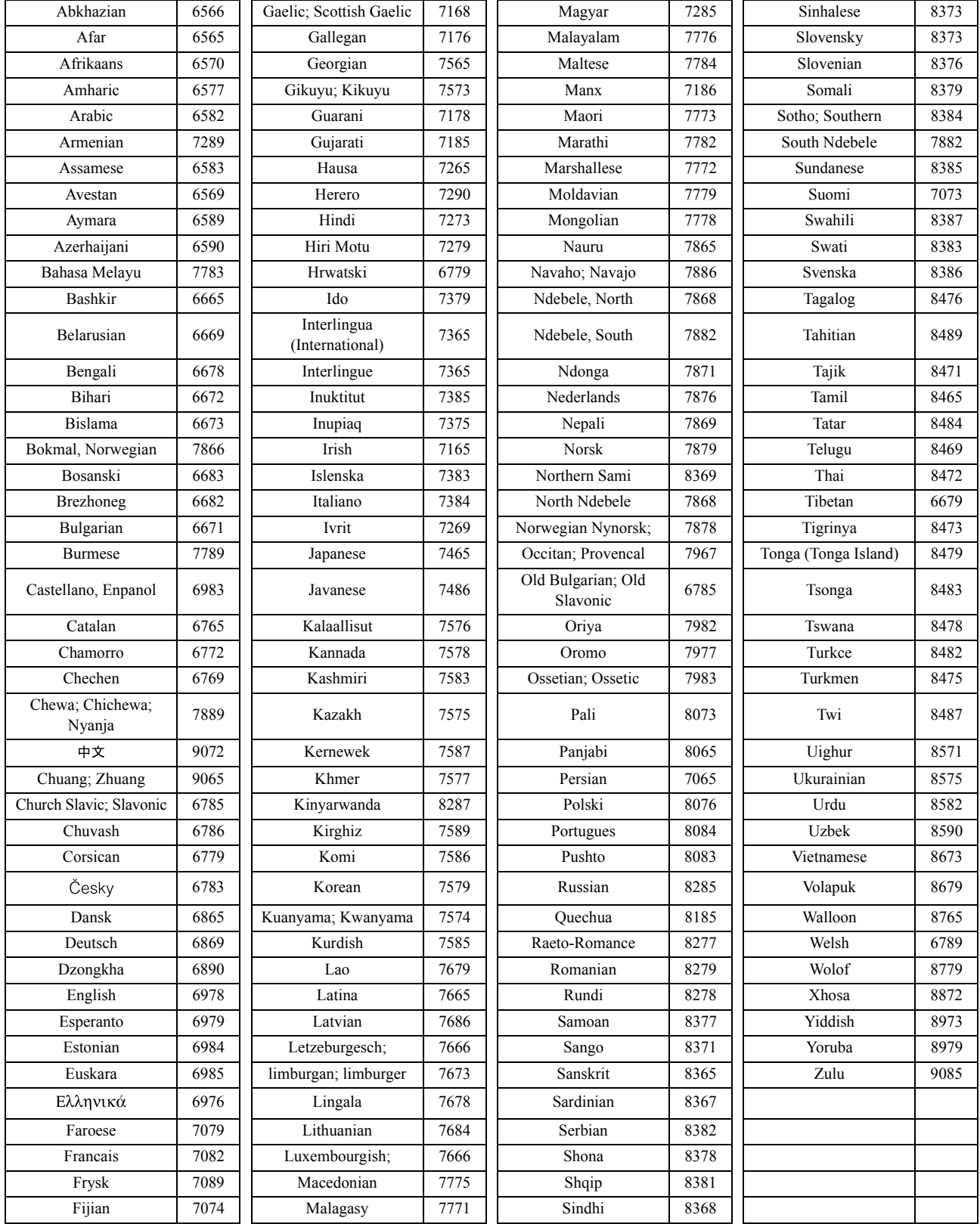

## <span id="page-59-1"></span><span id="page-59-0"></span>Ρυθμίσεις "Ψηφιακή έξοδος" και σήματα εξόδου

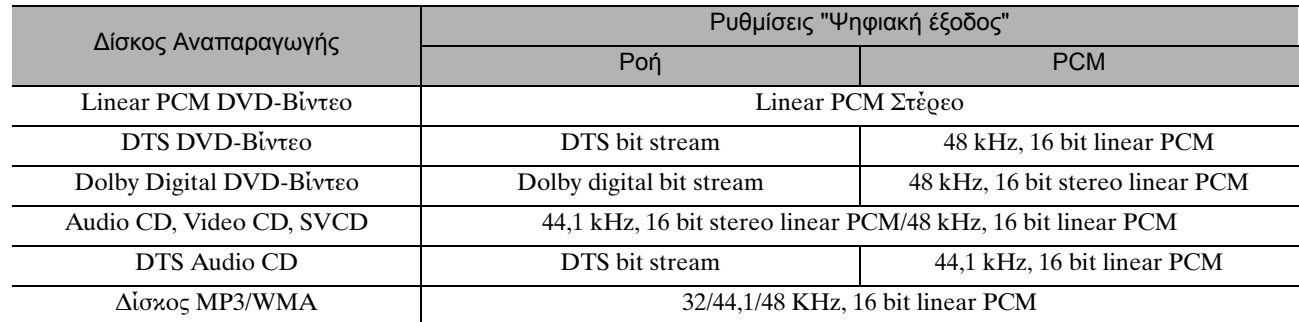

# **Λειτουργίες και εφαρμογές στο Μενού οπτικών ρυθμίσεων**

Μπορείτε να ρυθμίσετε τη φωτεινότητα, την αντίθεση και άλλες τιμές της προβαλλόμενης εικόνας.

## Λειτουργίες στο Μενού οπτικών ρυθμίσεων

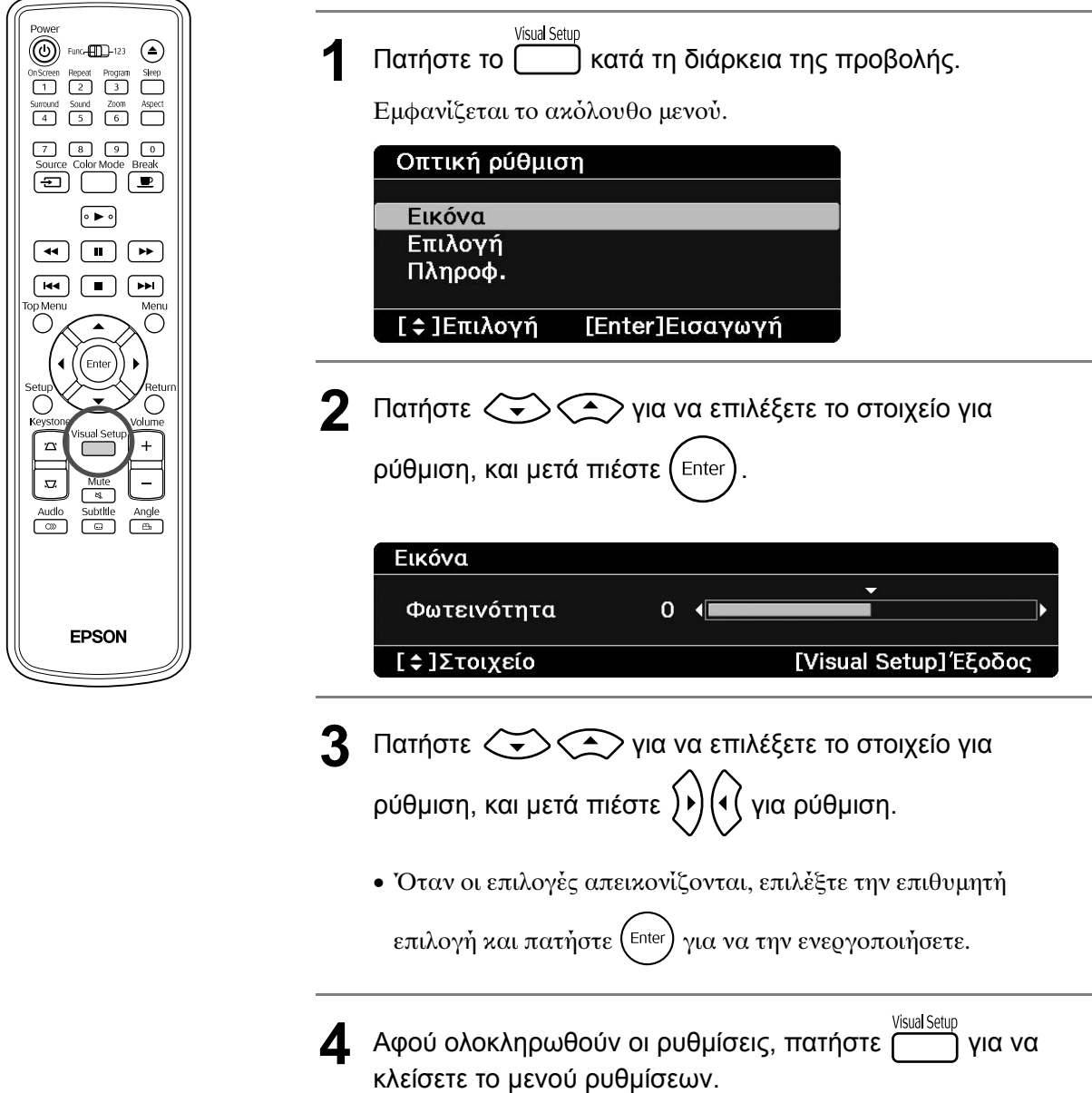

## Μενού οπτικών ρυθμίσεων

#### **Σελίδα εικόνας**

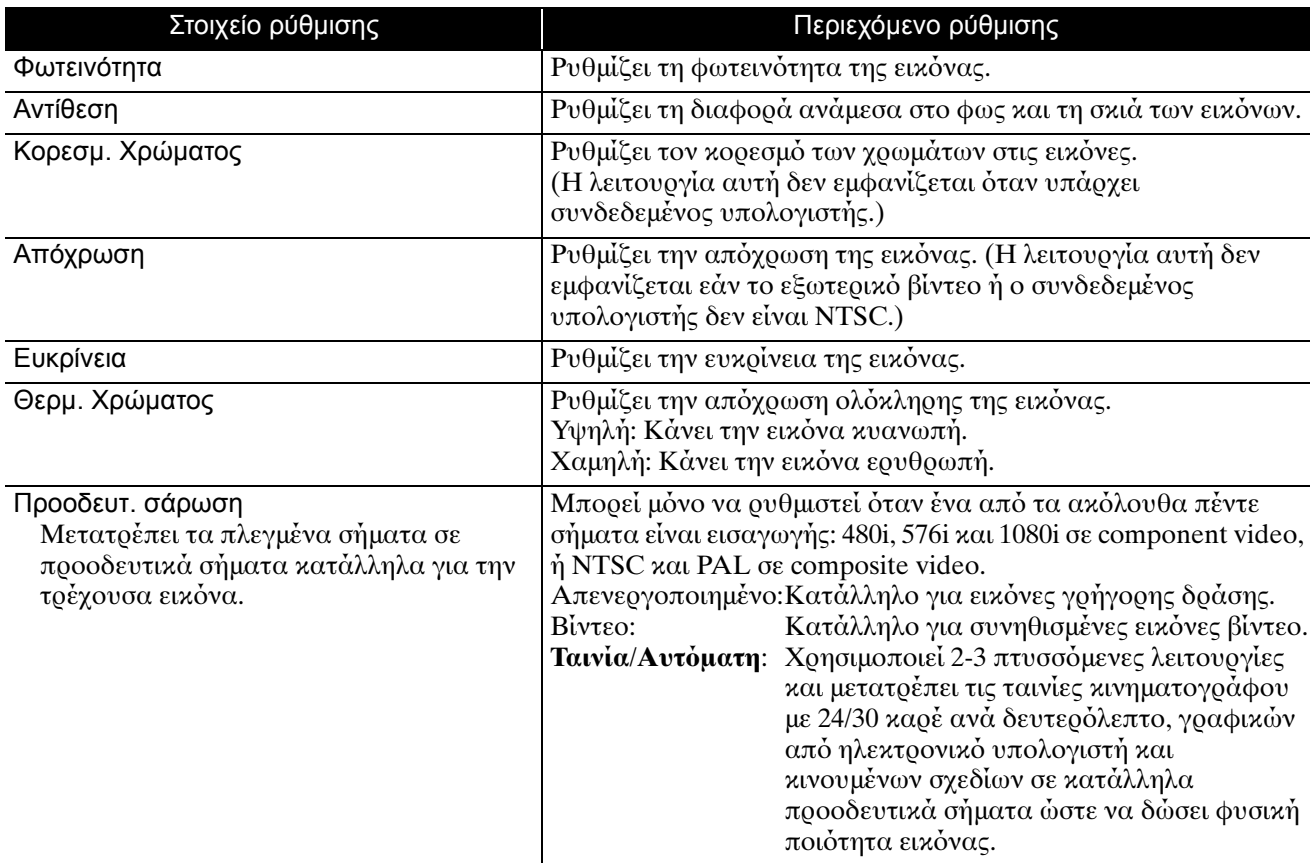

## **Σελίδα επιλογών**

<span id="page-61-2"></span><span id="page-61-1"></span><span id="page-61-0"></span>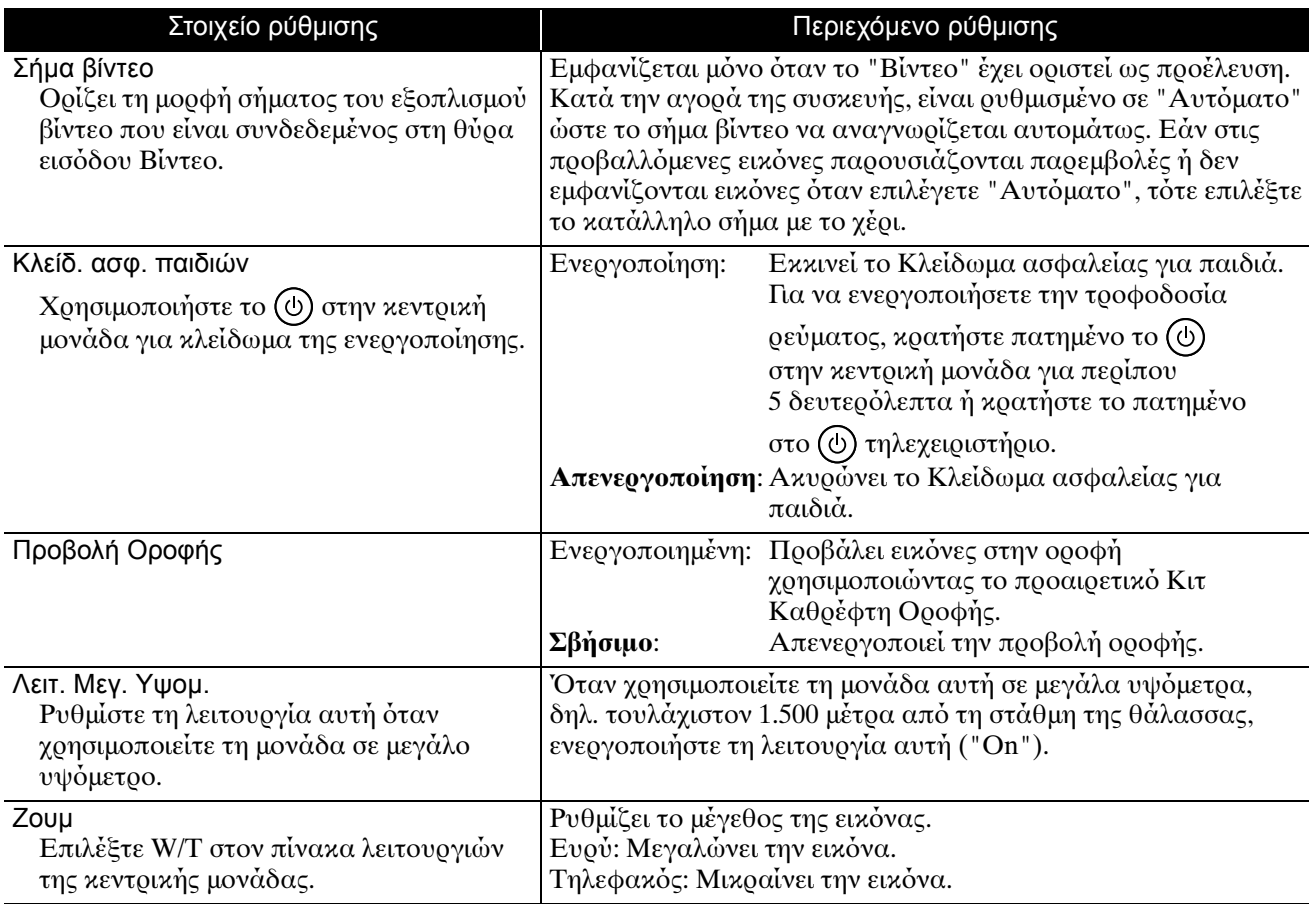

## **Σελίδα πληροφοριών**

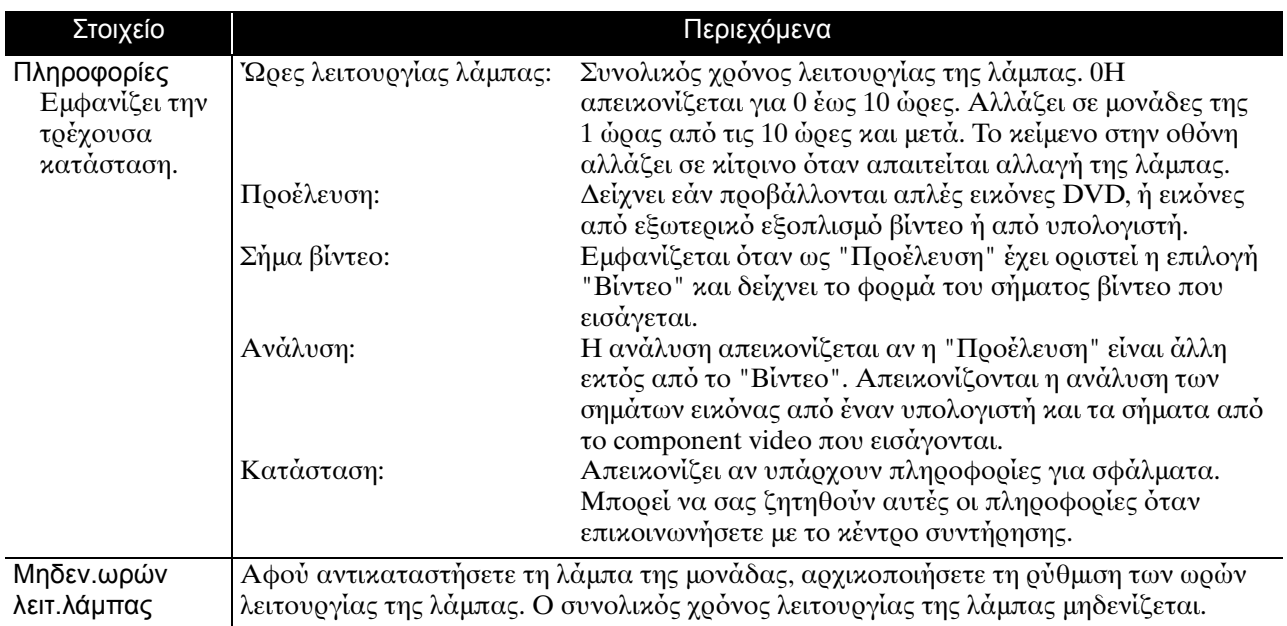

# **Παράρτημα**

# **Αντιμετώπιση προβλημάτων**

#### Κατανόηση των ενδεικτικών λυχνιών

Μπορείτε να ελέγξετε την κατάσταση της μονάδας αυτής χρησιμοποιώντας τις ενδεικτικές λυχνίες στον επάνω πίνακα.

Ελέγξτε κάθε κατάσταση στον ακόλουθο πίνακα και ακολουθήστε τα βήματα για την αντιμετώπιση του προβλήματος.

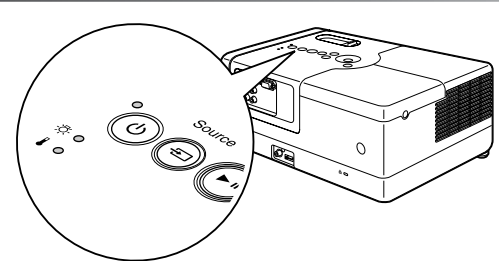

\* Αν όλες οι ενδεικτικές λυχνίες δεν είναι αναμμένες, το καλώδιο τροφοδοσίας δεν είναι συνδεδεμένο σωστά ή η μονάδα δεν είναι ενεργοποιημένη.

#### **Όταν οι ενδεικτικές λυχνίες ή αναβοσβήνουν πορτοκαλί**

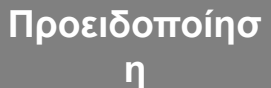

• : αναμμένο - Θ : αναβοσβήνει Ο : σβηστό

<span id="page-63-0"></span>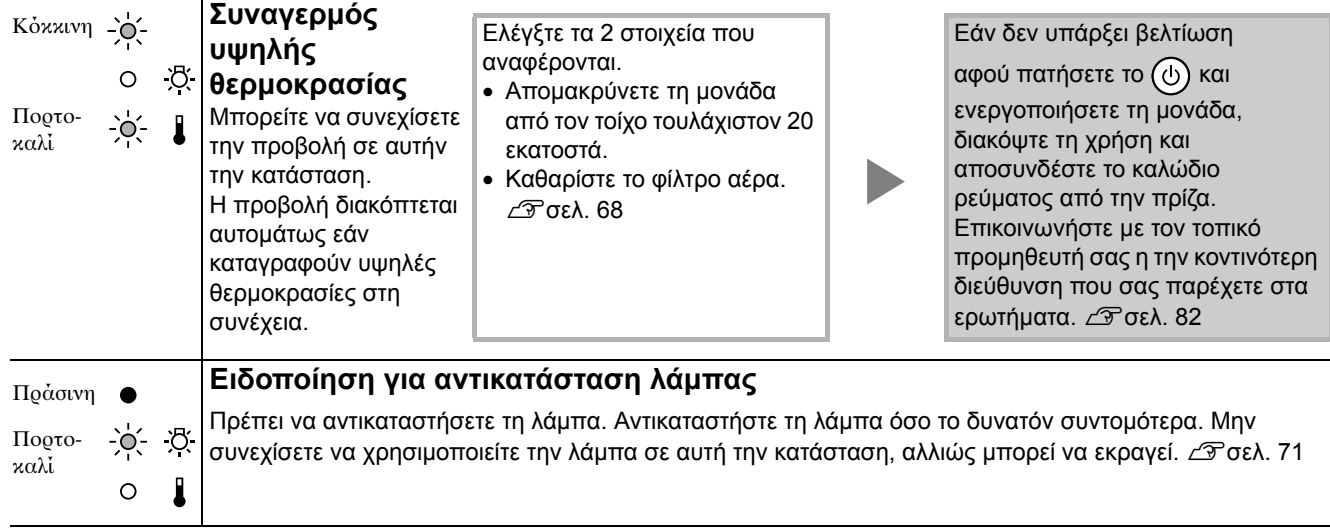

#### **Όταν το ⊙ ανάβει κόκκινο.**<br>Σφάλμα | ● : αναμμένο - $\phi$ : αναβοσβήνει Ο : σβηστό **Εσωτερικό σφάλμα** Κόκ- ●<br>κινη Περιμένετε για περίπου 1 λεπτό και κινη (11εριμενετε για περιπου 1 λεπτο και **Αν το σφάλμα συνεχιστεί**<br>Κόκ→Θ΄ - Β΄ <sup>30</sup> δευτερόλεπτα. Μετά αποσυνδέστε και **Αν Γερμπένετε για περίπρι! 1 λεπτό και** 30 δευτερ
λεπτα. Μετά απσυνδέστε και Κόκ- $\bullet$ Περιμένετε για περίπου 1 λεπτό και συνδέστε ξανά το καλώδιο τροφοδοσίας. κινη 30 δευτερόλεπτα. Μετά, αποσυνδέστε το Κόκ-Ο-Εάν η κατάσταση της ενδεικτικής λυχνίας δεν καλώδιο τροφοδοσίας από την πρίζα και κινη αλλάξει όταν πατηθεί το ( $\circlearrowleft$ ) και επικοινωνήστε με τον τοπικό προμηθευτή σας ενεργοποιηθεί η παροχή ισχύος... η την κοντινότερη διεύθυνση που σας **Σφάλμα σχετικό με τον** παρέχετε στα ερωτήματα.  $\mathscr{L}$ σελ[. 82](#page-83-0) Kό<sub>κ</sub>- ● **ανεμιστήρα/Σφάλμα αισθητήρα** κινη  $\circ$ ්රි Κόκı κινη **Σφάλμα υψηλής θερμοκρασίας** Κόκ- ● **(υπερθέρμανση)** κινη • Απομακρύνετε τη  $\circ$ 这 Η λάμπα σβήνει αυτομάτως και η προβολή μονάδα από τον τοίχο διακόπτεται. Περιμένετε περίπου 5 λεπτά. κατά τουλάχιστον Κόκ-Όταν το χρώμα της ενδεικτικής λυχνίας 20 εκατοστά. κινη Power (Τροφοδοσία) αλλάξει σε πορτοκαλί, • Καθαρίστε το φίλτρο Εάν η κατάσταση της ελέγξτε τα τρία σημεία που φαίνονται στα αέρα.  $\mathscr{L}$  $\mathscr{L}$  $\mathscr{L}$ σελ. 68 ενδεικτικής λυχνίας δεν

• Όταν χρησιμοποιείτε τη μονάδα αυτή σε μεγάλα

αλλάξει όταν πατηθεί το και ενεργοποιηθεί η παροχή ισχύος...

υψόμετρα, δηλ. τουλάχιστον 1.500 μέτρα πάνω από τη στάθμη της θάλασσας,

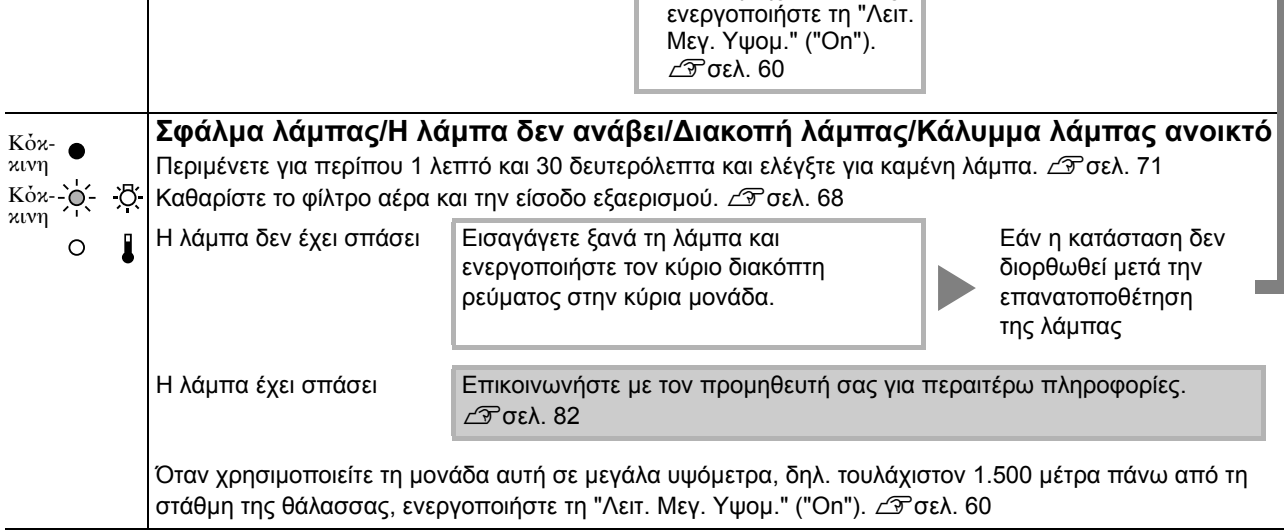

δεξιά.

<span id="page-65-0"></span>**Όταν οι ενδεικτικές λυχνίες ή είναι σβηστές Κανονικό** : αναμμέν : ανασήνει

 $O$  : σβηστό

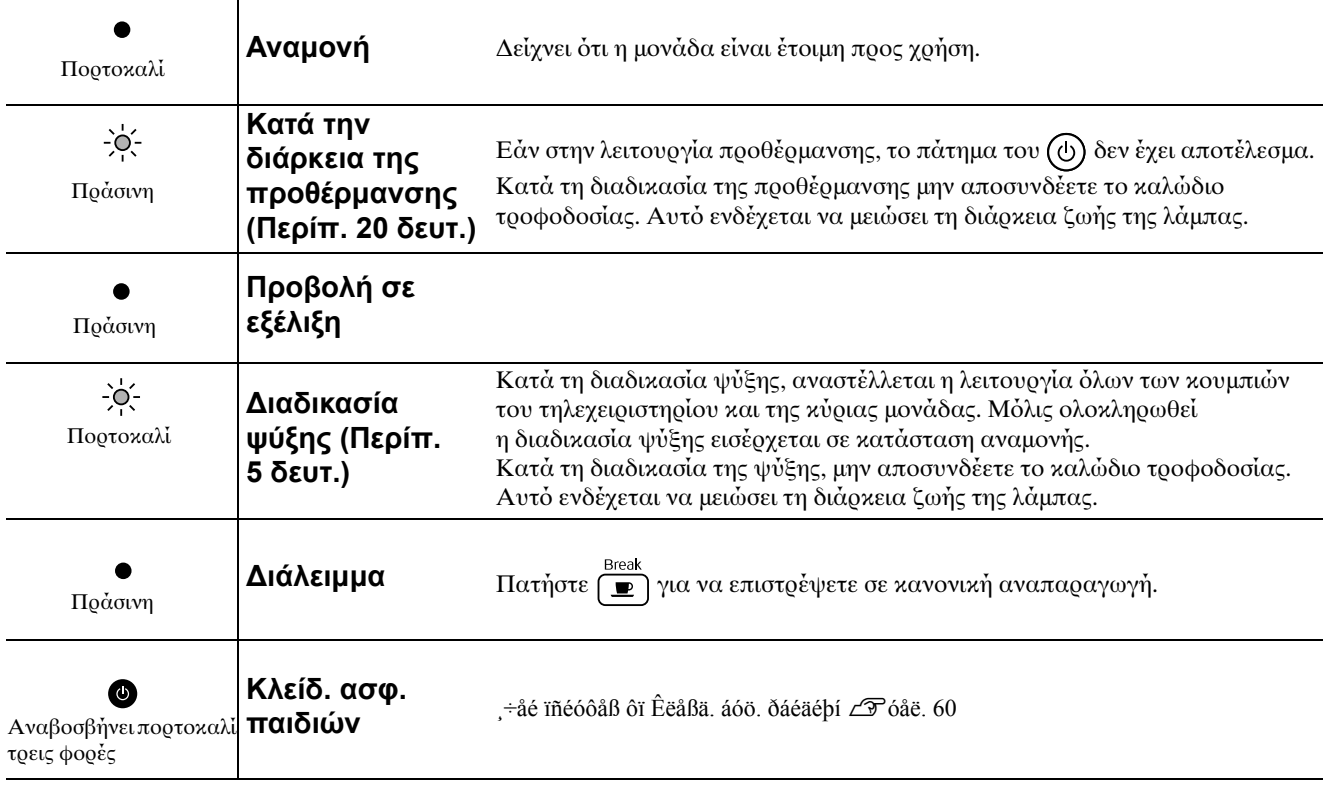

## Όταν οι ενδεικτικές λυχνίες δεν σας βοηθούν

Εάν η μονάδα δε λειτουργεί κανονικά, ελέγξτε τα ακόλουθα προτού ζητήσετε την επισκευή της. Ωστόσο, εάν η μονάδα δεν εμφανίσει βελτίωση, επικοινωνήστε με το κατάστημα αγοράς για οδηγίες.

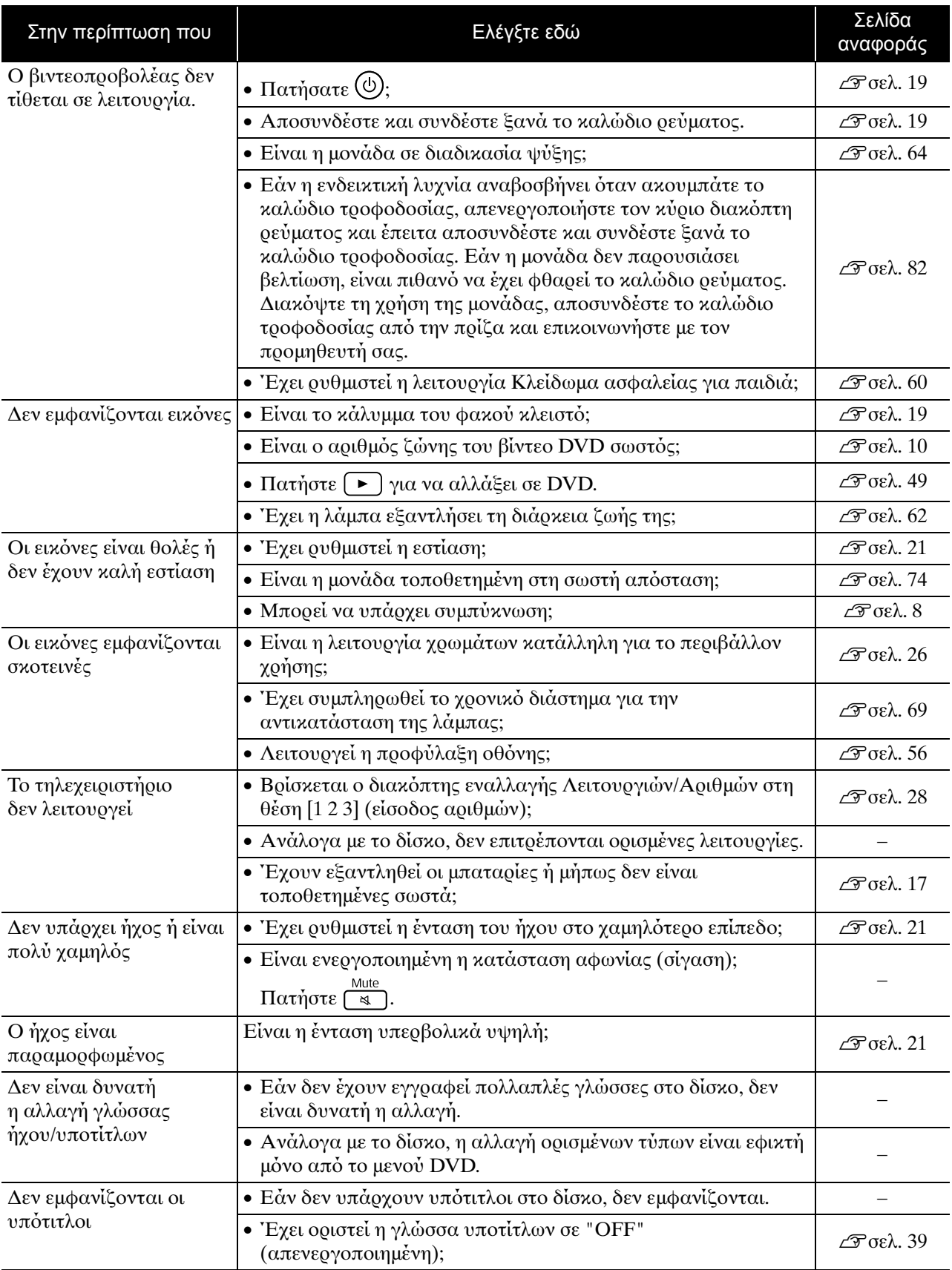

#### **Όταν χρησιμοποιείτε κατάσταση λειτουργίας εξωτερικού βίντεο ή υπολογιστή**

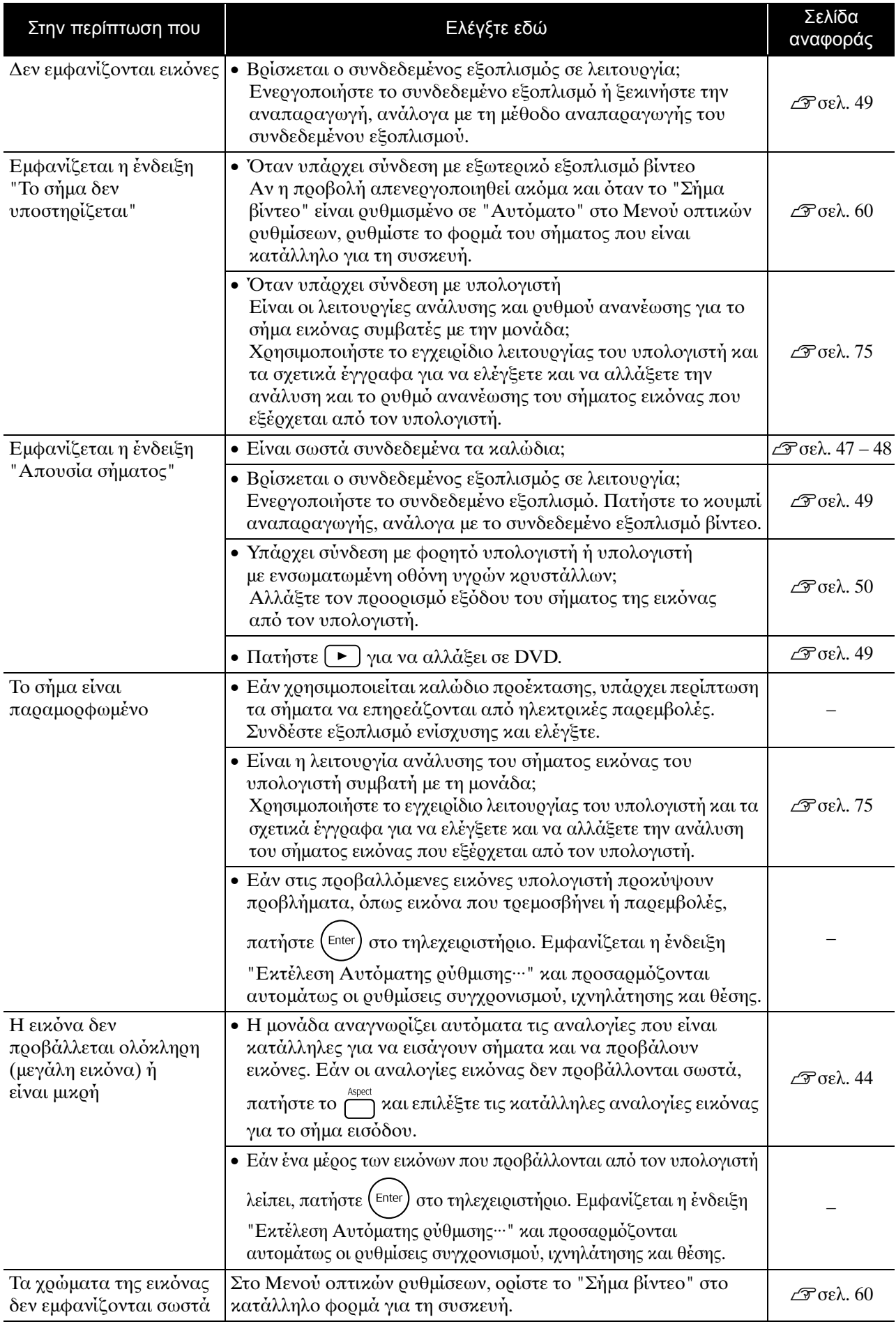

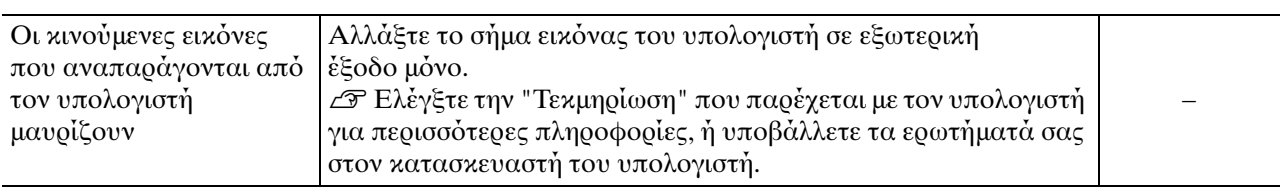

# **Συντήρηση**

Σε αυτή την ενότητα περιγράφονται εργασίες συντήρησης, όπως ο καθαρισμός της μονάδας και η αντικατάσταση αναλώσιμων εξαρτημάτων.

#### **Προσοχή**

Πριν ξεκινήσετε την συντήρηση, αποσυνδέστε το καλώδιο τροφοδοσίας από την πρίζα.

## Καθαρισμός

#### <span id="page-69-0"></span>**Καθαρισμός του φίλτρου αέρα και της εισόδου εξαερισμού**

Όταν συσσωρεύεται σκόνη στο φίλτρο αέρα ή εμφανίζεται το μήνυμα "Η μονάδα υπερθερμένεται. Βεβαιωθείτε ότι τίποτα δεν μπλοκάρει τον αεραγωγό, και καθαρίστε ή αντικαταστήστε το φίλτρο αέρα.", αφαιρέστε τη σκόνη από το φίλτρο αέρα και τον αεραγωγό εισαγωγής αέρα με μια ηλεκτρική σκύπα.

#### Προσοχή

Αν μαζευτεί σκόνη στο φίλτρο αέρα ή στην είσοδο εξαερισμού μπορεί να προκαλέσει αύξηση της εσωτερικής θερμοκρασίας της μονάδας, με συνέπεια την εμφάνιση προβλημάτων στη λειτουργία και μείωση της διάρκειας ζωής του οπτικού συστήματος. Συνιστάται να καθαρίζετε αυτά τα εξαρτήματα τουλάχιστον μία φορά κάθε τρεις μήνες. Εάν χρησιμοποιείτε την μονάδα σε χώρους με πολλή σκόνη, καθαρίζετέ την συχνότερα.

#### **Καθαρισμός της κύριας μονάδας**

Καθαρίζετε την επιφάνεια σκουπίζοντάς την απαλά με μαλακ
 πανί.

Εάν η μνάδα είναι ιδιαίτερα λερωμένη, υγράνετε το πανί με νερό που θα περιέχει μικρή ποσότητα ουδέτερου απορρυπαντικού και, στη συνέχεια, στύψτε καλά το πανί, σκουπίσετε την επιφάνεια της μονάδας για να αφαιρέσετε τους λεκέδες και μετά σκουπίσετε την ξανά με ένα μαλακό στεγνό πανί.

#### **Καθαρισμός του φακού προβολής**

Χρησιμοποιήστε ένα πανί του εμπορίου για τον καθαρισμ
 γυαλιών για να σκυπίσετε απαλά πασαξισμό για και οποιείτε από που Μην τρίβετε το φακό με τραχιά υλικά και μην τον το φακό.

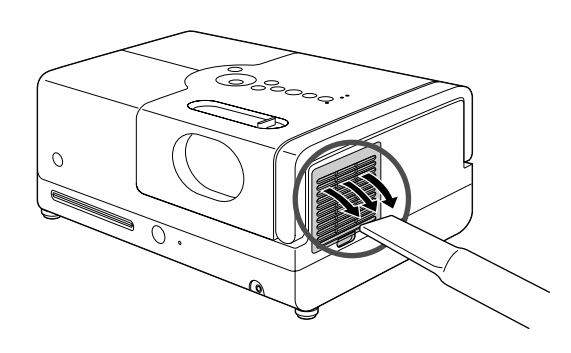

#### Προσοχή

Μην χρησιμοποιήσετε πτητικές ουσίες, όπως κερί, οινόπνευμα ή διαλυτικό για τον καθαρισμό της επιφάνειας της μονάδας. Αυτές οι ουσίες μπορούν να παραμορφώσουν την επιφάνεια και να προκαλέσουν την αποκόλληση του εξωτερικού επιχρίσματος.

#### Προσοχή

υποβάλλετε σε καταπονήσεις κτυπημάτων, καθώς είναι εύθραυστος.

#### **Περίοδος αντικατάστασης φίλτρου αέρα**

Όταν το φίλτρο αέρα λερώνεται ή σπάει

#### <span id="page-70-0"></span>**Περίοδος αντικατάστασης λάμπας**

- Όταν ξεκινά η προβολή, εμφανίζεται στην οθόνη το μήνυμα "Αντικατ. λάμπας".
- Οι εικόνες που προβάλλονται γίνονται πιο σκοτεινές ή η ποιότητά τους αρχίζει να υποβαθμίζεται.
- Για να διατηρηθεί η αρχική φωτεινότητα και ποιότητα εικόνας, το μήνυμα αντικατάστασης της λάμπας εμφανίζεται μετά από 1900 ώρες χρήσης. Ο χρόνος κατά τον οποίο θα εμφανιστεί το μήνυμα θα διαφέρει Συμβουλή ανάλογα με τις ρυθμίσεις κατάστασης προβολής χρωμάτων και τις συνθήκες υπό τις οποίες χρησιμοποιείται η μονάδα.
	- Εάν συνεχίσετε να χρησιμοποιείτε τη λάμπα μετά το πέρας αυτής της περιόδου, οι πιθανότητες να σπάσει η λάμπα αυξάνονται. Όταν εμφανιστεί το μήνυμα αντικατάστασης της λάμπας, αντικαταστήστε τη λάμπα με καινούρια το συντομότερο δυνατό, ακόμη και αν αυτή εξακολουθεί να λειτουργεί.
	- Ανάλογα με τα χαρακτηριστικά της λάμπας και με τον τρόπο που αυτή χρησιμοποιείται, η λάμπα μπορεί να γίνει πιο σκοτεινή ή να σταματήσει να λειτουργεί πριν από την εμφάνιση του προειδοποιητικού μηνύματος για τη λάμπα. Πρέπει να πάντα να έχετε μια ανταλλακτική λάμπα για την περίπτωση που θα χρειαστεί.

#### Προαιρετικά εξαρτήματα και αναλώσιμα

Τα ακόλουθα προαιρετικά εξαρτήματα και αναλώσιμα διατίθενται προς πώληση εάν απαιτούνται. Αυτός ο κατάλογος προαιρετικών εξαρτημάτων ισχύει από τον Σεπτέμβριο του 2007.Τα στοιχεία των εξαρτημάτων υπόκεινται σε αλλαγές χωρίς προειδοποίηση και η διαθεσιμότητά τους ποικίλει ανάλογα με τη χώρα ή την περιοχή αγοράς.

#### **Αναλώσιμα**

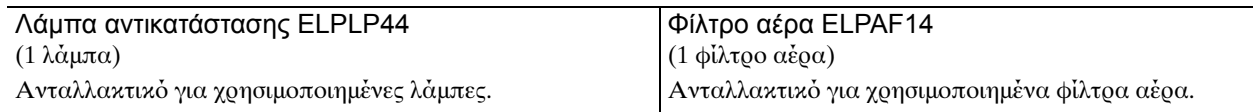

#### **Προαιρετικά εξαρτήματα**

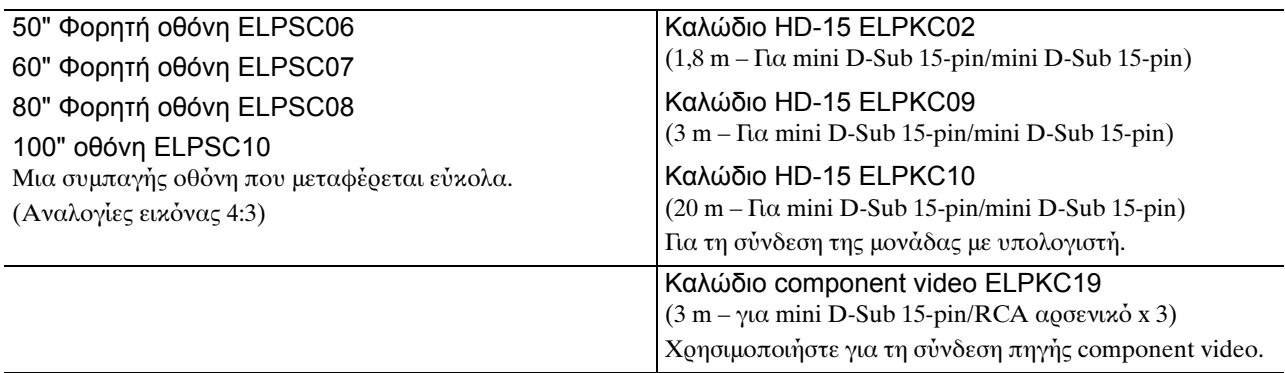

## Πώς να αντικαταστήσετε τα αναλώσιμα

#### **Αντικατάσταση του φίλτρου αέρα**

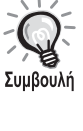

Απορρίψτε τα χρησιμοποιημένα φίλτρα αέρα σύμφωνα με τους τοπικούς κανονισμούς. Φίλτρο: Πολυπροπυλενίου

Πλαίσια: ABS resin

#### **1** Κλείστε το διακόπτη τροφοδοσίας όταν ακουστεί ένας σύντομος ήχος, αποσυνδέστε το καλώδιο τροφοδοσίας.

#### **2** Αντικαταστήστε το κάλυμμα του φίλτρου αέρα

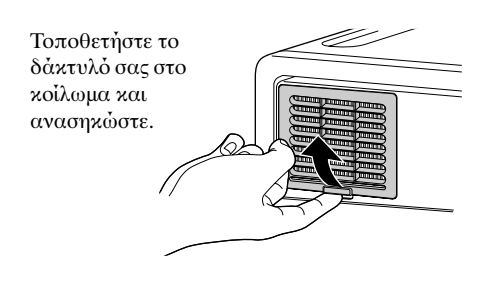

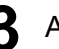

**3** Αφαιρέστε το παλιό φίλτρο αέρα.

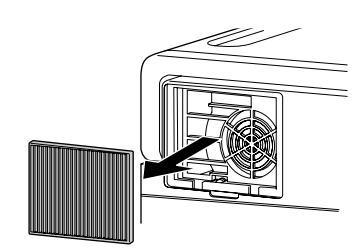

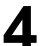

**4** Τοποθετήστε το καινούριο φίλτρο αέρα.

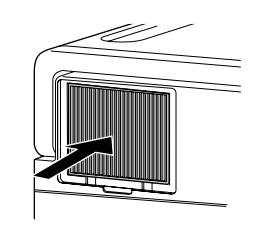

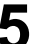

**5** Τοποθετήστε το κάλυμμα του φίλτρου.

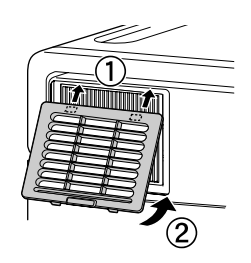
# <span id="page-72-0"></span>**Αντικατάσταση της λάμπας**

# **Προσοχή**

Αμέσως μετά τη χρήση ή λάμπα έχει αναπτύξει εξαιρετικά υψηλή θερμοκρασία. Μόλις απενεργοποιηθεί η μονάδα, αφήστε να περάσει περίπου μία ώρα προτού αντικαταστήσετε τη λάμπα για να την αφήσετε να επανέλθει σε κανονική θερμοκρασία.

**1** Κλείστε τον διακόπτη τροφοδοσίας όταν ακουστεί ένας σύντομος ήχος, και αποσυνδέστε το καλώδιο τροφοδοσίας.

**2** Ξεβιδώστε τις βίδες του καλύμματος της λάμπας με το κατσαβίδι που παρέχεται με την λάμπα αντικατάστασης. Σύρετε το κάλυμμα της λάμπας οριζόντια, και μετά σηκώστε το προς τα πάνω για να το αφαιρέσετε.

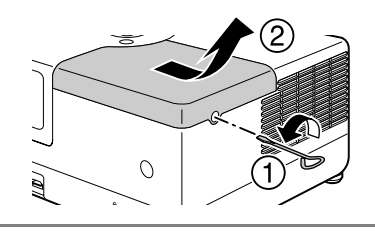

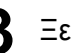

**3** Ξεσφίξτε τις βίδες σύνδεσης της λάμπας.

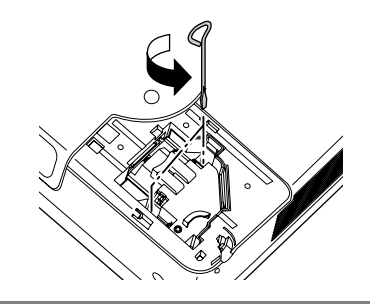

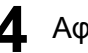

**4** Αφαιρέστε την παλιά λάμπα.

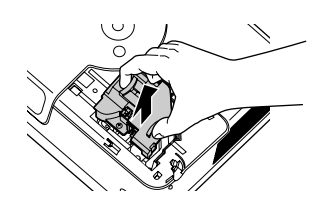

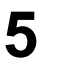

**5** Εγκαταστήστε την καινούρια λάμπα.

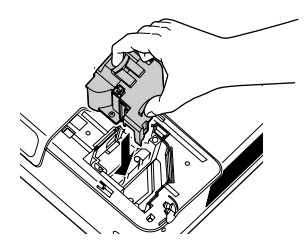

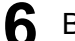

**6** Βιδώστε σφικτά τις βίδες σύνδεσης της λάμπας.

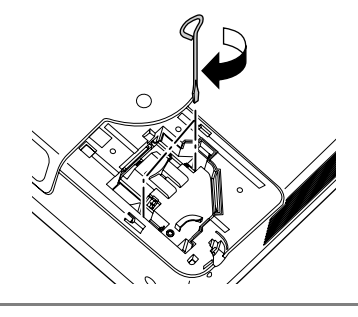

# **7** Τοποθετήστε το κάλυμμα της λάμπας.

 $\cap$ 

# Προσοχή

- Τοποθετήστε με ασφάλεια τη λάμπα και το κάλυμμά της. Για την ασφάλεια της μονάδας, η λάμπα δεν ανάβει εάν δεν τοποθετηθεί σωστά η λάμπα ή το κάλυμμά της.
- Το προϊόν αυτό περιλαμβάνει λάμπα που περιέχει υδράργυρο (Hg). Συμβουλευτείτε τους τοπικούς κανονισμούς περί διάθεσης ή ανακύκλωσης. Μην απορρίπτετε με τα κοινά απορρίμματα.

# <span id="page-73-0"></span>**Επαναφορά του χρόνου λειτουργίας της λάμπας**

Αφού αντικατασταθεί η λάμπα, θα πρέπει να αρχικοποιήσετε τη ρύθμιση Lamp Hours (Ώρες λειτυργίας λάμπας).

Ο βιντεοπροβολέας διαθέτει ενσωματωμένο μετρητή που καταγράφει το χρόνο λειτουργίας της λάμπας και το μήνυμα για αντικατάσταση της λάμπας εμφανίζεται βάσει αυτού του μετρητή.

Συνδέστε το καλώδιο τροφοδοσίας, και πατήστε  $\circledcirc$ ). **2** Πατήστε και όταν εμφανιστεί το μενού, ρυθμίστε τις "Πληροφορίες" σε "Μηδεν.ωρών λειτ.λάμπας". Μηδεν ωρών λειτ λάμπας Να γίνει έναρξη των ωρών λειτουργίας λάμπας; Nat Όχι [Visual Setup] Έξοδος [ ≑ ]Στοιχείο [Enter]Εκτέλεση

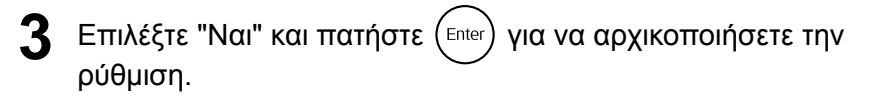

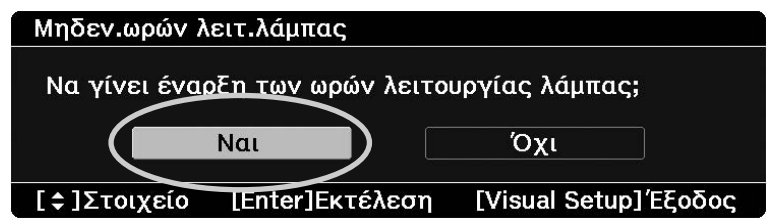

# **Απόσταση προβολής και μέγεθος οθόνης**

Ανατρέξτε στον ακόλουθο πίνακα και τοποθετήστε τη μονάδα σε θέση τέτοια που να επιτρέπει τη βέλτιστη δυνατή προβολή για το μέγεθος της οθόνης σας.

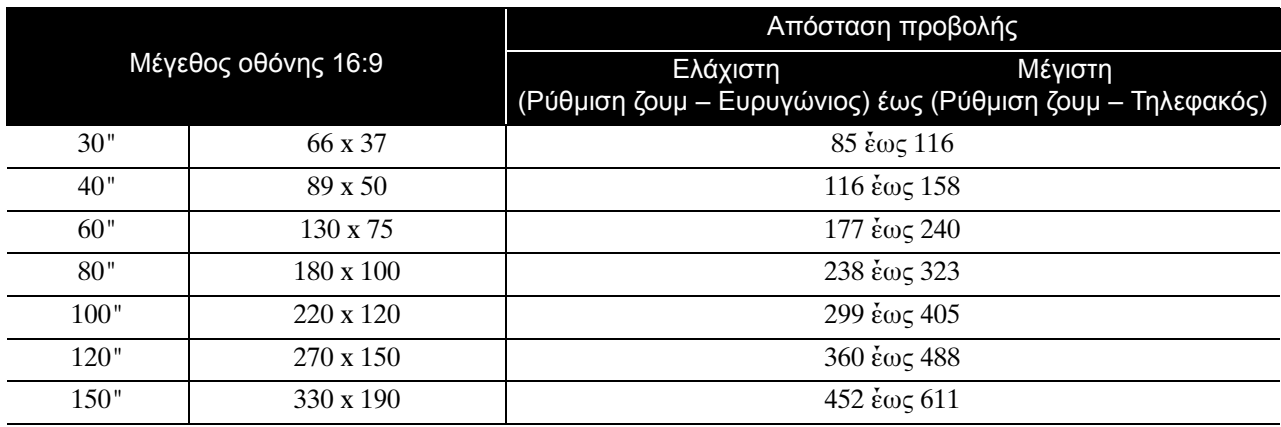

Μνάδες: cm

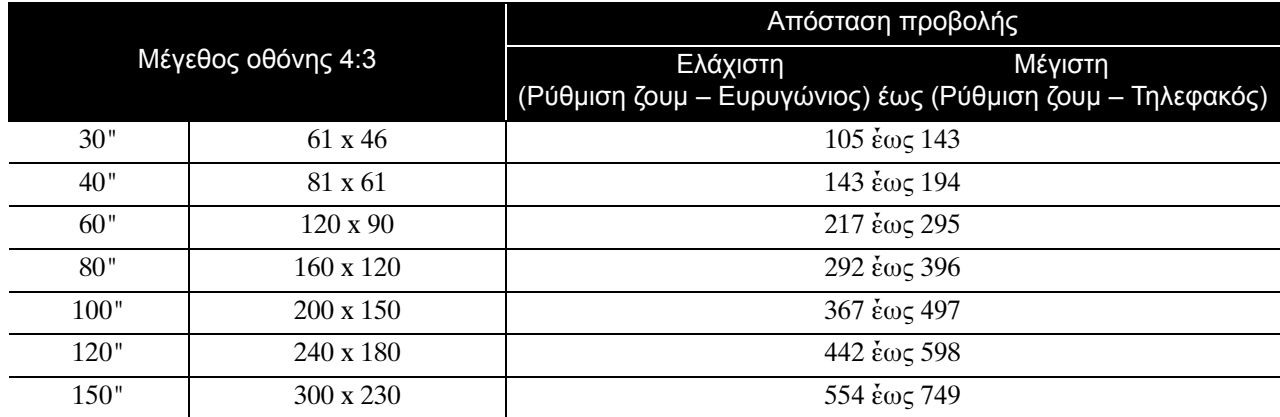

# **Λίστα συμβατών αναλύσεων**

# **Composite video** Μονάδες: κουκίδες: κουκίδες: κουκίδες: κουκίδες: κουκίδες: κουκίδες: κουκίδες: κουκίδες: κουκίδες: κ

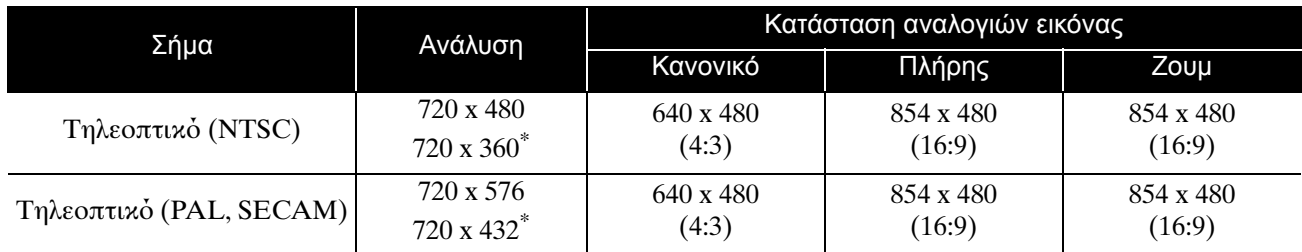

\* Σήμα letterbox

# **Component video** Μονάδες: κονκίδες και και το Μονάδες: κονκίδες και και το Μονάδες: κονκίδες

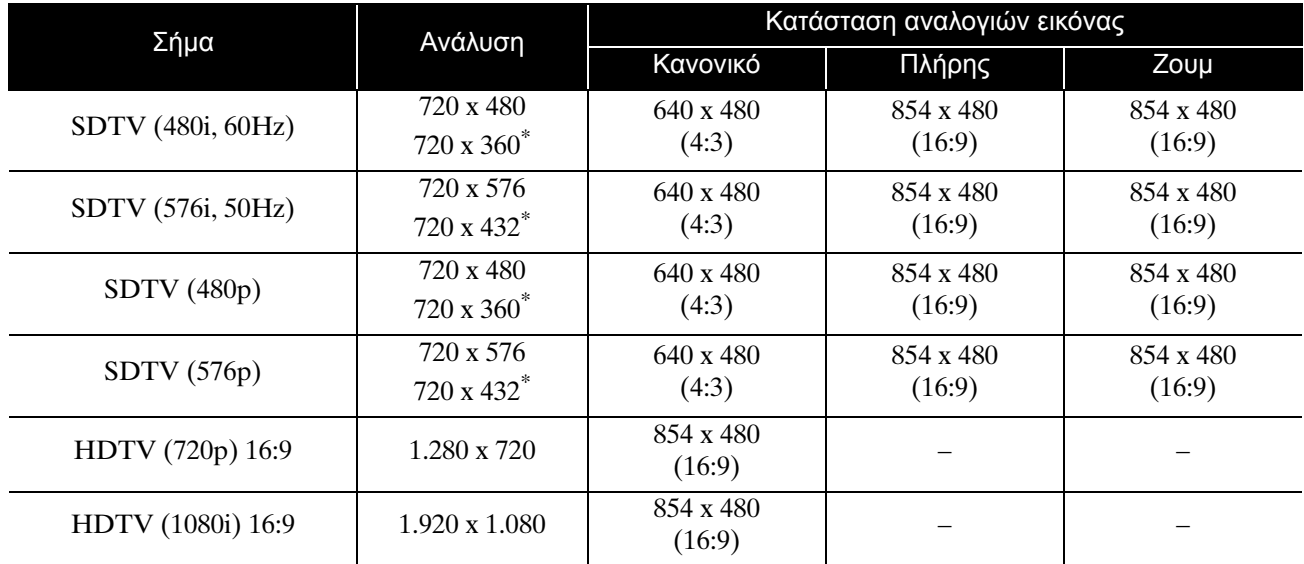

\* Σήμα letterbox

# **Εικόνα υπολογιστή** Μονάδες: *κονκίδες Movάδες: κονκίδες*

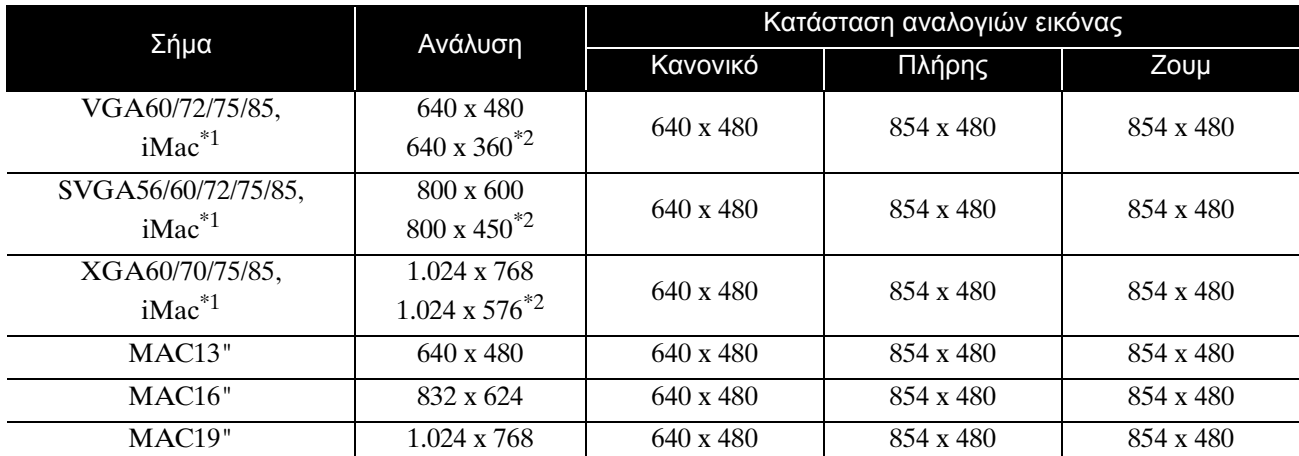

\*1 Δεν είναι εφικτή η σύνδεση με μοντέλα στα οποία δεν υπάρχει εγκατεστημένη θύρα εξόδου VGA.

\*2 σήματα Letterbox

Υπάρχει δυνατότητα προβολής της εικόνας ακόμη και με είσοδο σημάτων διαφορετικών από τα προαναφερθέντα. Ωστόσο, δεν είναι δυνατή η υποστήριξη όλων των λειτουργιών. Μικροί χαρακτήρες, κ.ο.κ. πιθανόν να μην είναι ορατοί.

# **Λίστα συμβατών μορφών MPEG**

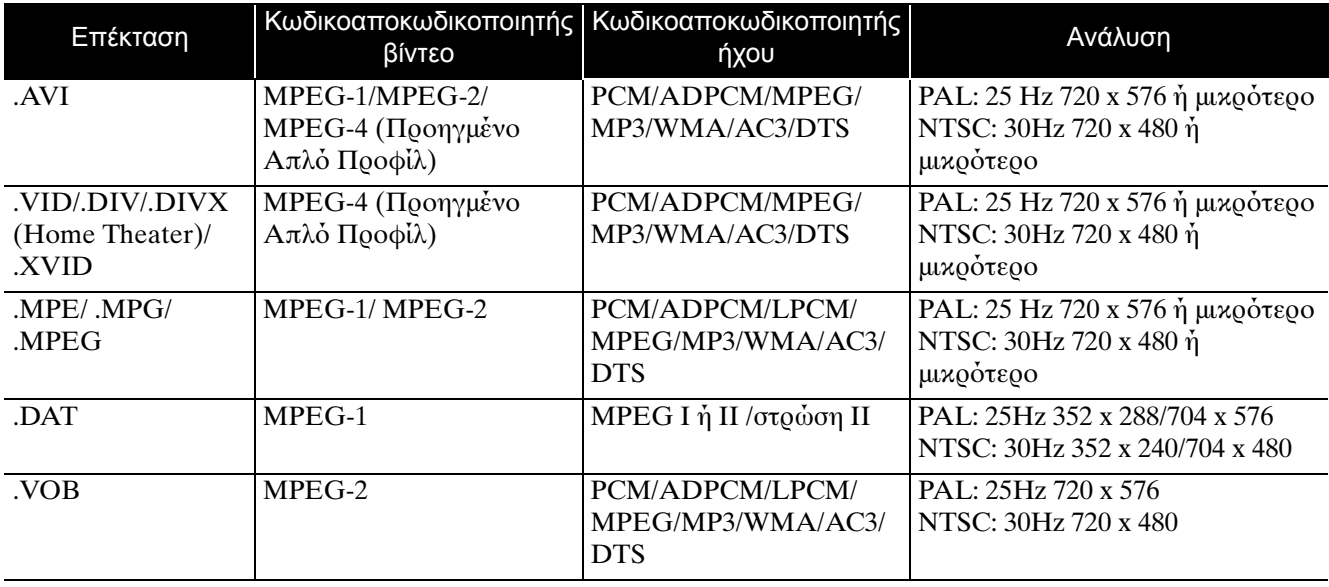

Η μορφή αρχείου πρέπει να ανταποκρίνεται στις ακόλουθες απαιτήσεις

- Ανάλυση: ως 720 x 576
- Σημείο GMC (global motion compensation):  $\Omega$ ς ένα
- Δυφιακός ρυθμός: CD: 5,6 Mbps

DVD: 19Mbps

USB: 5,57 Mbps (Ωστόσο, η ταχύτητα μπορεί να είναι μικρότερη ανάλογα με την απόδοση της συσκευής απθήκευσης USB.)

# **Προδιαγραφές**

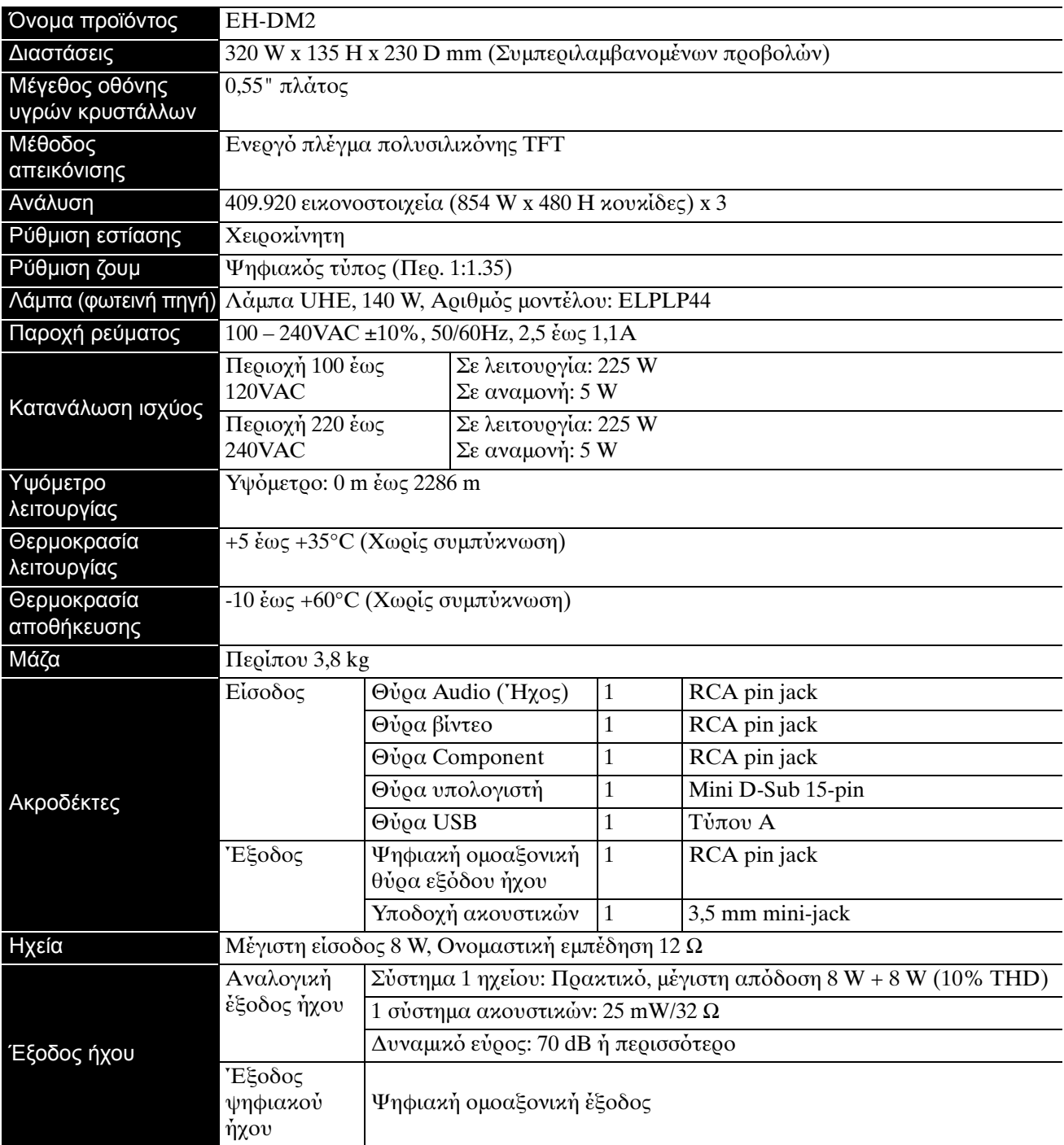

\* Οι θύρες USB μπορεί να μην δέχονται όλες τις συμβατές με USB συσκευές.

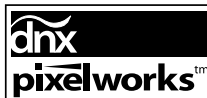

 $\left| \Sigma$ τη συσκευή αυτή έχει εγκατασταθεί Pixelworks DNX $^{\text{TM}}$  IC.

# **Γωνία κλίσης**

0° έως 15° 0° έως 15°

Η μονάδα μπορεί να μην λειτουργεί ή μπορεί να προκαλέσει ατύχημα αν η γωνία κλίσης είναι πάνω από 15 μοίρες.

### **DECLARATION of CONFORMITY**

According to 47CFR, Part 2 and 15 Class B Personal Computers and Peripherals; and/or CPU Boards and Power Supplies used with Class B Personal Computers

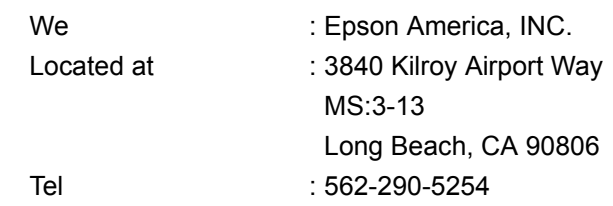

Declare under sole responsibility that the product identified herein, complies with 47CFR Part 2 and 15 of the FCC rules as a Class B digital device. Each product marketed, is identical to the representative unit tested and found to be compliant with the standards. Records maintained continue to reflect the equipment being produced can be expected to be within the variation accepted, due to quantity production and testing on a statistical basis as required by 47CFR 2.909. Operation is subject to the following two conditions: (1) this device may not cause harmful interference, and (2) this device must accept any interference received, including interference that may cause undesired operation.

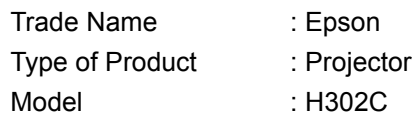

# **FCC Compliance Statement For United States Users**

This equipment has been tested and found to comply with the limits for a Class B digital device, pursuant to Part 15 of the FCC Rules. These limits are designed to provide reasonable protection against harmful interference in a residential installation. This equipment generates, uses, and can radiate radio frequency energy and, if not installed and used in accordance with the instructions, may cause harmful interference to radio or television reception. However, there is no guarantee that interference will not occur in a particular installation. If this equipment does cause interference to radio and television reception, which can be determined by turning the equipment off and on, the user is encouraged to try to correct the interference by one or more of the following measures.

- Reorient or relocate the receiving antenna.
- Increase the separation between the equipment and receiver.
- Connect the equipment into an outlet on a circuit different from that to which the receiver is connected.
- Consult the dealer or an experienced radio/TV technician for help.

### **WARNING**

The connection of a non-shielded equipment interface cable to this equipment will invalidate the FCC Certification or Declaration of this device and may cause interference levels which exceed the limits established by the FCC for this equipment. It is the responsibility of the user to obtain and use a shielded equipment interface cable with this device. If this equipment has more than one interface connector, do not leave cables connected to unused interfaces. Changes or modifications not expressly approved by the manufacturer could void the user's authority to operate the equipment.

# **Γλωσσάρι**

## **HDTV**

Αργικά των λέξεων "High-Definition Television system" (Σύστημα τηλεόρασης υψηλής ευκρίνειας) που πρόκειται να εφαρμοστεί σε τηλεοράσεις υψηλής ευκρίνειας που ανταποκρίνονται στις ακόλουθες απαιτήσεις: -Κάθετη ανάλυση 720p ή 1080i ή υψηλότερη (όπου, το "p" παραπέμπει σε προοδευτική σάρωση, και το "i" παραπέμπει σε πλεγμένη σάρωση) -αναλογία διαστάσεων οθόνης 16:9

## **JPEG**

Μορφή αρχείου που χρησιμοποιείται για την αποθήκευση αργείων εικόνας. Οι περισσότερες φωτογραφίες που λαμβάνονται με ψηφιακές φωτογραφικές μηχανές αποθηκεύονται σε μορφή JPEG.

### **MP3**

Αρχικά των λέξεων "MPEG1 Audio Layer-3", ένα πρότυπο για συμπίεση ήχου. Επιτρέπει τη μεγάλη μείωση τυ μεγέθυς των δεδμένων, διατηρώντας παράλληλα υψηλή ποιότητα ήχου.

### **NTSC**

Αργικά των λέξεων "National Television Standards Committee" (Επιτροπή Εθνικών Τηλεοπτικών Προτύπων), και πρότυπο για τα συστήματα μετάδοσης αναλογικών έγχρωμων τηλεοπτικών κυμάτων. Το σύστημα αυτό χρησιμοποιείται στην Ιαπωνία, στις Η.Π.Α. και στη Λατινική Αμερική.

# **PAL**

Αρχικά των λέξεων "Phase Alteration by Line" (Εναλλαγή φάσης ανά γραμμή), και πρότυπο για τα συστήματα μετάδοσης αναλογικών έγχρωμων τηλεοπτικών κυμάτων. Το σύστημα αυτό χρησιμοποιείται στην Κίνα, στη Δυτική Ευρώπη, εκτός της Γαλλίας, και σε άλλες Αφρικανικές και Ασιατικές ώρες.

# **SDTV**

Αργικά των λέξεων "Standard Definition Television" (Τηλεόραση τυπικής ευκρίνειας), που αποδίδεται στο τυπικό σύστημα τηλεοπτικής αναμετάδοσης που δεν ικανοποιεί τις απαιτήσεις HDTV.

# **SECAM**

Αρχικά των λέξεων "SEquential Couleur A Memoire" (Προοδευτική απόδοση χρωμάτων σε μνήμη), και πρότυπο για τα συστήματα μετάδοσης αναλογικών έγχρωμων τηλεοπτικών κυμάτων. Αυτό το πρότυπο χρησιμοποιείται στη Γαλλία, στην Ανατολική Ευρώπη, στις χώρες της πρώην Σοβιετικής Ένωσης, στη Μέση Ανατλή και σε ρισμένες ώρες της Αφρικής.

### **WMA**

Αργικά των λέξεων "Windows Media Audio" (Ήγος πολυμέσων Windows), τεχνολογία συμπίεσης του ήχου που αναπτύχθηκε από την Microsoft Corporation of America. Μπορείτε να κωδικοποιήσετε δεδομένα WMA χρησιμοποιώντας το Windows Media Player Εκδ.7, 7.1, το Windows Media Player για Windows XP, ή το Windows Media Player Σειράς 9.

Κατά την κωδικοποίηση αρχείων WMA, να χρησιμοποιείτε τις εφαρμογές που έχουν πιστοποιηθεί από την Microsoft Corporation of America. Εάν χρησιμοποιήσετε κάποια εφαρμογή που δεν έχει πιστοποιηθεί, ενδέχεται να μη λειτουργήσει σωστά.

# **YCbCr**

Ένα σήμα μετάδοσης στην μπάρα χρωμάτων της κυμματομορφής του σήματος για την τρέχουσα τηλεόραση (σύστημα NTSC). Εκφράζεται από το Y (σήμα φωτεινότητας) CbCr (σήμα χρωματίνης (χρώμα)).

### **YPbPr**

Ένα σήμα μετάδοσης στην μπάρα χρωμάτων της κυματομορφής του σήματος για Hi-Vision. Εκφράζεται από το Υ (σήμα φωτεινότητας) PbPr (σήμα διαφοράς χρώματος).

# **Διαδικασία ψύξης**

Διαδικασία που επιτρέπει στη θερμοκρασία της λάμπας να επανέλθει σε φυσιολογικά επίπεδα από τις υψηλές θερμοκρασίες που δημιουργήθηκαν κατά την προβολή. Η διαδικασία ψύξης ενεργοποιείται αυτομάτως όταν

πατήσετε (<sup>b</sup>) για να απενεργοποιήσετε την τροφοδοσία. Κατά τη διαδικασία της ψύξης, μην αποσυνδέετε το καλώδιο τροφοδοσίας. Εάν η διαδικασία ψύξης δεν πραγματοποιηθεί σωστά, μπορεί να υπερθερμανθεί η λάμπα ή η εσωτερική δομή της κύριας μονάδας, και να μειωθεί η διάρκεια ζωής της λάμπας ή να προκληθεί φθορά στη μονάδα. Η διαδικασία ψύξης έχει ολοκληρωθεί όταν η κύρια μονάδα ηχήσει δύο φορές.

# **Λόγος διαστάσεων**

Ο λόγος μεταξύ του πλάτους και του ύψους μιας εικόνας. Οι εικόνες HDTV (τηλεόρασης υψηλής ευκρίνειας) έχουν λόγο διαστάσεων 16:9 και εμφανίζονται μακρόστενες. Ο λόγο διαστάσεων για τις τυπικές εικόνες είναι 4:3. Αυτή η μονάδα μπορεί να αναγνωρίσει αυτομάτως την αναλογία του δίσκου ενώ αναπαράγεται.

# **Ομοαξονική ψηφιακή έξοδος**

Μετατρέπει το σήμα ήχου σε ψηφιακό σήμα και επιτρέπει τη μετάδοσή του μέσα από το ομοαξονικό καλώδιο.

# **PBC (Έλεγχος αναπαραγωγής)**

Μέθοδος αναπαραγωγής Video CD. Μπορείτε να επιλέξετε την οθόνη ή τις πληροφορίες που θέλετε να δείτε από το μενού οθόνης που εμφανίζεται.

# **Όροι σχετικοί με τους δίσκους**

# <span id="page-81-2"></span><span id="page-81-1"></span><span id="page-81-0"></span>**Τίτλος/Κεφάλαιο/Κομμάτι**

Μια ταινία σε DVD χωρίζεται σε μονάδες που ονομάζονται τίτλοι, οι οποίοι μπορεί να περιέχουν οποιονδήποτε αριθμό κεφαλαίων.

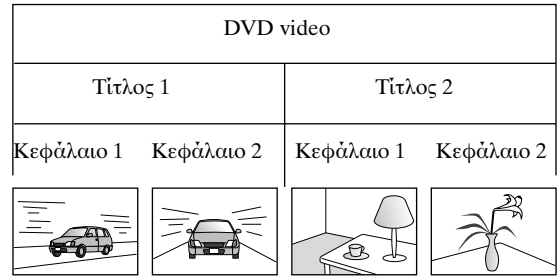

Τα Video και Audio CD χωρίζονται σε μονάδες που ονομάζονται κομμάτια.

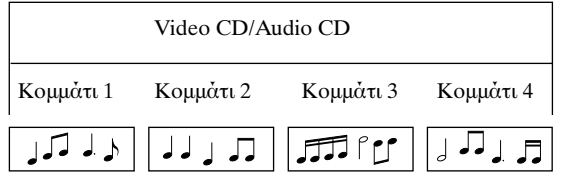

# Ευρετήριο

# $\overline{\mathsf{D}}$

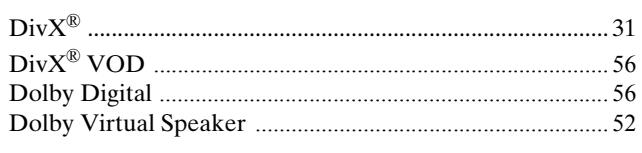

# $\mathsf{M}$

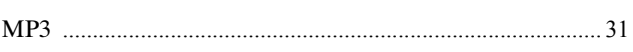

# $\overline{P}$

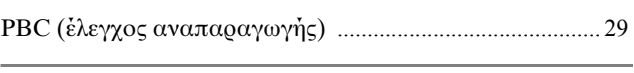

# $\overline{U}$

# $\overline{w}$

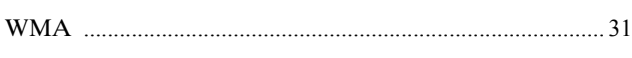

# $\overline{A}$

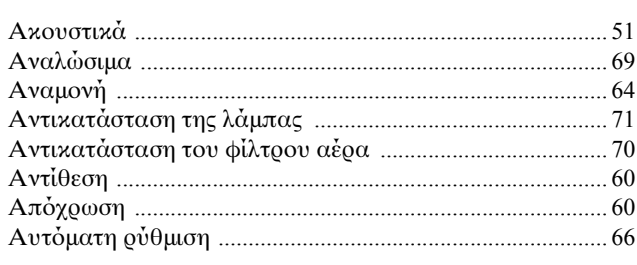

# $\Gamma$

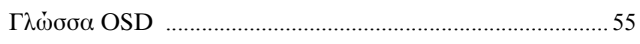

# $\overline{\pmb{\Delta}}$

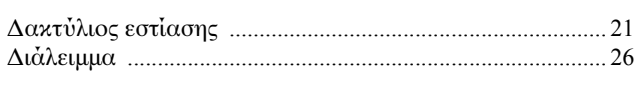

# $\overline{\mathsf{E}}$

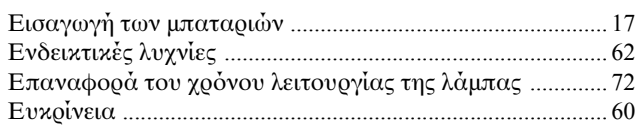

# $\overline{E}$

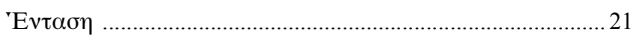

# $\overline{\Theta}$

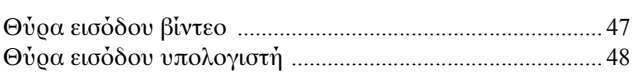

# $\overline{\mathbf{K}}$

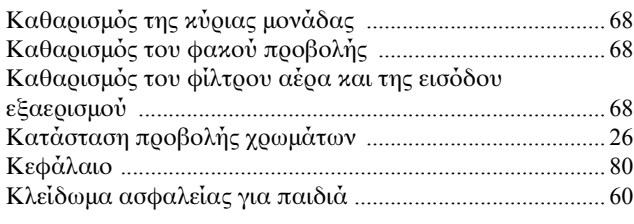

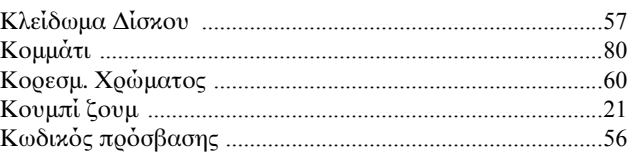

# $\Lambda$

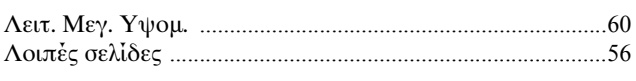

# $\mathsf{M}$

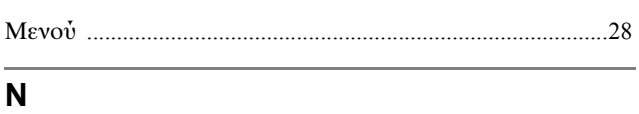

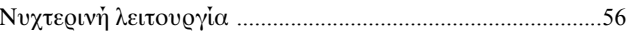

# $\overline{o}$

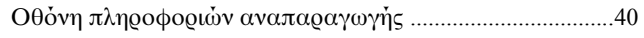

# $\blacksquare$

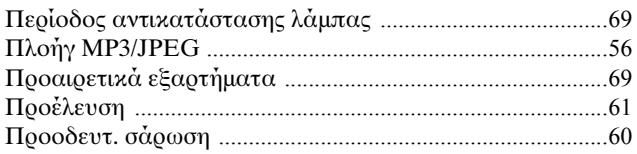

# $\overline{\Sigma}$

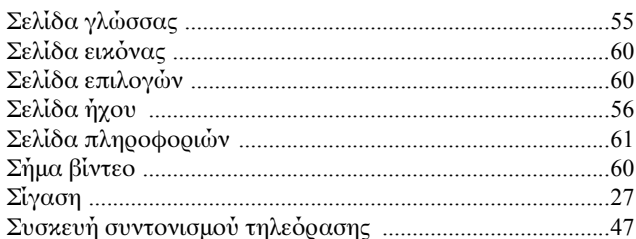

# $\mathbf T$

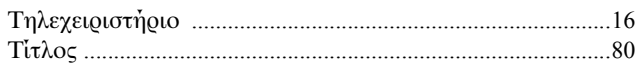

# $\overline{Y}$

```
{\bf Y}\pi\epsilon\varrho\theta\dot{\epsilon}\varrho\mu\alpha\nu\sigma\eta~~......\nonumber\\
```
# $\overline{\boldsymbol{\Phi}}$

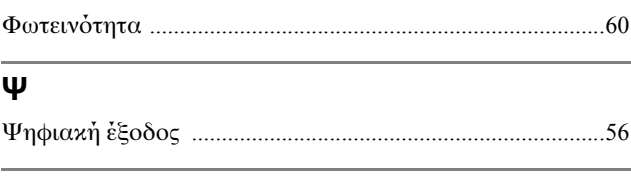

# $\pmb{\Omega}$

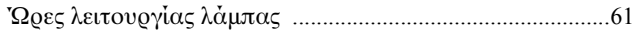

# **Ερωτήματα**

### **< EUROPE, MIDDLE EAST & AFRICA >**

Ο παρών κατάλογος διευθύνσεων ήταν ενημερωμένος στις 5 Απριλίου 2007.

Πιο πρόσφατα ενημερωμένες διευθύνσεις διατίθενται στις αντίστοιχες τοποθεσίες Web που αναφέρονται παρακάτω. Εάν δεν βρείτε τις πληροφορίες που χρειάζεστε σε κάποια από αυτές τις σελίδες, επισκεφθείτε την κεντρική σελίδα της EPSON, στη διεύθυνση www.epson.com.

### **ALBANIA :**

**INFOSOFT SYSTEM**

Gjergji Center, Rr Murat Toptani Tirana 04000 - Albania Tel: 00 355 42 511 80/ 81/ 82/ 83 Fax: 00355 42 329 90 Web Address: http://content.epson.it/about/int\_services.htm

#### **AUSTRIA :**

#### **EPSON DEUTSCHLAND GmbH**

Buropark Donau Inkustrasse 1-7 / Stg. 8 / 1. OG A-3400 Klosterneuburg Tel: +43 (0) 2243 - 40 181 - 0 Fax: +43 (0) 2243 - 40 181 - 30 Web Address: http://www.epson.at

#### **BELGIUM :**

# **EPSON DEUTSCHLAND GmbH**

**Branch office Belgium** Belgicastraat 4 - Keiberg B-1930 Zaventem Tel: +32 2/ 7 12 30 10 Fax: +32 2/ 7 12 30 20 Hotline: 070 350120 Web Address: http://www.epson.be

### **BOSNIA AND HERZEGOVINA :**

#### **RECOS d.o.o.**

Tvornicka 3 - 71000 Sarajevo Tel: 00 387 33 767 330 Fax: 00 387 33 454 428 Web Address: http://content.epson.it/about/int\_services.htm

#### **BULGARIA :**

### **EPSON Service Center Bulgaria**

c/o Reset Computers Ltd. 15-17 Tintiava Str. 1113 Sofia Tel. : 00 359 2 911 22 Fax: 00 359 2 868 33 28 Email: reset@reset.bg Web Address: http://www.reset.bg

### **CROATIA :**

**RECRO d.d.** Avenija V. Holjevca 40 10 000 Zagreb Tel: 00385 1 3650774 Fax: 00385 1 3650798 Web Address: http://content.epson.it/about/int\_services.htm

#### **CYPRUS :**

**TECH-U**

75, Lemesou Avenue 2121 Cyprus Tel: 00357 22 69 4000 Fax: 00357 22490240 Web Address: http://content.epson.it/about/int\_services.htm

## **CZECH REPUBLIC :**

#### **EPSON DEUTSCHLAND GmbH Branch Office Czech Republic**

Slavickova 1a 63800 Brno E-mail: infoline@epson.cz Web Address: http://www.epson.cz Hotline: 800 142 052

### **DENMARK :**

**EPSON Denmark** Generatorvej 8 C 2730 Herlev Tel: 44508585 Fax: 44508586 Email: denmark@epson.co.uk Web Address: http://www.epson.dk Hotline: 70279273

### **ESTONIA :**

**EPSON Service Center Estonia** c/o Kulbert Ltd. Sirge 4, 10618 Tallinn Tel: 00372 671 8160 Fax: 00372 671 8161 Web Address: http://www.epson.ee

### **FINLAND :**

**Epson (UK) Ltd.** Rajatorpantie 41 C FI-01640 Vantaa Web Address: http://www.epson.fi Hotline: 0201 552091

#### **FRANCE & DOM-TOM TERRITORY : EPSON France S.A.**

150 rue Victor Hugo BP 320 92305 LEVALLOIS PERRET CEDEX Web Address: http://www.epson.fr Hotline: 0821017017

### **GERMANY :**

**EPSON Deutschland GmbH** Otto-Hahn-Strasse 4 D-40670 Meerbusch Tel: +49-(0)2159-538 0 Fax: +49-(0)2159-538 3000 Web Address:

http://www.epson.de Hotline: 01805 2341 10

### **GREECE :**

**EPSON Italia s.p.a.** 274 Kifisias Avenue –15232 Halandri Greece Tel: +30 210 6244314 Fax: +30 210 68 28 615 Email: epson@information-center.gr Web Address: http://content.epson.it/about/int\_services.htm

### **HUNGARY :**

**Epson Deutschland GmbH** Magyarorszagi Fioktelep 1117 Budapest Inforpark setany 1. Hotline: 06 800 14 783 E-mail: infoline@epson.hu Web Address: http://www.epson.hu

### **IRELAND :**

**Epson (UK) Ltd.** Campus 100, Maylands Avenue Hemel Hempstead Herts HP2 7TJ U.K.Techn. Web Address: http://www.epson.ie Hotline: 01 679 9015

### **ITALY :**

**EPSON Italia s.p.a.** Via M. Vigano de Vizzi, 93/95 20092 Cinisello Balsamo (MI) Tel: +39 06. 660321 Fax: +39 06. 6123622 Web Address: http://www.epson.it Hotline: 02 26830058

#### **LATVIA :**

**EPSON Service Center Latvia** c/o ServiceNet LV Jelgavas 36 1004 Riga Tel.: 00 371 746 0399 Fax: 00 371 746 0299 Web Address: http://www.epson.lv

#### **LITHUANIA :**

**EPSON Service Center Lithuania** c/o ServiceNet Gaiziunu 3 50128 Kaunas Tel.: 00 370 37 400 160 Fax: 00 370 37 400 161 Web Address: http://www.epson.lt

#### **LUXEMBURG :**

#### **EPSON DEUTSCHLAND GmbH Branch office Belgium**

Belgicastraat 4-Keiberg B-1930 Zaventem Tel: +32 2/ 7 12 30 10 Fax: +32 2/ 7 12 30 20 Hotline: 0900 43010 Web Address: http://www.epson.be

#### **MACEDONIAN : DIGIT COMPUTER ENGINEERING**

3 Makedonska brigada b.b upravna zgrada R. Konkar - 91000 Skopje Macedonia Tel: 00389 2 2463896 Fax: 00389 2 2465294 Web Address: http://content.epson.it/about/int\_services.htm

### **NETHERLANDS :**

#### **EPSON DEUTSCHLAND GmbH Branch office Netherland**

J. Geesinkweg 501 NL-1096 AX Amsterdam-Duivendrecht Netherlands Tel: +31 20 592 65 55 Fax: +31 20 592 65 66 Hotline: 0900 5050808 Web Address: http://www.epson.nl

### **NORWAY :**

**EPSON NORWAY** Lilleakerveien 4 oppgang 1A N-0283 Oslo NORWAY Hotline: 815 35 180 Web Address: <http://www.epson.no>

#### **POLAND :**

**EPSON DEUTSCHLAND GmbH Branch Office Poland**  ul. Bokserska 66 02-690 Warszawa Poland Hotline: (0) 801-646453

Web Address: http://www.epson.pl

# **PORTUGAL :**

**EPSON Portugal** R. Gregorio Lopes, nº 1514 Restelo 1400-195 Lisboa Tel: 213035400 Fax: 213035490 Hotline: 707 222 000 Web Address: http://www.epson.pt

#### **ROMANIA :**

#### **EPSON Service Center Romania**

c/o MB Distribution 162, Barbu Vacarescu Blvd., Sector 2 71422 Bucharest Tel: 0040 21 231 7988 ext.103 Fax: 0040 21 230 0313 Web Address: http://www.epson.ro

# **Russia :**

**EPSON CIS** ul. Schepkina, 42, bldg 2a Moscow Tel. +7 (495) 737-37-88 Fax: +7 (495) 777-03-57 Hotline:(800) 200-37-88 Web Address: http://www.epson.ru http://www.support.epson.ru

# **SERBIA AND MONTENEGRO :**

### **BS PROCESSOR d.o.o.**

Hazdi Nikole Zivkovica 2 Beograd - 11000 - F.R. Jugoslavia Tel: 00 381 11 328 44 88 Fax: 00 381 11 328 18 70 Web Address: http://content.epson.it/about/int\_services.htm

### **SLOVAKIA :**

### **EPSON DEUTSCHLAND GmbH Branch Office Czech Republic**

Slavickova 1a 638 00 Brno Hotline: 0850 111 429 (national costs) Web Address: http://www.epson.sk

#### **SLOVENIA :**

**BIROTEHNA d.o.o.**

Smartinska 106 1000 Ljubljana Slovenja Tel: 00 386 1 5853 410 Fax: 00386 1 5400130 Web Address: http://content.epson.it/about/int\_services.htm

#### **SPAIN :**

**EPSON Iberica, S.A.** Av. de Roma, 18-26 08290 Cerdanyola del valles Barcelona Tel: 93 582 15 00 Fax: 93 582 15 55 Hotline: 902 404142 Web Address: http://www.epson.es

### **SWEDEN :**

**Epson Sweden** Box 329 192 30 Sollentuna Sweden Tel: 0771-400134 Web Address: http://www.epson.se

#### **SWIZERLAND : EPSON DEUTSCHLAND GmbH**

**Branch office Switzerland** Riedmuehlestrasse 8 CH-8305 Dietlikon Tel: +41 (0) 43 255 70 20 Fax: +41 (0) 43 255 70 21 Hotline: 0848448820 Web Address: http://www.epson.ch

#### **TURKEY : TECPRO**

Sti. Telsizler mah. Zincirlidere cad. No: 10 Kat 1/2 Kagithane 34410 Istanbul Tel: 0090 212 2684000 Fax: 0090212 2684001 Web Address: http://www.epson.com.tr Info: bilgi@epsonerisim.com Web Address: http://www.epson.tr

#### **UK :**

**Epson (UK) Ltd.** Campus 100, Maylands Avenue Hemel Hempstead Herts HP2 7TJ Tel: (01442) 261144 Fax: (01442) 227227 Hotline: 08704437766 Web Address: http://www.epson.co.uk

#### **AFRICA :**

Contact your dealer Web Address: http://www.epson.co.uk/welcome/ welcome\_africa.htm or http://www.epson.fr/bienvenu.htm

### **SOUTH AFRICA :**

**Epson South Africa** Grnd. Flr. Durham Hse, Block 6 Fourways Office Park Cnr. Fourways Blvd. & Roos Str. Fourways, Gauteng. South Africa. Tel: +27 11 201 7741 / 0860 337766 Fax: +27 11 465 1542 Email: support@epson.co.za Web Address: http://www.epson.co.za

#### **MIDDLE EAST :**

**Epson (Middle East)** P.O. Box: 17383 Jebel Ali Free Zone Dubai UAE(United Arab Emirates) Tel: +971 4 88 72 1 72 Fax: +971 4 88 18 9 45 Email: supportme@epson.co.uk Web Address: [http://www.epson.co.uk welcome/](http://www.epson.co.uk welcome/welcome_africa.htm) [welcome\\_africa.htm](http://www.epson.co.uk welcome/welcome_africa.htm)

# **< NORTH, CENTRAL AMERICA & CARIBBEANI ISLANDS >**

#### **CANADA :**

**Epson Canada, Ltd.** 3771 Victoria Park Avenue Scarborough, Ontario CANADA M1W 3Z5 Tel: 905-709-9475 or 905-709-3839 Web Address: http://www.epson.com

#### **COSTA RICA :**

**Epson Costa Rica, S.A.** Dela Embajada Americana, 200 Sur y 300 Oeste Apartado Postal 1361-1200 Pavas San Jose, Costa Rica Tel: (506) 210-9555 Web Address: http://www.epson.co.cr

#### **MEXICO :**

**Epson Mexico, S.A. de C.V.** Boulevard Manuel Avila Camacho 389 Edificio 1 Conjunto Legaria Col. Irrigacion, C.P. 11500 Mexico, DF Tel: (52 55) 1323-2052 Web Address<sup>.</sup> http://www.epson.com.mx

#### **U. S. A. :**

**Epson America, Inc.**  3840 Kilroy Airport Way Long Beach, CA 90806 Tel: 562-276-4394 Web Address: http://www.epson.com

### **< SOUTH AMERICA >**

#### **ARGENTINA :**

**Epson Argentina S.A.**  Avenida Belgrano 964/970 Capital Federal 1092, Buenos Aires, Argentina Tel: (54 11) 5167-0300 Web Address: http://www.epson.com.ar

#### **BRAZIL :**

#### **Epson Do Brasil Ltda.**

Av. Tucunare, 720 Tambore Barueri, Sao Paulo, SP 0646-0020, Brazil Tel: (55 11) 4196-6100 Web Address: http://www.epson.com.br

### **< ASIA & OCEANIA >**

#### **AUSTRALIA :**

### **EPSON AUSTRALIA PTYLIMITED**

3, Talavera Road, N.Ryde NSW 2113, **AUSTRALIA** Tel: 1300 361 054 Web Address: http://www.epson.com.au

#### **CHINA :**

### **EPSON (BEIJING) TECHNOLOGY SERVICE CO.,LTD.**

8F,A. The Chengjian Plaza NO.18 Beitaipingzhuang Rd.,Haidian District,Beijing, China Zip code: 100088 Tel: 010-82255566-606 Fax: 010-82255123

#### **EPSON (BEIJING) TECHNOLOGY SERVICE CO.,LTD.SHANGHAI BRANCH PANYU ROAD SERVICE CENTER**

NO. 127 Panyu Road, Changning District, Shanghai China ZIP code: 200052 Tel: 021-62815522 Fax: 021-52580458

#### **EPSON (BEIJING) TECHNOLOGY SERVICE CO.,LTD.GUANGZHOU BRANCH**

ROOM 1405,1407 Baoli Plaza,NO.2 , 6th Zhongshan Road,Yuexiu District, Guangzhou Zip code: 510180 Tel: 020-83266808 Fax: 020- 83266055

#### **EPSON (BEIJING) TECHNOLOGY SERVICE CO.,LTD.CHENDU BRANCH**

ROOM2803B, A. Times Plaza, NO.2, Zongfu Road, Chengdu Zip code: 610016 Tel: 028-86727703/04/05 Fax: 028-86727702

### **CHILE :**

**Epson Chile S.A.**  La Concepcion 322 Piso 3 Providencia, Santiago,Chile Tel: (562) 484-3400 Web Address: http://www.epson.com.cl

#### **COLOMBIA :**

**Epson Colombia Ltda.**  Diagonal 109, 15-49 Bogota, Colombia Tel: (57 1) 523-5000 Web Address: http://www.epson.com.co

#### **HONGKONG :**

**EPSON Technical Support Centre (Information Centre)** Units 516-517, Trade Square, 681 Cheung Sha Wan Road, Cheung Sha Wan, Kowloon, HONG KONG Tech. Hot Line: (852) 2827 8911 Fax: (852) 2827 4383 Web Address: http://www.epson.com.hk

#### **JAPAN : SEIKO EPSON CORPORATION SHIMAUCHI PLANT**

VI Customer Support Group: 4897 Shimauchi, Matsumoto-shi, Nagano-ken, 390-8640 JAPAN Tel: 0263-48-5438 Fax: 0263-48-5680 Web Address: http://www.epson.jp

### **KOREA :**

**EPSON KOREA CO., LTD.** 11F Milim Tower, 825-22 Yeoksam-dong, Gangnam-gu, Seoul,135-934 Korea Tel : 82-2-558-4270 Fax: 82-2-558-4272 Web Address: http://www.epson.co.kr

# **MALAYSIA :**

**EPSON TRADING (MALAYSIA) SDN. BHD.** 3rd Floor, East Tower, Wisma Consplant 1 No.2, Jalan SS 16/4, 47500 Subang Jaya, Malaysia.

Tel: 03 56 288 288 Fax: 03 56 288 388 or 56 288 399

# **SINGAPORE :**

**EPSON SINGAPORE PTE. LTD.**

1 HarbourFront Place #03-02 HarbourFront Tower One Singapore 098633. Tel: 6586 3111 Fax: 6271 5088

#### **PERU :**

**Epson Peru S.A.**  Av. Del Parque Sur #400 San Isidro, Lima, 27, Peru Tel: (51 1) 224-2336 Web Address: http://www.epson.com.pe

### **VENEZUELA :**

**Epson Venezuela S.A.**  Calle 4 con Calle 11-1 Edf. Epson -- La Urbina Sur Caracas, Venezuela Tel: (58 212) 240-1111 Web Address: <http://www.epson.com.ve>

#### **TAIWAN : EPSON Taiwan**

**Technology & Trading Ltd.**

14F,No. 7, Song Ren Road, Taipei, Taiwan, ROC. Tel: (02) 8786-6688 Fax: (02) 8786-6633 Web Address: http://www.epson.com.tw

#### **THAILAND:**

**EPSON (Thailand) Co.,Ltd.**

24th Floor, Empire Tower, 195 South Sathorn Road, Yannawa, Sathorn, Bangkok 10120, Thailand. Tel: (02) 6700680 Ext. 310 Fax: (02) 6070669 Web Address: http://www.epson.co.th

Με επιφύλαξη παντός δικαιώματος. Δεν επιτρέπεται η αναπαραγωγή, η αποθήκευση σε σύστημα ανάκτησης ή η μετάδοση, με οποιαδήποτε μορφή ή με οποιοδήποτε μέσο, ηλεκτρονικό, μηχανικό, δημιουργίας φωτοαντιγράφων, εγγραφής ή άλλο, οποιουδήποτε μέρους της παρούσας δημοσίευσης χωρίς την προηγούμενη έγγραφη συγκατάθεση της Seiko Epson Corporation. Δεν αναλαμβάνεται καμία ευθύνη σε σχέση με δικαιώματα διπλωμάτων ευρεσιτεχνίας ως προς τη χρήση των πληροφοριών που περιλαμβάνονται στο παρόν. Επίσης, δεν αναλαμβάνεται καμία ευθύνη για ζημίες που θα προκύψουν από τη χρήση των πληροφοριών που περιέχονται στο παρόν.

Ούτε η Seiko Epson Corporation ούτε οι θυγατρικές της φέρουν ευθύνη έναντι του αγοραστή αυτού του προϊόντος ή έναντι τρίτων για ζημίες, απώλειες, κόστος ή έξοδα που θα προκύψουν για τον αγοραστή ή για τρίτους ως συνέπεια: ατυχήματος, κακής χρήσης ή κακής μεταχείρισης αυτού του προϊόντος ή μη εγκεκριμένων τροποποιήσεων, επισκευών ή μετατροπών του προϊόντος ή (εκτός των ΗΠΑ) μη πιστής τήρησης των δηγιών λειτυργίας και συντήρησης της Seiko Epson Corporation'.

Η Seiko Epson Corporation δεν φέρει ευθύνη για ζημίες ή προβλήματα που θα προκύψουν από τη χρήση οποιουδήποτε προαιρετικού εξοπλισμού ή αναλώσιμων προϊόντων εκτός αυτών που καθορίζονται από τη Seiko Epson Corporation ως Γνήσια Προϊόντα Epson ή Προϊόντα Εγκεκριμένα από την Epson.

Τα περιεχόμενα του παρόντος οδηγού μπορούν να αλλάξουν ή να ενημερωθούν χωρίς καμία προειδοποίηση.

Οι εικόνες και οι οθόνες που χρησιμοποιούνται στην παρούσα έκδοση μπορεί να διαφέρουν από τις πραγματικές εικόνες και οθόνες.

# **Εμπορικά σήματα**

Τα λογότυπα Windows Media και Windows είναι εμπορικά σήματα ή σήματα κατατεθέντα της Microsoft Corporation στις Ηνωμένες Πολιτείες και σε άλλες χώρες.

Η επωνυμία XGA είναι εμπορικό σήμα ή σήμα κατετεθέν της International Business Machine Corporation. Η επωνυμία iMac είναι σήμα κατατεθέν της Apple Computer, Inc.

Κατασκευάζεται μετά από άδεια της Dolby Laboratories. Τα "Dolby" και "Pro Logic", καθώς και το λογότυπο με το διπλό D, είναι εμπορικά σήματα της Dolby Laboratories.

Manufactured under license under U.S. Patent #'s: 5,451,942; 5,956,674; 5,974,380; 5,978,762; 6,487,535 & other U.S. and worldwide patents issued & pending. DTS and DTS Digital Surround are registered trademarks and the DTS logos and Symbol are trademarks of DTS, Inc. © 1996-2007 DTS, Inc. All Rights Reserved. DivX, DivX Ultra Certified, and associated logos are trademarks of DivX, Inc. and are used under license.

Οι επωνυμίες Pixelworks και DNX είναι εμπορικά σήματα της Pixelworks, Inc.

Το λογότυπο DVD Video είναι εμπορικό σήμα.

Σεβόμαστε άλλα εμπορικά σήματα ή εμπορικά σήματα κατατεθέντα αντιστοίχων ετερειών ακόμη και αν οι ετερείες αυτές δεν αναφέρνται.